كتاب البرمجة بلغة بايثون

الجزء الثالث تألیف مصطفى صادق لطیف 2018

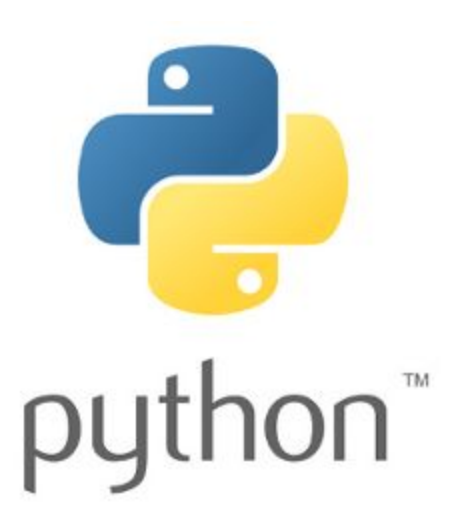

**لتنزيل الجزء الاول يرجى زيارة الرابط التالي [\(الجزء](https://mustafasadiq0.com/2015/07/03/%d9%83%d8%aa%d8%a7%d8%a8%d9%8a-%d8%a7%d9%84%d9%85%d9%86%d8%b4%d9%88%d8%b1-%d9%81%d9%8a-%d9%85%d9%88%d9%82%d8%b9-%d9%83%d8%aa%d8%a8-%d8%a8%d8%b9%d9%86%d9%88%d8%a7%d9%86-%d8%a7%d9%84%d8%a8%d8%b1%d9%85/) الأول).**

**لتنزيل الجزء الثاني يرجى زيارة الرابط التالي (الجزء [الثاني\)](https://mustafasadiq0.com/2015/08/29/%d9%83%d8%aa%d8%a7%d8%a8%d9%8a-%d8%a7%d9%84%d9%85%d9%86%d8%b4%d9%88%d8%b1-%d9%81%d9%8a-%d9%85%d9%88%d9%82%d8%b9-%d9%83%d8%aa%d8%a8-%d8%a8%d8%b9%d9%86%d9%88%d8%a7%d9%86-%d8%a7%d9%84%d8%ac%d8%b2%d8%a1/)**

#### المقدمة:

السلام علیكم ورحمة الله وبركاته...

اخوتي الكرام اخواتي الفاضلات...

بدأنا معكم منذ مدة كورس اساسیات البرمجة بلغة بايثون وشرحنا عنه 19 درس تم نشرھا في الجزئین الأول والثاني من ھذا الكتاب.

وبعد أن أكملنا الحديث عن الاساسیات، انتقلنا إلى الحديث عن نوع خاص من مترجمات بايثون وھي مترجمات بايثون التفاعلیة (Compilers Python Interactive (والتي نستطیع الوصول إلیھا عن طريق برنامج ذو واجھة ويب ونستطیع برمجة الكثیر من التطبیقات التفاعلیة بواسطتھا. ولأن لھا الكثیر من التطبیقات فقد ارتأينا تخصیص الكلام عن تطبیقات بايثون في علم البیانات (تحلیل البیانات، تصنیف وتبويب البیانات، معالجة البیانات الضخمة والخروج باستنتاجات حولھا .... الخ.) وبعد ان شرحنا عدة مكتبات خاصة بھذه المواضیع انتقلنا الى شرح مشروع متكامل لبناء نماذج التخمین (models predictive (لتطبیق إقراض المواطنین وشرحنا كل ذلك في 12 درس وھا نحن نقوم بجمعھا لكم في ملف واحد أسمیناه (الجزء الثالث) من كتاب البرمجة بلغة بايثون. اتمنيي ان يكون الكتاب بكل أجزائه مفيداً للجميع وانتظرونا في اجزاء قادمة ان شـاء الله وحول مجالات أخرى للغة بايثون التي تنمو بشكل سريع جداً وسیكون لھا مستقبل رائع في شتى المجالات.

تحیاتي للجمیع و نستقبل ارائكم واستفساراتكم حول الكتاب ومحتواه والأجزاء السابقة والقادمة منه (ان شاء الله) على موقعنا على الرابط التالي:

مدونة مصطفى صادق العلمية (www.mustafasadiq0.com)

او صفحتنا على الفیس بوك: صفحة مصطفى صادق العلمیة:

.([www.facebook.com/mustafasadiq01](http://www.facebook.com/mustafasadiq01))

اخوكم

مصطفى صادق لطیف

### بايثون:20- البداية مع علم البیانات وتنصیب البرمجیات الضرورية

السلام علیكم

الیوم ان شاء الله نبدأ برحلة طويلة لشرح كیفیة التعامل مع البیانات بأحترافیة والطريق الى احتراف علم البیانات Science Data باستخدام لغة بايثون.

بداية وقبل البدء يفترض أن يكون الشخص القاريء لھذا الدرس قد أكمل المتطلبات التالیة:

-1 الاطلاع على الدروس السابقة (الجزء الأول والثاني من الكتاب) وفھمھا بشكل جید

-2 ان يكون بالفعل قد وجد اجابة السؤال التالي (لماذا ادرس لغة بايثون. وما ھي فائدتھا؟).

-3 يجب ان يكون المھتم والقارئ لھذه السطور عارفاً ان لغة بايثون ھي لغة عامة الأغراض يمكن ان تستخدم في أي مجال من مجالات البرمجة الكثیرة ولكنھا تتمیز الیوم في عدة مجالات كأسرع لغة برمجة من ناحیة المكتبات الملحقة بھا ودعمھا عالمیاً وعدد المستخدمین لھا ومن ھذه المجالات علم البیانات الذي نحن بصدد الحديث عنه حیث تتشارك لغة بايثون مع لغة (R( الريادة لھذا المجال كأفضل لغات البرمجة للتعامل مع البیانات من ناحیة العرض والترشیح (الفلترة) والرسم وتحويل البیانات المبعثرة الى نتائج ذات قیمة.

الان وبعد ان عرفنا كل ھذه الامور دعونا نبدأ على بركة الله.

الخطوة الاولى كالعادة في تعلم اي لغة برمجة ھو تنصیب المنصة البرمجیة الخاصة بھا في حواسیبنا الشخصیة وبخلاف الدروس السابقة والتي تعاملنا فیھا مع لغة بايثون باستخدام محرر اللغة الأساسي IDE python سنقوم في ھذه الدروس بالعمل على منصة متكاملة للغة بايثون وھي منصة اناكوندا (وھو اسم لنوع اخر من الافاعي حیث يبدو ان القائمین على ھذه اللغة وعشاقھا من المحبین للأفاعي بمختلف أنواعھا :) ) التي يمكن تنزيلھا من الرابط التالي: Anaconda [Download](https://www.anaconda.com/download/)

والآن بمجرد النقر على الرابط اعلاه ستفتح لك نافذة تحتوي على روابط التنزيل المناسبة لنظامك سواء أكان ويندوز او لینكس او ماك (حیث يتم التعرف على جھازك بشكل تلقائي) وبالنسبة لي ولأنني أعمل على نظام لینكس فقد ظھرت لي النافذة التالیة:

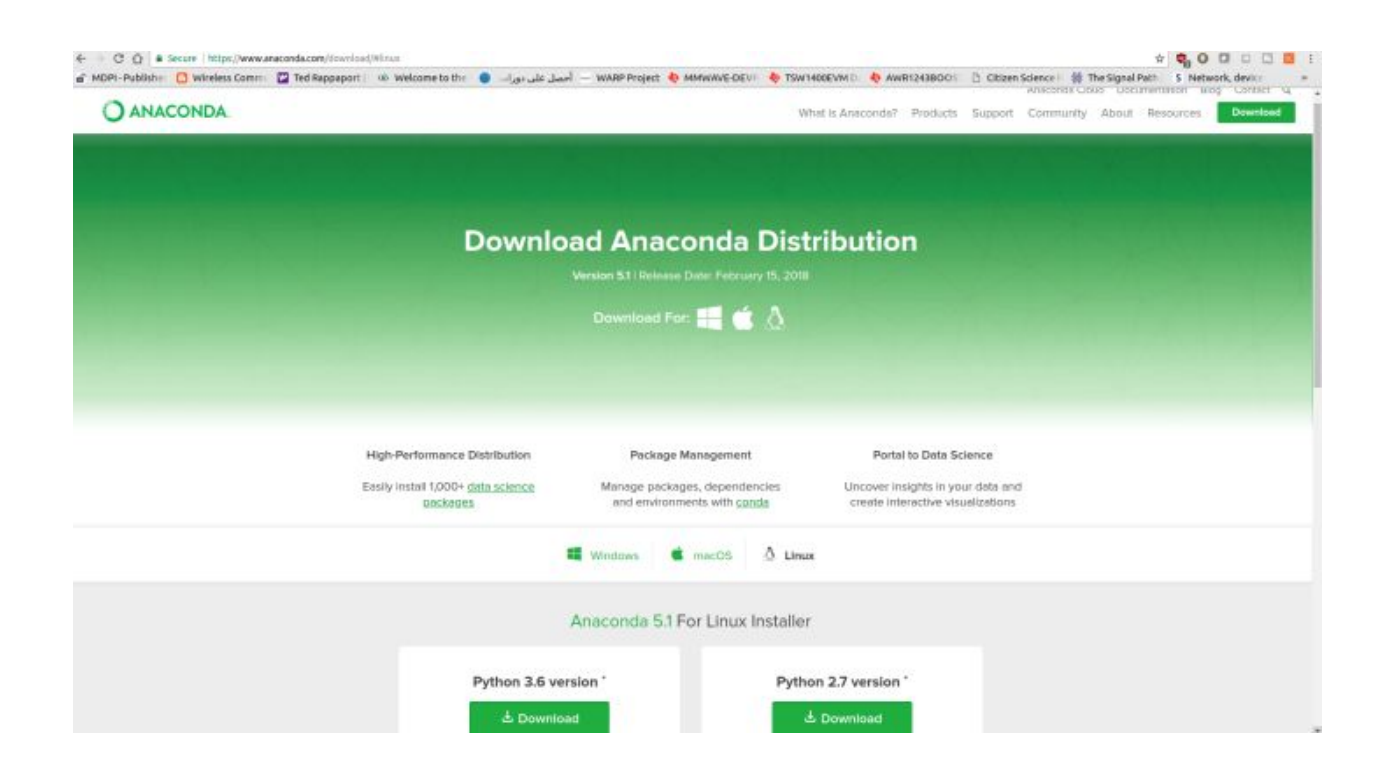

وبعد النقر على زر التنزيل لنسخة البرنامج المناسبة لنظام تشغیلك سیتم تنزيل الحزمة على شكل ملف مضغوط في ملف التنزيل وبعدھا يمكن اتباع الخطوات التالیة لكل نظام تشغیل:

لنظام الماك (OS Mac (يمكن اتباع الخطوات التالیة:

-1 بعد تنزيل الحزمة نقوم بفتح الضغط للملف المضغوط ثم نفتح المجلد ونبحث عن الملف الذي امتداده (.pkg (وننقر علیه ثم نتبع تعلیمات التنصیب في الشاشة وحین يطلب منا الاختیار لنوع التنصیب يجب ان نختار: only me for Install

-2 ستظھر نافذة التطبیق في سطح المكتب وننقر علیھا نقرتین لتفتح الواجھة ومنھا نختار lunch لیبدأ البرنامج.

-3 إذا لم يبدأ البرنامج بشكل تلقائي بأخذك الى المتصفح فقم بفتح متصفح الويب والدخول الى [ا](http://127.0.0.1:8888/)لرابط التالي: http://127.0.0.1:8890 او http://127.0.0.1:8889 او http://127.0.0.1:8890

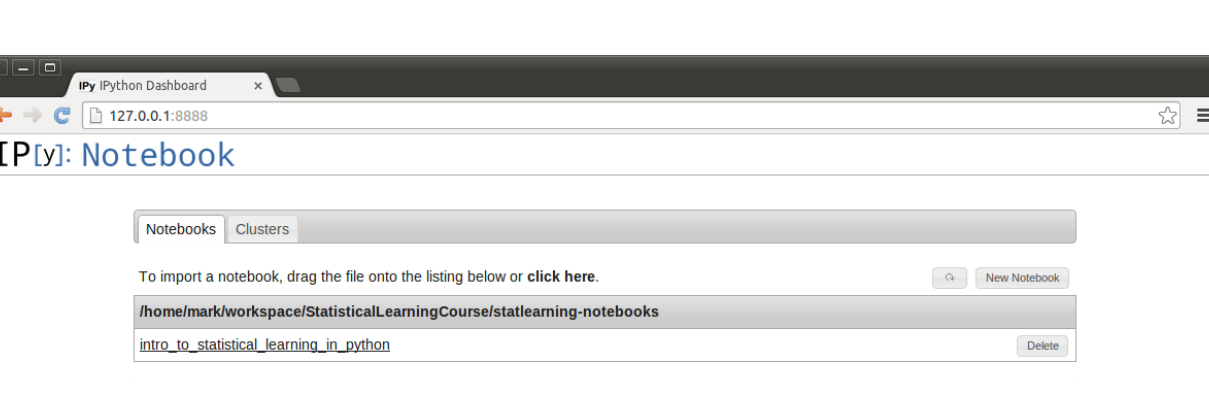

وبعدھا ستظھر لك واجھة مشابھة للتالي:

-4 بعدھا تنقر على Notebook New الموجود في يمین الصفحة

-5 نقوم بإعادة تسمیة الملف 0untitled بأي اسم تريده

-6 والان يفترض ان ترى ھذين القوسین [] فننقر الى يمین ھذين القوسین ونبدأ بكتابة البرامج التي سنتعلمھا في الدروس القادمة ان شاء الله.

لنظام لینكس اوبونتو (Ubuntu Linux (نقوم بأتباع الخطوات التالیة:

-1 بعد تنزيل الملف (والذي حجمه تقريباً 500 میغابايت) يكون بأمتداد (.sh (وھو ملف غیر قابل للتنفیذ مبدئیا.ً

-2 لتحويل الملف الى ملف تنفیذي نقوم بالدخول الى سطر الاوامر (terminal (ونذھب الى مجلد التنزيل (downloads (وھناك نكتب الايعاز التالي:

chmod +x Anaconda-<version>.sh

ومعنى ھذا الايعاز ھو الاتي: قم بأضافة (+) خاصیة التنفیذ (x (الى الملف الذي اسمه ( Anaconda…. (وعبارة (<version (<ھي النسخة الخاصة بالملف المنزل و(.sh (ھو الامتداد.

-3 بعد تنفیذ الايعاز اعلاه نقوم بتنفیذ ھذا الايعاز

./Anaconda-<version>.sh

-4 نقوم بأتباع التعلیمات على الشاشة حتى تنتھي عملیة التنصیب وكما في النافذة التالیة:

```
★ - □ mustafa@mustafapc: ~/Downloads
mustafa@mustafapc:~$ cd Downloads/
mustafa@mustafapc:~/Downloads$ chmod +x Anaconda3-5.1.0-Linux-x86_64.sh
mustafa@mustafapc:~/Downloads$ ./Anaconda3-5.1.0-Linux-x86_64.sh
Welcome to Anaconda3 5.1.0
In order to continue the installation process, please review the license
agreement.
Please, press ENTER to continue
\rightarrowAnaconda End User License Agreement
Copyright 2015, Anaconda, Inc.
All rights reserved under the 3-clause BSD License:
Redistribution and use in source and binary forms, with or without modification,
are permitted provided that the following conditions are met:
  * Redistributions of source code must retain the above copyright notice, this
list of conditions and the following disclaimer.
* Redistributions in binary form must reproduce the above copyright notice, th<br>is list of conditions and the following disclaimer in the documentation and/or o
ther materials provided with the distribution.
  * Neither the name of Anaconda, Inc. ("Anaconda, Inc.") nor the names of its c
ontributors may be used to endorse or promote products derived from this softwar
e without specific prior written permission.
THIS SOFTWARE IS PROVIDED BY THE COPYRIGHT HOLDERS AND CONTRIBUTORS "AS IS" AND
ANY EXPRESS OR IMPLIED WARRANTIES, INCLUDING, BUT NOT LIMITED TO, THE IMPLIED WA
RRANTIES OF MERCHANTABILITY AND FITNESS FOR A PARTICULAR PURPOSE ARE DISCLAIMED.
```
-5 لتشغیل ال (server Notebook IPython (نقوم بالدخول مرة اخرى الى سطر الاوامر ( terminal (ونكتب الايعاز التالي:

ipython notebook

مباشرة ستفتح لنا نافذة كالاتي:

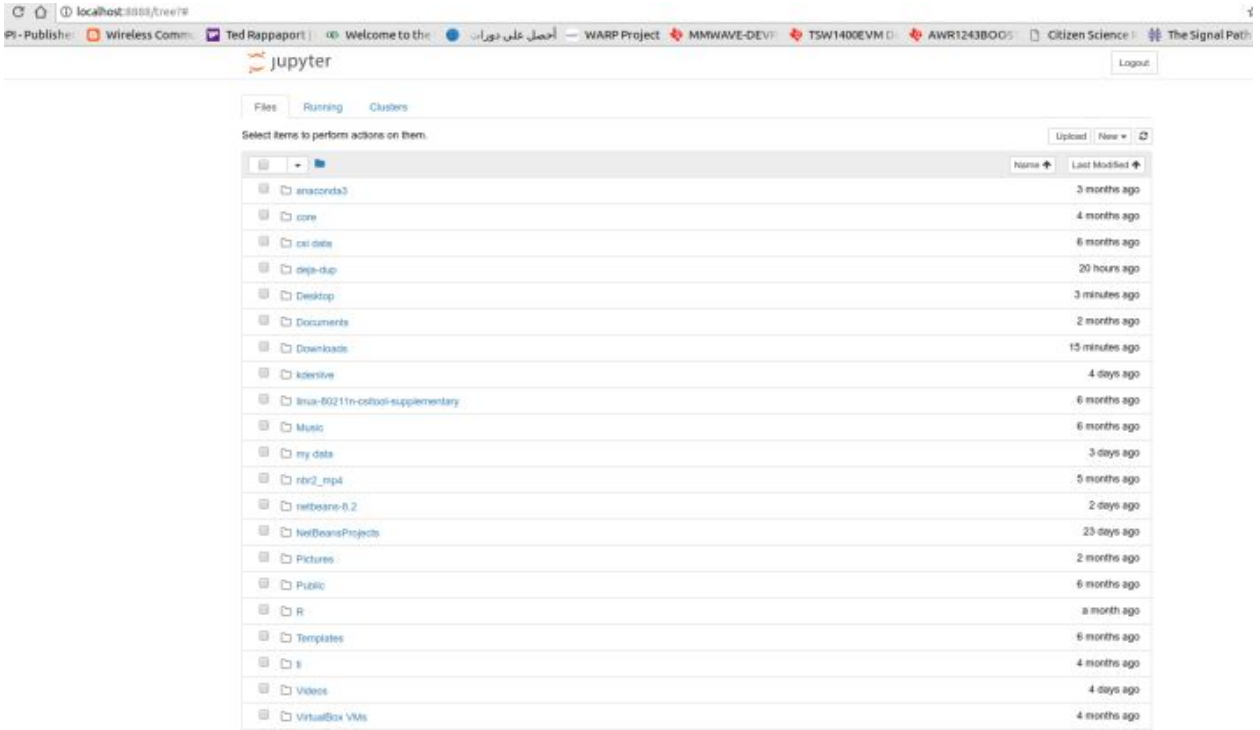

نقوم بالنقر على زر (new (في الزاوية العلیا الیمنى ونختار منه (python (لتفتح نافذة اخرى في المتصفح كما في ادناه:

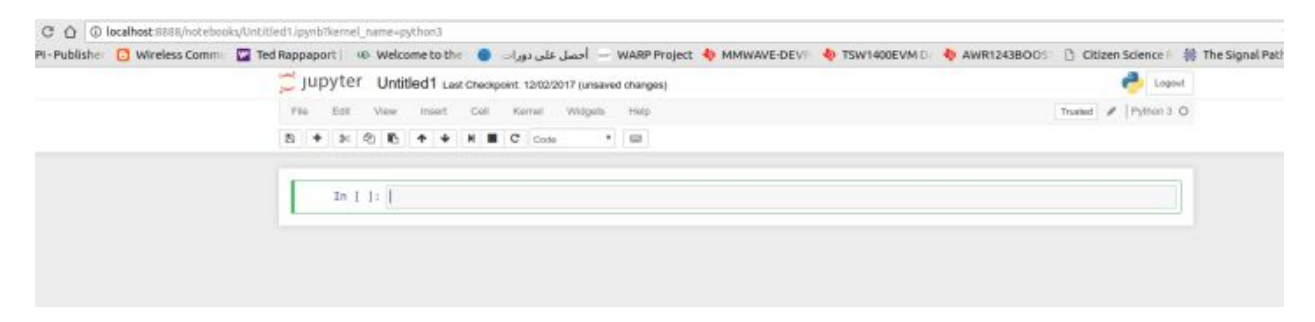

ھذه النافذة ھي الواجھة الرئیسیة التي سنتعامل معھا في كتابة تطبیقات بايثون لعلم البیانات والتي سنتعرف على تفاصیلھا في الدروس القادمة ان شاء الله.

أما بخصوص نظام الويندوز Windows فیمكن تنصیب حزمة اناكوندا بأتباع الخطوات التالیة:

-1 بعد تنزيل النسخة المناسبة لنا نذھب الى مجلد التنزيل download

-2 نعثر على ملف اناكوندا بأمتداد (.exe (فننقر علیه ونقوم بتنصیبه تنصیباً طبیعیاً كأي برنامج ويندوز اخر.

-3 بعد اكتمال التنصیب تظھر ايقونة البرنامج في سطح المكتب فنقوم بالنقر علیھا نقرتین فتفتح لنا المتصفح كما في النافذة اعلاه وبذلك يكون التنصیب قد اكتمل واصبحنا مستعدين للبدء بأستخدام ھذه الحزمة الرائعة التي ستحتوي على اغلب ما سنحتاجه للعمل على بايثون لتطبیقات علم البیانات.

الى ھنا تنتھي عملیة تنصیب حزمة اناكوندا والتي سیتم شرحھا بالتفصیل في الدروس القادمة ان شاء الله فانتظرونا

# بايثون:21- التعرف على واجھة Jupyter وكیفیة استخدامھا للبرمجة

السلام علیكم

في ھذا الدرس سنتعرف على واجھة الويب الخاصة بحزمة (Jupyter (وھو المشروع المفتوح المصدر الذي يستھدف بناء التطبیقات مفتوحة المصدر التفاعلیة للعديد من لغات البرمجة والمكتوب بلغة بايثون ويمكن معرفة المزيد عنه من الرابط التالي ( <u>http://jupyter.org/index.html</u>). بعد ان قمنا بتنصيب هذه الحزمة في الدرس السابق و تعرفنا على كیفیة فتحھا في انظمة التشغیل المختلفة (ويندوز، ماك، ولینكس اوبونتو).

الواجھة الاولى التي ستظھر لنا حین فتح التطبیق ھي المبینة في الصورة أدناه:

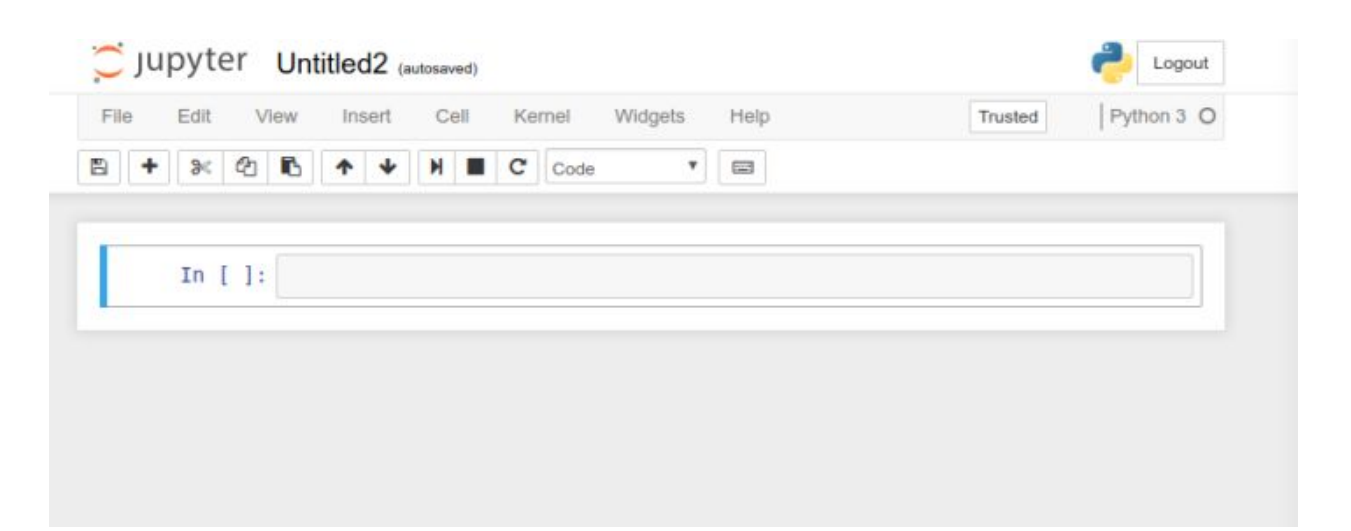

وھنا تظھر لنا الأدوات التي نستطیع من خلالھا التحكم بالبرنامج المكتوب وتنفیذه والتلاعب به وكما يلي:في اعلى النافذة والى الیمین من ايقونة البرنامج (Jupyter (نرى اسم الملف الذي نعمل علیه الان وھو في ھذه الحالة (2Untitled (والذي يمكن تغییره بالنقر علیه لتظھر النافذة المبینة ادناه:

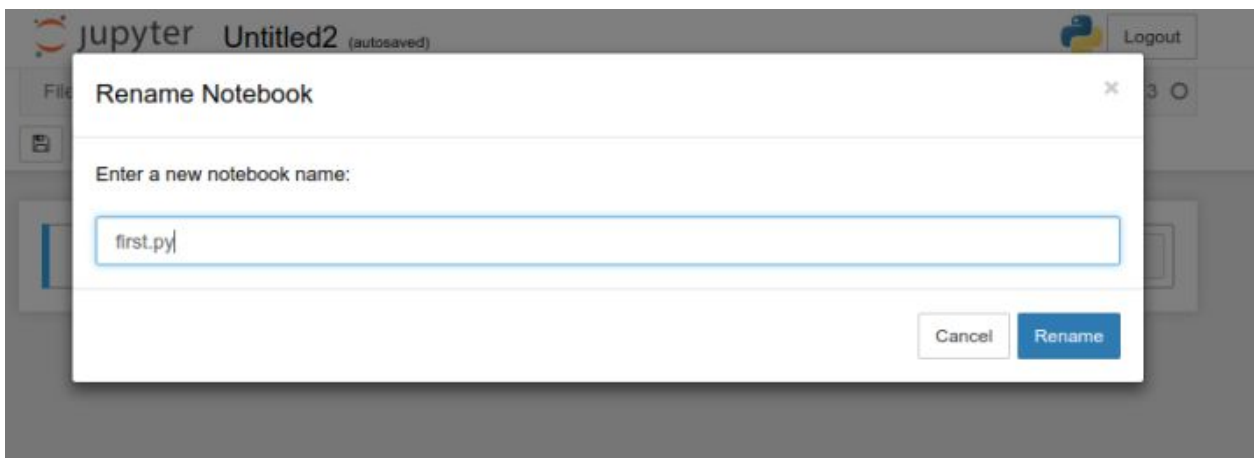

حیث قمنا بتسمیة الملف (py.first(.

والان ننتقل الى قائمة الادوات ونبدأ بھا من الیسار الى الیمین:

- رمز ال(disk floppy(: وھو رمز الحفظ المعروف.
- رمز (+): ويستخدم لأضافة خلية جديدة اسفل الخلية الحالية وعند النقر عليه نلاحظ ظهور

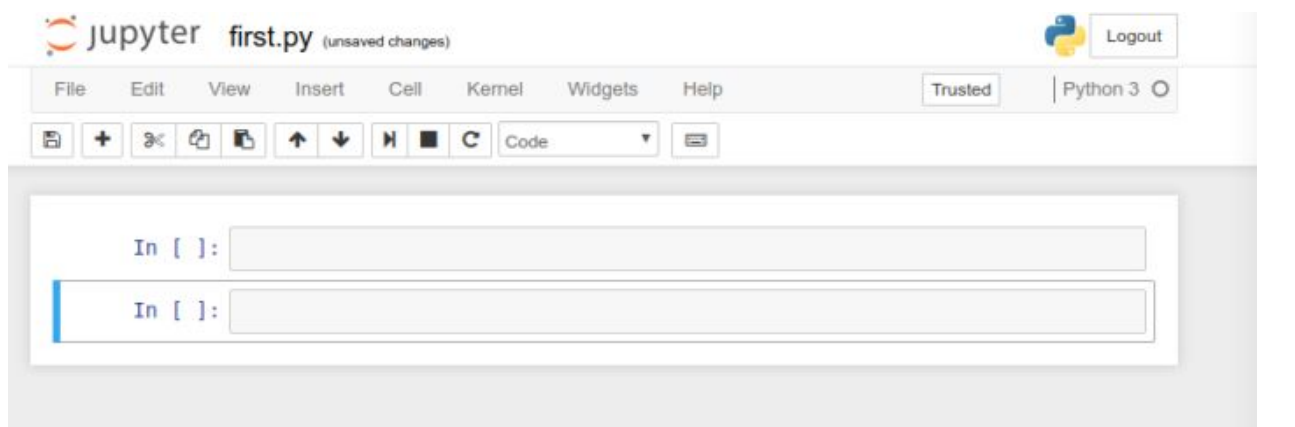

التالي:

- ●
- رمز المقص: ويستخدم لقص (او حذف) خلیة معینة بعد النقر علیھا.
	- رمز الورقتین: لنسخ الخلیة التي نعمل علیھا الان.
- رمز اللصق المعروف: للصق خلیة معینة في مكان ما اسـفل الخلیة التي نعمل علیها.
	- رمز السھم الى الاعلى: لتحريك الخلیة المحددة الى الاعلى.

11

رمز السـهم الى الاسـفل: تحريك الخلية المحددة الى الاسـفل.

● رمز السھم الجانبي: لتنفیذ الكود المكتوب في الخلیة المحددة حالیاً (الخلیة التي يظھر خط ملون الى جانبھا الايسر).

- رمز المربع الاسود: لأيقاف التنفيذ.
- رمز السھم المعقوف: لأعادة تشغیل الواجھة في بیئة الويب.

ھذه تقريباً ھي اغلب الادوات التي سنتعامل معھا في كتابة الكود وفي حالة الحاجة الى ادوات اخرى فسیتم شرحھا قبل استخدامھا ان شاء الله.

ملاحظة: في ھذه المرحلة وكما نوھنا سابقاً المفروض لمن يرغبون بمتابعة ھذه الدروس ان يكونوا قد قاموا بمراجعة الدروس السابقة والتعرف على اساسیات لغة بايثون لیكونوا مستعدين للعمل على البرامج المتقدمة بلغة بايثون التي سنشرحھا في الدروس القادمة ان شاء الله.

كذلك اضافة الى المراجعة للدروس السابقة، ھذه مجموعة من الامور التي يجب اتقانھا قبل اكمال بقیة اجزاء الكورس:

-1 التعابیر القیاسیة (والتي تم شرحھا في الدروس 18 و 19) وتلخصھا الصورة التالیة:

### Python Regex Cheatsheet

Quick Filter

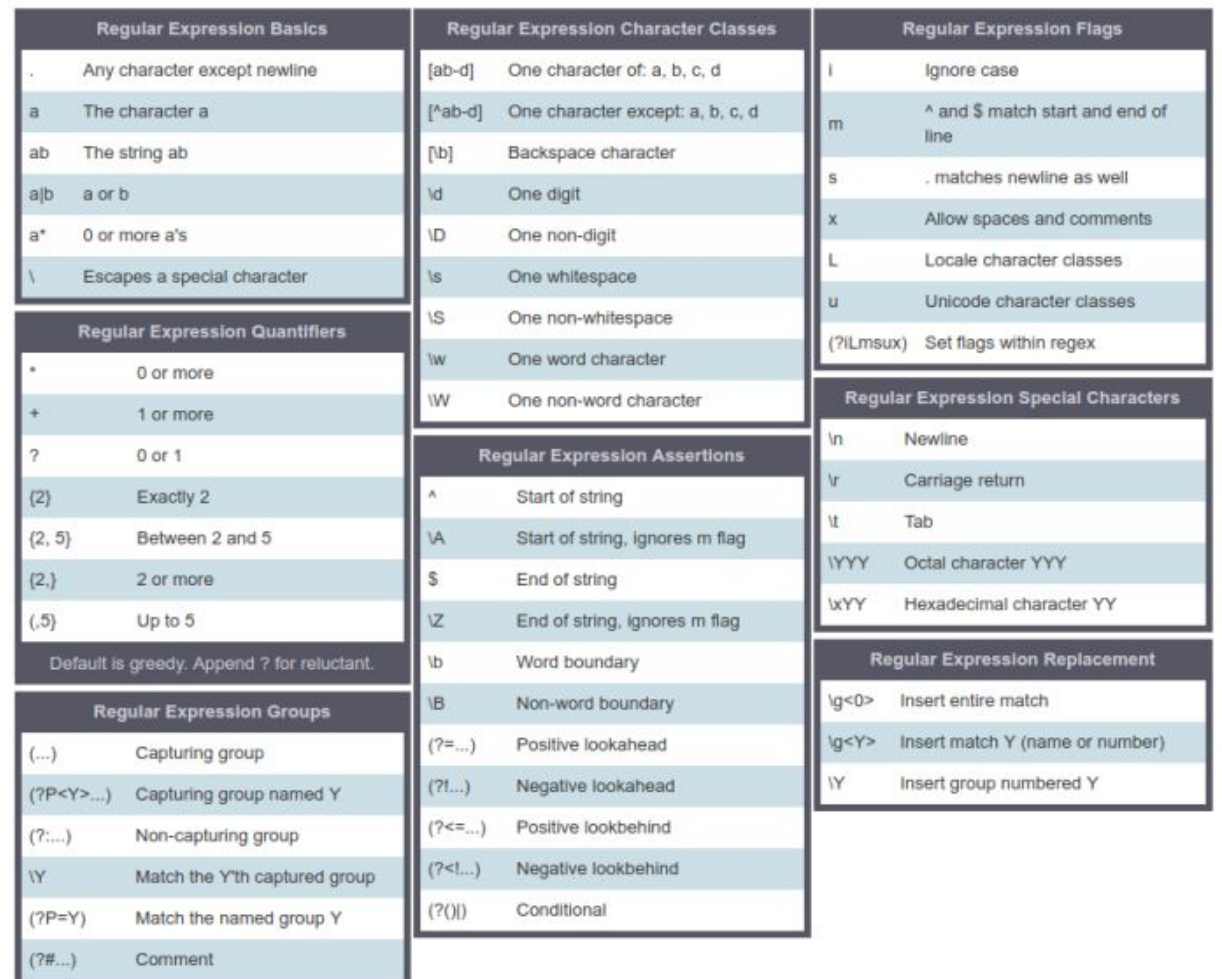

New to Debuggex? Check out the regex tester!

وھذه بعض التمارين لأختبار مستواك في فھم التعابیر القیاسیة قبل الاستمرار في بقیة مكونات <https://developers.google.com/edu/python/exercises/baby-names> :الكورس

و

[/https://www.analyticsvidhya.com/blog/2014/11/text-data-cleaning-steps-python](https://www.analyticsvidhya.com/blog/2014/11/text-data-cleaning-steps-python/)

-2 تنصیب حزمة اناكوندا وجوبیتر وكیفیة التعامل مع واجھاتھا (الدرسین 20 و 21).

واخیراً وقبل الانتھاء من ھذا الدرس التحضیري الیكم مثال بسیط عن كیفیة كتابة وتنفیذ الكودات في واجھة جوبیتر:

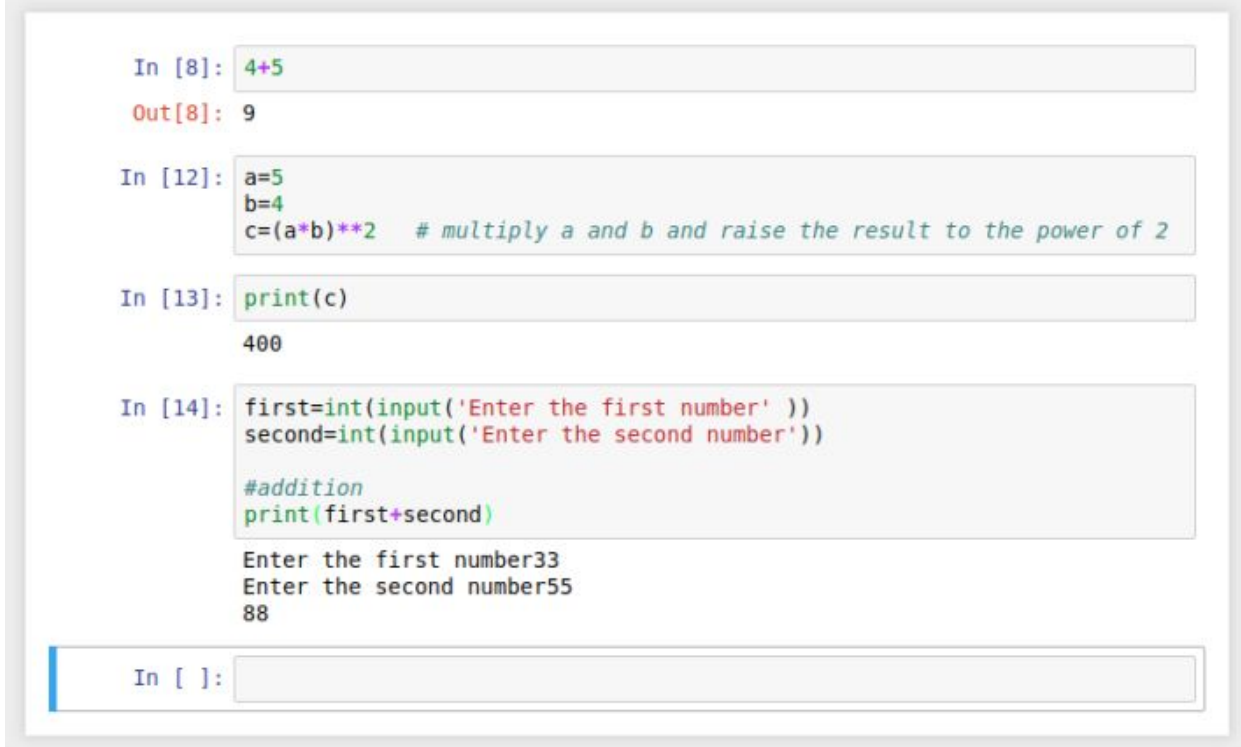

الى ھنا ينتھي درسنا لھذا الیوم وفي الدرس القادم ان شاء الله سنبدأ الحديث عن مكتبات بايثون الخاصة بمعالجة وتحلیل البیانات (علم البیانات عموماً) فأحرصوا على اكمال المتطلبات المذكورة أعلاه قبل الدرس القادم وبالتوفیق للجمیع ان شاء الله

### بايثون:22- التعامل مع مكتبة NumPy الجزء الاول

السلام علیكم

بعد ان تناولنا كیفیة تنصیب حزمة اناكوندا وتعرفنا على واجھة جوبیتر في الدرسین الماضیین، نبدأ الیوم على بركة الله التعرف على مكتبة بايثون العلمیة المسماة NumPy

ھذه المكتبة تختص بشكل رئیسي بالتعامل مع الكمیات الكبیرة من البیانات (المصفوفات متعددة الابعادة بشكل عام) وتأتي منصبه تلقائیاً مع حزمة اناكوندا ولكن ان كنت قد اخترت متابعة الكورس والعمل على منصة اخرى فیمكن تنصیب ھذه المكتبة من الرابط التالي:

[/http://www.numpy.org](http://www.numpy.org/)

بعد تنصیب ھذه المكتبة يمكن استخدامھا في اي كود بعد استیرادھا كما في ادناه

from numpy import \*

والان لنبدأ التعامل مع ادوات ھذه المكتبة بالتفصیل:

العنصر الرئیسي الذي تتعامل معه ادوات ھذه المكتبة ھو المصفوفات المتجانسة التي تتكون عموماً من جداول تحتوي ارقام كلھا لھا نفس النوع (اعداد صحیحة او عشرية) ويتم فھرستھا بأستخدام قیم موجیة صحیحة وكل بعد من ابعاد ھذه المصفوفات يسمى محور (axis (وعدد المحاور يسمى الرتبة (rank) للمصفوفة.

وكمثال على ھذه المصفوفات ھو احداثیات نقطة في فضاء ثلاثي الابعاد حیث يمكن التعبیر عنھا بالشكل التالي:

```
In [1]: coordinates=[1,2,3]In [2]: print (coordinates)
        [1, 2, 3]
```
والآن يجب التفريق بین المصفوفة المعرفة كمصفوفة (NumPy (والتي يكون نوعھا (ndarray( وبین مصفوفات لغة بايثون الطبیعیة التي تكون احادية البعد فقط والتي يكون نوعھا (array (ومن ابرز الادوات لمكتبة مصفوفات ال (NumPy (ھي:

-1 (ndim.ndarray (وتستخدم لإعطاء عدد المحاور او الابعاد الخاص بمصفوفة ما وھو ايضاً يمثل رتبة (rank (المصفوفة وكما في المثال أدناه:

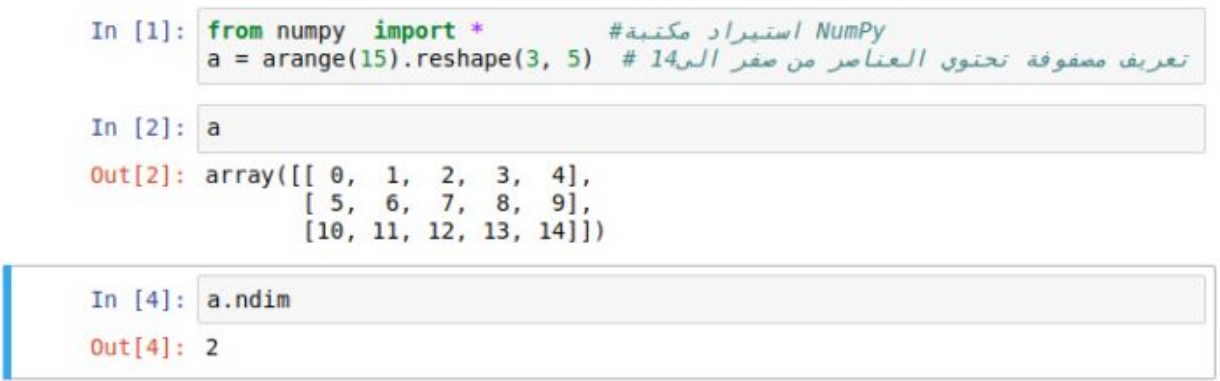

وھنا كما نرى قمنا بالبداية باستیراد المكتبة (numPy (في السطر الاول ثم قمنا بتعريف مصفوفة اسمھا (a (وتتكون من الارقام من صفر الى 14 بأستخدام دالة (arange (ثم قمنا بتحويلھا الى مصفوفة تتكون من بعدين بحیث يحتوي كل سطر (البعد الأول) على 3 عناصر والبعد الثاني (الاعمدة) على 5 عناصر بأستخدام دالة (reshape(.

بعد ذلك قمنا بكتابة (a (فقط ثم نقرنا على زر التنفیذ فتمت طباعة قیمة المتغیر (a (وھذا يشبه دالة

print(a)

واخیراً قمنا بطلب معرفة عدد أبعاد المصفوفة (a) بأستخدام الاداة (ndim) فكانت النتیجة 2 اي أنھا تتكون من بعدين (صفوف وأعمدة).

-2 (shape.ndarray (وتستخدم لمعرفة عدد الصفوف والاعمدة وبقیة الابعاد الاخرى للمصفوفة وفي حالتنا ھذه سیكون الجواب 3 للصفوف و 5 للأعمدة وكما في ادناه:

> In  $[3]$ : a.shape  $Out[3] : (3, 5)$

-3 (size.ndarray (وتستخدم لطباعة العدد الكلي لعناصر المصفوفة وھو عادة حاصل ضرب القیم الناتجة من الدالة السابقة وكما في المثال التالي:

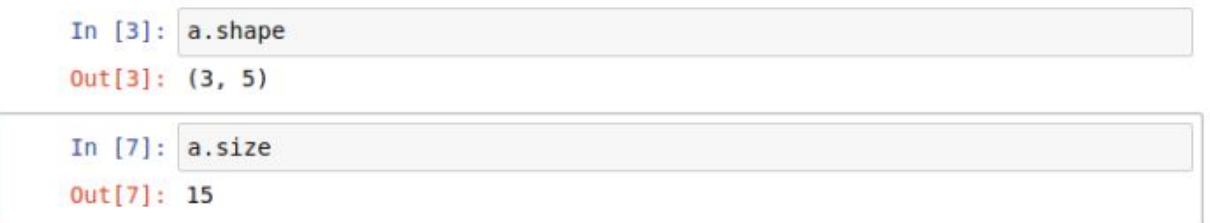

-4 (dtype.ndarray (وتستخدم لطباعة نوع المتغیرات او القیم في داخل المصفوفة وكما في المثال ادناه:

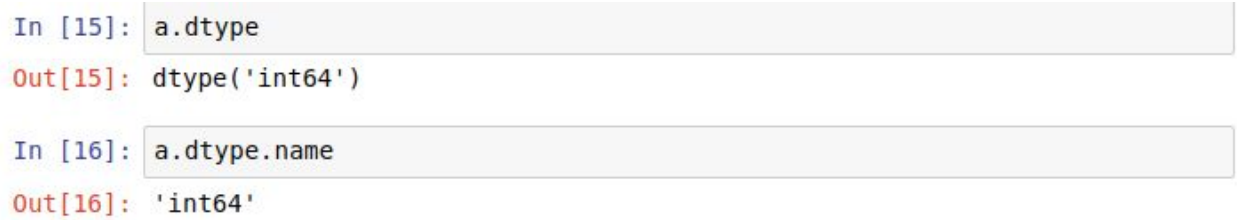

-5 (itemsize.ndarray (ويستخدم لطباعة عدد البايتات التي يشغلھا كل عنصر من عناصر المصفوفة وكمثال لو كان نوع المتغیر (64float (فھذا يعني انه من نوع المتغیرات التي تشغل 64 بت والتي تساوي 8 بايت لأننا نعرف ان كل بايت يساوي 8 بت وھكذا وكما يبینه المثال ادناه:

```
In [16]: a.dtype.name
Out[16]: 'int64'In [6]: a.itemsize
Out[6] : 8In [17]: b = 2eros([2,3,4])Out[17]: array([[0., 0.,\theta.,
                                \theta.],
                [0., 0., 0., 0.],[0., 0., 0., 0.]][0, 0., 0., 0., 0.],[0., 0., 0., 0.],[0., 0., 0., 0.]]]In [18]: b.dtypeOut[18]: dtype('float64')
In [19]: b.itemsize
Out[19]: 8
```
-6 (data.ndarray (ويستخدم ھذا الايعاز لعرض موقع الذاكرة الخاص بحفظ قیم المصفوفة ولا يتم استخدامه عادة لأنه فقط مفید لأدارة الذاكرة ولیس للاستخدام الطبیعي وكما يوضحه المثال التالي:

```
In [17]: b = 2eros([2, 3, 4])b
                             0., 0.Out[17]: array([[[0., 0.,[0., 0., 0., 0.],[0., 0.,[0., 0.]],
                [0, 0., 0.,
                             0., 0.[0., 0., 0., 0.],<br>[0., 0., 0., 0.]]]In [18]: b.dtype
Out[18]: dtype('float64')
In [19]: b.itemsize
Out[19]: 8In [20]: b.data
Out[20]: <memory at 0x7f16941f1408>
```
الى ھنا ينتھي الجزء الأول من شرح كیفیة التعامل مع مكتبة بايثون الرقمیة NumPy وسنكمل معكم في الأجزاء القادمة ان شاء الله فتابعوا معنا.

## بايثون:23- مكتبة NumPy الجزء الثاني

السلام علیكم

سنتناول في ھذا الدرس المواضیع التالیة:

- إنشاء المصفوفات في مكتبة NumPy
	- طباعة المصفوفات
	- العملیات على المصفوفات

#### **انشاء المصفوفات**

ھناك عدة طرق لأنشاء المصفوفات بلغة بايثون ومنھا ما تطرقنا له في الدرس السابق من تعريف مكتبة NumPy ثم تعريف متغیر على انه مصفوفة وذكر العناصر مباشرة وكما في المثال التالي:

```
In [1]: from numpy import *
        a=array([1, 2, 3, 4, 5])Out[1]: array([1, 2, 3, 4, 5])In [2]: a.dtype
Out[2]: dtype('int64')
In [3]: b=array ([1.2, 3.4, 5.6, 6.8])
Out[3]: array([ 1.2, 3.4, 5.6, 6.8])
In [4]: b.dtype
Out[4]: dtype('float64')
```
كما ھو واضح في الصورة أعلاه فقد قمنا بتعريف مصفوفتین احدھما نوعھا صحیحة والاخرى عشرية وكلاھما تتكون من بعد واحد (صف واحد او عمود واحد من البیانات) ولتعريف مصفوفات متعددة الابعاد فأن السلسلة الواحدة تعتبر صف واحد وسلسلة السلاسل تعتبر صفوف واعمدة وكذلك سلسلة السلاسل المتكونة من سلاسل تعتبر مصفوفة ثلاثیة الابعاد وھكذا:

> In [9]:  $c=array([[1,2,3],[4,5,6],[7,8,9],zeros(3)])$  $Out[9]$ : array( $[1., 2.,$  $3.$ ],  $[4., 5.,$  $6.1.$  $[7., 8., 9.]$  $[0., 0., 0.]]$ In  $[11]$ : d=array( $[1,2]$ ,  $[3,4]$ ,  $[5,6]$ ], dtype=complex)  $Out[11]: array([[1.+0.j,$  $2.+0.1$ ,  $[3.+0,j, 4.+0,j],$  $[5. +0. j, 6. +0. j]]$

> > الصورة اعلاه تبین مصفوفتین الاول ابعادھا 4\*3

والسطر الاخیر منھا يتكون من اصفار فقط قمنا بتعريفھا بأستخدام دالة

zeros()

والمصفوفة الثانیة تتكون من ثلاث صفوف وعمودين ونوع عناصرھا مركبة حیث قمنا بتعريف نوع العناصر بأستخدام دالة

dtype=complex

بعد الانتھاء من تعداد عناصر المصفوفة.

كما ھو معروف في لغات البرمجة فأن المصفوفات قد تكون عناصرھا غیر معروفة ولكن حجمھا يجب ان يتم تعريفه من البداية تجنباً للأرباك الذي قد يحصل فيما بعد حيث ان الذاكرة المخصصة للمصفوفة يجب ان تحجز مسبقاً عند تعريفھا (ويشذ عن ھذه القاعدة المتجھات vectors في لغة سي بلس بلس حیث يمكن تعريف متجه (بعد واحد) او عدة متجھات (مصفوفة متعددة الابعاد) بدون تحديد الحجم)

وتوفر لغة بايثون عدة طرق لتعريف مصفوفة بدون ذكر عناصرھا الحقیقیة في البداية بأستخدام دوال

zeros(n,m) :

لتعريف مصفوفة تتكون من اصفار عدد صفوفھا (n (وعدد اعمدتھا (m(

ones(n,m)

نفس الدالة السابقة ولكنھا تستخدم لملء المصفوفة بواحدات كقیم اولیة يمكن تغییرھا فیما بعد.

empty(n,m)

وتعمل نفس الدوال السابقة ولكنھا تملأ المصفوفة بقیم عشوائیة نوعھا (64float (وكما في الامثلة التالیة:

```
In [13]: e=zeros((3,4))
         e
Out[13]: array([0., 0.,[0., 0.],[0., 0., 0., 0.],[0., 0., 0., 0.]In [14]: f=ones( (2,3,4), dtype=int16)مصفوفة ثلاثية الابعاد #
         f
Out[14]: array([[[1, 1, 1, 1],
                [1, 1, 1, 1],[1, 1, 1, 1]],
               [1, 1, 1, 1],[1, 1, 1, 1],[1, 1, 1, 1]], dtype=int16)
In [15]: g=empty((2,2,2))g
Out[15]: array([[[ 6.94981335e-310,
                                     4.67495645e-310],
                                     0.0000000e+000]],
                [0.00000000e+000,[[ 0.0000000e+000,
                                     0.00000000e+000],[0.00000000e+000,0.00000000e+000]]}
```
لأنشاء مصفوفة تتكون من ارقام متسلسلة بین قیمتین نستطیع استخدام دالة (arange (التي سبق ان رأيناھا في الدرس السابق والتي يشرحھا المثال التالي:

مصفوفة تبدأ بالرقم 2 وتنتهي بالرقم 4 وتزداد 0.1 # (18): h=arange(2,4,0.1 Out[18]: array([ 2., 2.1, 2.2, 2.3, 2.4, 2.5, 2.6, 2.7, 2.8, 2.9, 3. 3.1, 3.2, 3.3, 3.4, 3.5, 3.6, 3.7, 3.8, 3.9]) In  $[19]$ : i=arange(15) Out[19]: array([0, 1, 2, 3, 4, 5, 6, 7, 8, 9, 10, 11, 12, 13, 14]) In  $[20]$ :  $j = \text{arange}(1, 15)$ 0ut[20]: array([ 1, 2, 3, 4, 5, 6, 7, 8, 9, 10, 11, 12, 13, 14]) In  $[21]$ : h=arange $(1, 16, 2)$ Out[21]: array([ 1, 3, 5, 7, 9, 11, 13, 15])

الدالة الاخرى المستخدمة لتولید ارقام بین قیمتین والفارق بینھما قیمة ثابتة ھي دالة

(linspace (وھي نفس الدالة المستخدمة في الماتلاب وبنفس المواصفات وكما في الامثلة التالیة:

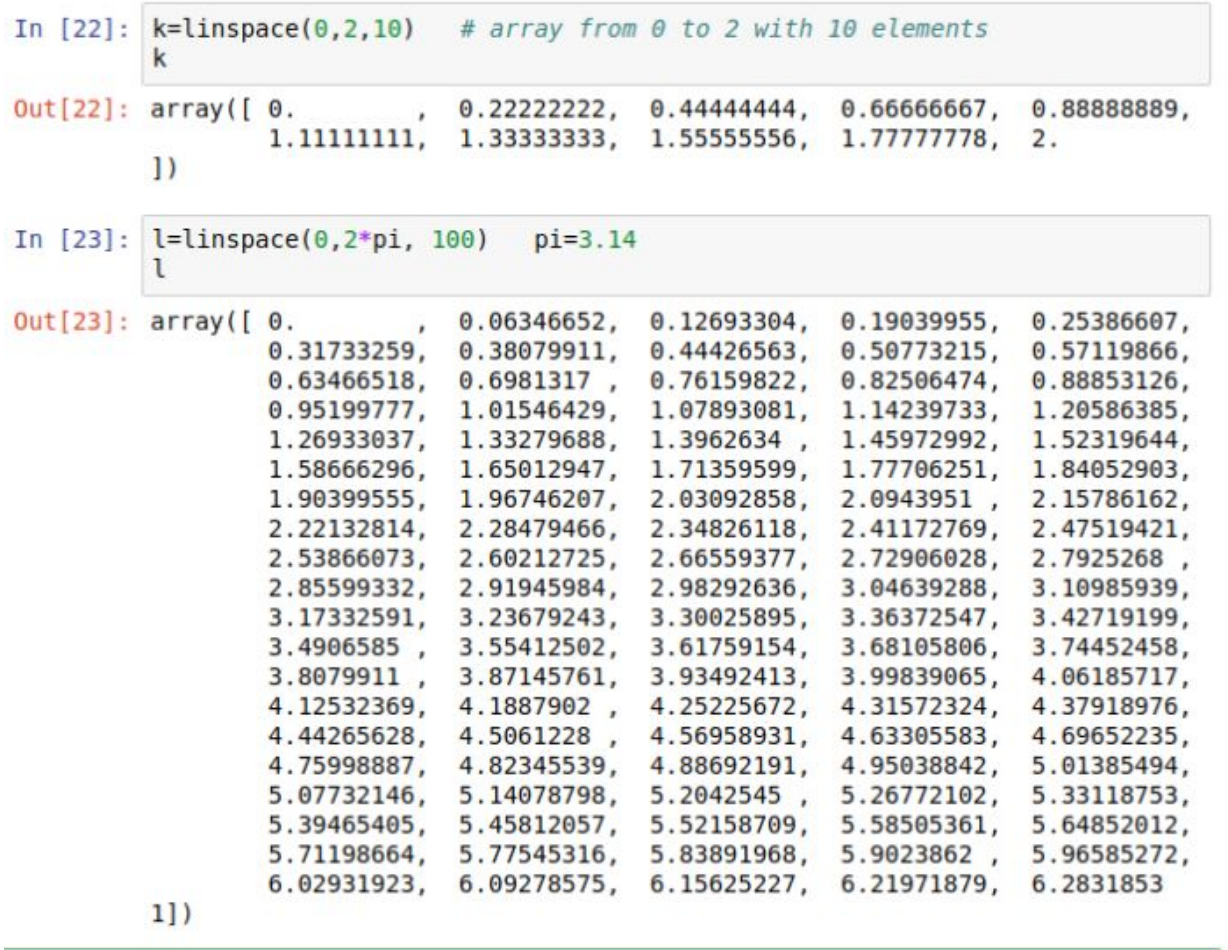

رغم ان ھناك الكثیر من الادوات الاخرى لأنشاء المصفوفات الا اننا سنكتفي بما شرحناه ونوضح البقیة اذا احتجناھا أثناء شرح بقیة مكونات الكورس.

للأطلاع على كل أدوات مكتبة NumPy يمكن زيارة الرابط التالي:

انقر ھنا لزيارة [صفحة](http://scipy.github.io/old-wiki/pages/Numpy_Example_List.html#array) [NumPy](http://scipy.github.io/old-wiki/pages/Numpy_Example_List.html#array) [على](http://scipy.github.io/old-wiki/pages/Numpy_Example_List.html#array) ال [GitHub](http://scipy.github.io/old-wiki/pages/Numpy_Example_List.html#array)

#### **طباعة المصفوفات**

وتتم بعدة طرق بناءاً على نوع المصفوفة (أبعادھا) وطريقة العرض التي نريدھا (بأستخدام دالة reshape التي ذكرناھا سابقاً):

> In  $[24]$ :  $a=arange(5)$  # one dimensional array  $Out[24]: array([0, 1, 2, 3, 4])$ In  $[26]$ : b=arange(16).reshape(4,4) # two dimensional array  $Out[26]$ : array( $[0, 1, 2, 3]$ ,  $[4, 5, 6, 7],$  $[ 8, 9, 10, 11],$  $[12, 13, 14, 15]]$ In  $[27]$ :  $c=$ arange(24).reshape(2,3,4) # three dimentional array  $Out[27]$ :  $array([[0, 0, 0.00000, 0.0000, 0.0000, 0.0000, 0.0000, 0.0000, 0.0000, 0.0000, 0.0000, 0.0000, 0.0000, 0.0000, 0.0000, 0.0000, 0.0000, 0.0000, 0.0000, 0.0000, 0.0000, 0.0000, 0.0000, 0.0000, 0.0000, 0.0000, 0.0000, 0.$  $1, 2, 3$ ],  $[4, 5, 6, 7],$  $[8, 9, 10, 11]$ ,  $[[12, 13, 14, 15],$  $[16, 17, 18, 19],$  $[20, 21, 22, 23]]$

> > لتغییر طريقة عرض المصفوفات يمكن استخدام الايعاز التالي:

set\_printoptions(threshold='nan')

والذي سیجبر مكتبة NumPy على طباعة المصفوفة كاملة

#### **العملیات على المصفوفات**

يمكن إجراء جمیع العملیات على المصفوفات التي تدعمھا لغات البرمجة الاخرى وكما موضح في الامثلة التالیة:

> In  $[29]$ : a=array( $[[1,2,3,4],[5,6,7,8],[9,10,11,12],[13,14,15,16]])$ Out[29]: array([[ 1, 2, 3, 4],  $\begin{bmatrix} 5, & 6, & 7, & 8 \end{bmatrix},$  <br> [ 9, 10, 11, 12],  $[13, 14, 15, 16]]$ In  $[31]$ : b=ones( $(4, 4)$ ) b  $Out[31]: array([[1., 1., 1., 1.],$  $[1., 1., 1., 1.],$  $\begin{bmatrix} 1., & 1., & 1., & 1. \ 1., & 1., & 1. \end{bmatrix}$ In  $[32]$ :  $c=a+b$  # array addition  $\mathsf{C}$  $Out[32]$ :  $array([[2., 2.5]$  $3.7$  $4.$  $5.1,$  $6.$  $7.$  $8.$  $9.1,$  $[10.,$  $11.,$  $12.$  $13.]$  $[14., 15.,$  $16., 17.]$ ] In [33]: d=a-b #array subtraction d  $Out[33]$ :  $array([[ 0., ]$  $1.,$  $2.$  $3.$ ],  $4.$  $5.,$  $7.$ ],  $6.$ L  $\begin{bmatrix} 8 \end{bmatrix}$  $9.,$  $10.$  $11.$ ],  $[12., 13., 14., 15.]$ In  $[35]$ :  $e= a * b$ #array multiplication e  $Out[35]$ : array( $[[ 1., ]$  $4.$ ],  $2.7$  $3.1$  $5.$  $7.$  $8.$ ],  $6.$  $[9., 10.,$  $11.$  $12.$ ],  $[13., 14., 15., 16.]]$

وكما ھو واضح في المثال السابق فأن علامة الضرب (\*) تستخدم لضرب كل عنصر من المصفوفة الاولى في مقابله من المصفوفة الثانیة او ما يسمى multiplication wise-element ولإجراء الضرب الاعتیادي بین مصفوفتین نستخدم دالة

dot(a,b)

وھذه مجموعة اخرى من الامثلة لتوضیح الفكرة:

ضرب كل عنصر في نفسه أو رفعه للأس 2 # 1 = 15\*b=b\*\*2 In [36]: b  $Out[36]$ : array([[ 1., 1., 1., 1.],  $[1., 1., 1., 1.],$  $[1., 1., 1., 1.],$  $[1., 1., 1., 1.]]$ صرب كل عنصر في 4 # 15=b=b 1n [37]: b=b b Out[37]: array([[ 3., 3., 3., 3.],  $\begin{bmatrix} 3., & 3., & 3., & 3. \end{bmatrix}$ ,  $\begin{bmatrix} 3., & 3., & 3., & 3. \end{bmatrix}$ ,  $\begin{bmatrix} 3., & 3., & 3., & 3. \end{bmatrix}$ In  $[38]$ :  $a=10*cos(a)$ a Out[38]: array([[ 5.40302306, -4.16146837, -9.89992497, -6.53643621],  $[\begin{array}{cccccc} 2.83662185, & 9.60170287, & 7.53902254, & -1.45500034 \end{array}] ,$  <br>  $[\begin{array}{cccccc} -9.11130262, & -8.39071529, & 0.04425698, & 8.43853959 \end{array}] ,$  $[9.07446781, 1.36737218, -7.59687913, -9.5765948 ]]$ In  $[39]$ :  $a=ac0$ True العنصر الذي يحقق الشرط يكون #  $\overline{a}$ Out[39]: array([[False, True, True, True], [False, False, False, True], [ True, True, False, False], [False, False, True, True]], dtype=bool) In  $[40]$ :  $c=dot(a,b)$  #matrix multiplication c  $Out[40]: array([[9., 9., 9., 9.]$  $[3., 3., 3., 3.],$  $[6., 6., 6., 6.],$  $[6., 6., 6., 6.]$ 

مجموعة من الدوال الاخرى التي تعمل على المصفوفات تشمل

 $a+=3 == > a=a+3$ 

 $a=-2 = 3a=$ 

 $b^* = a == b = b^*a$ 

وھكذا

ملاحظة: حین جمع او ضرب او طرح او اجراء اي عملیة بین مصفوفتین مختلفة في النوع الناتج يأخذ النوع الاكبر (او الاكثر شمولاَ) وكمثال اذا ضربنا مصفوفة اعداد صحیحة بمصفوفة اعداد مركبة يكون الناتج مصفوفة أعداد مركبة وھكذا.

a.sum()

تعطي ناتج جمع عناصر المصفوفة (a) كلها في رقم واحد

a.min()

ترجع قیمة أصغر عنصر في المصفوفة

a.max()

ترجع قیمة أكبر عنصر في المصفوفة

كل ھذه العملیات تتم على المصفوفة ككل ولكن اذا اردنا ان نقوم بتنفیذھا على صفوف فقط او أعمدة فقط فنستخدم دالة (axis (وكما في الامثلة التالیة:

> In  $[41]$ :  $k=a.sum()$  $Out[41]: 8$ In  $[42]$ :  $t = c.min()$  $Out[42]: 3.0$ In  $[44]$ :  $b=arange(12)$ . reshape(3,4)  $Out[44]$ : array( $[0, 1, 1]$  $2, 3$ ],  $\begin{bmatrix} 4, & 5, & 6, & 7 \end{bmatrix}$ ,<br>  $\begin{bmatrix} 8, & 9, & 10, & 11 \end{bmatrix}$ In  $[45]$ :  $b.sum(axis=0)$  #sum of each column Out[45]: array([12, 15, 18, 21]) In  $[46]$ : b.min( $axis=1$ ) #min of each row Out[46]: array([0, 4, 8]) In [47]: b.cumsum(axis=0) #commulative sum along each column 0ut[47]: array([[ 0, 1, 2, 3],<br>[ 4, 6, 8, 10],<br>[12, 15, 18, 21]])

ملاحظة أخيرة: المجموعة التراكمي (cumulative sum ) لأي صف او عمود معناه ان العنصر الاول يبقى نفسه والعنصر الثاني يكون حاصل جمع العنصر الأول والثاني والعنصر الثالث يكون حاصل جمع العنصر الأول والثاني والثالث وھكذا

## بايثون:24- مكتبة NumPy الجزء الثالث

#### السلام علیكم

في ھذا الدرس سنتحدث عن المواضیع التالیة:

- الدوال الرياضیة العامة التي توفرھا مكتبة NumPy
- تجزئة وتشريح المصفوفات والدوارات داخل المصفوفات

#### **الدوال الرياضیة العامة**

اضافة الى ما سبق ذكر من دوال الرياضیات الأساسیة التي توفرھا مكتبة NumPy للتعامل مع الارقام والمصفوفات فأنھا توفر مجموعة اخرى منھا والتي توضحھا الامثلة التالیة:

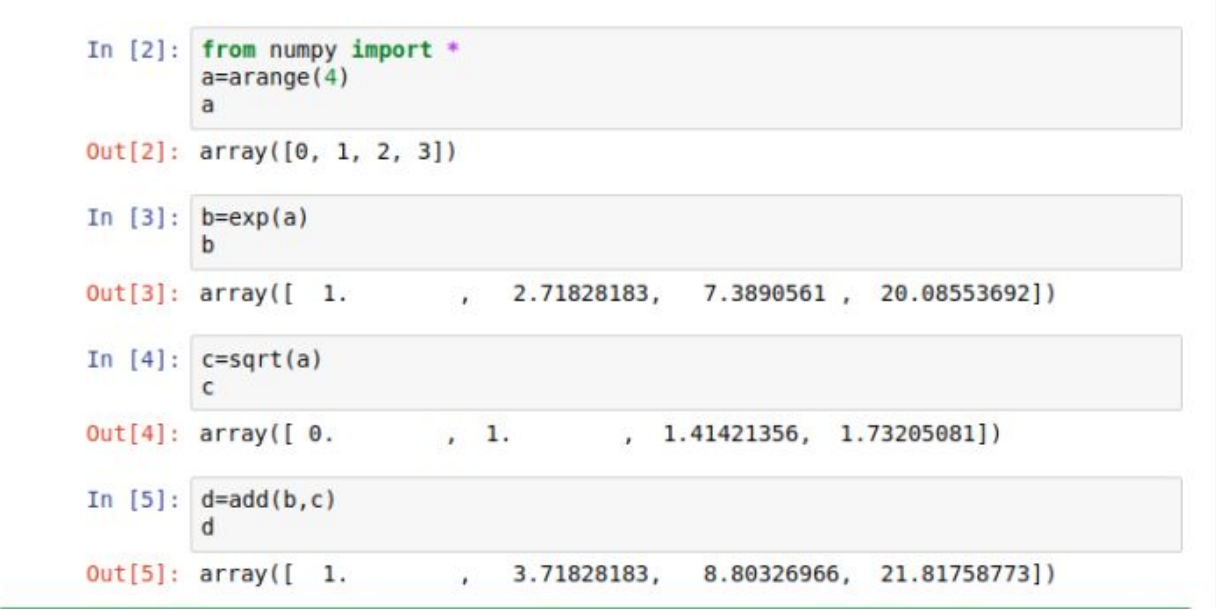

توضیح للصورة أعلاه:

بداية قمنا باستیراد المكتبة في السطر الأول ثم قمنا بتعريف مصفوفة تتكون من 4 عناصر في السطر الثاني

exp()

ھي دالة الأس المعروفة

sqrt()

ھي دالة الجذر التربیعي

add(a,b)

جمع مصفوفتین

واما بقیة الدوال فیمكن إيجادھا مع امثلة عنھا في الرابط التالي:

دلیل الدوال [الرياضیة](http://scipy.github.io/old-wiki/pages/Numpy_Example_List.html) التي توفرھا مكتبة [NumPy](http://scipy.github.io/old-wiki/pages/Numpy_Example_List.html)

**تجزئة المصفوفات وتشريحھا**

بالنسبة للمصفوفات ذات البعد الواحد فیمكن الوصول إلى أي عنصر فیھا من خلال الفھرس ( index (الخاص به وكما في الامثلة التالیة:

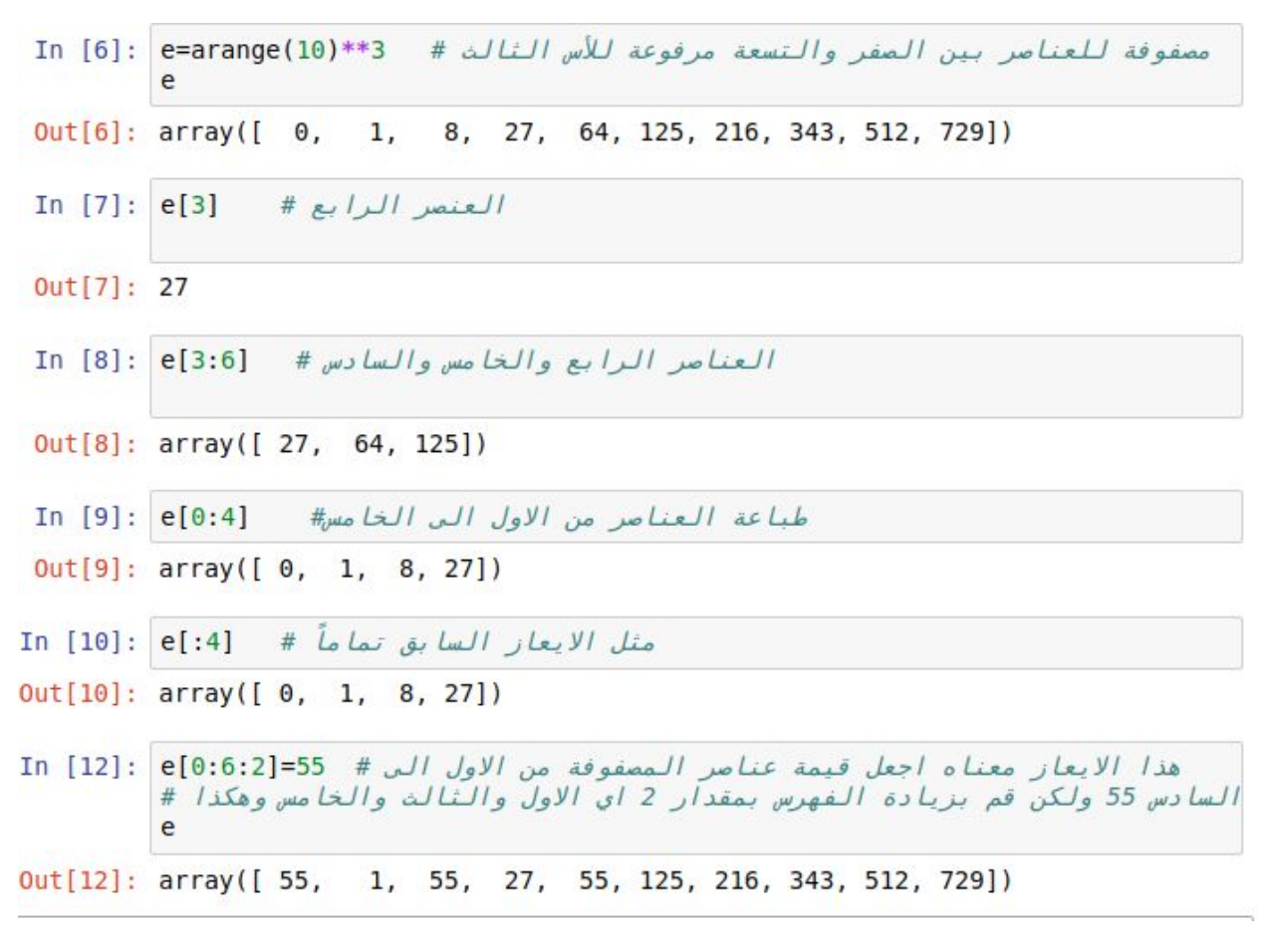

لعكس المصفوفة نستخدم الدالة التالیة:

a[: : -1]

للتنقل بین عناصر المصفوفة يمكن استخدام (for (ايضاً وكما في المثال التالي:

```
In [15]: for i in e:
                                             طباعة الجذر التكعيبي لعناصر المصفوفة #
              print (i**({1}/{3.}))3.80295246076
          1.03.80295246076
         3.03.80295246076
         5.06.07.08.09.0لهباعة مربع اول 4 عناصر من المصفوفة #
In [21]: for j in e[:4]:
              print(j * j)3025
          \mathbf{1}3025
          729
In [20]: e
```
Out[20]: array([ 55, 1, 55, 27, 55, 125, 216, 343, 512, 729])

اما بالنسبة للمصفوفات متعددة الأبعاد فیمكن استخدام نفس الخصائص أعلاه مع فرق واحد وھو ان الابعاد المتعددة تضاف الى اسم المصفوفة مفصولة بنقطتین وكما في المثال أدناه

a[3,4]

ھو العنصر في الصف الرابع العمود الخامس من المصفوفة (a (وھكذا

مزيد من الامثلة في ادناه:

```
In [22]: def f(a,b):
                                       تعريف دالة لمتغيرين#
           return 5*(a+b)t
Out[22]: array([[ 0, 5, 10, 15],
             [5, 10, 15, 20],[10, 15, 20, 25]]In [24]: t[2,3]Out[24]: 25In [26]: t[0:3,1:3]طباعة العناصر للصفوف من 0-2 والاعمدة من 1-2 #
Out[26]: array([[ 5, 10],
              [10, 15],[15, 20]]طباعة كل الأعمدة للصفين الثاني والثالث # [1:3,:] In [27]: t
Out[27]: array([[ 5, 10, 15, 20],
             [10, 15, 20, 25]]
```
اذا تم تزويد عدد من الابعاد اقل من ابعاد المصفوفة فبقیة الابعاد سیتم اعتبارھا كاملة (كل الصفوف او كل الاعمدة) وكما في المثال أدناه:

t[5]

معناھا الصف السادس وكل الاعمدة

t[:,3]

معناھا كل الصفوف والعمود الرابع

كذلك للتعبیر عن مصفوفة ذات ابعاد اكثر من 2 فیمكن استخدام التعبیر التالي

 $a[2,2,\ldots;]:]==-a[2,2,\ldots]$ 

 $b[...,2] == = b[:$ ;;;;;;;;,:,2]

أي أنه يمكن استخدام النقاط الثلاث (...) بدل اي عدد من الابعاد التي نريد التعبیر عنھا بدون ذكر رقم محدد.

الامثلة التالیة توضح المقصود:

```
مصفوفة ثلاثية الايعاد وهب عبارة عن # [ C = array( [ [[ 0, 1, 2], [ 10, 1] ] ]<br>مصفوفتين ثنائية الايعاد فوق بعضها # [ 10, 12, 13] ], [ ...
           . . .
                               [[100, 101, 102],. . .
                               [110, 112, 113]]])
           . . .
In [29]: c.shapeOut[29]: (2, 2, 3)In [31]: c[1,...][1]c ونفس [:,:,) نفس #
Out[31]: array([[100, 101, 102],
                   [110, 112, 113]]In [32]: c[...2] # \mu \mu c[:,:,2]
Out[32]: array([[ 2, 13],
                   [102, 113]]
```
وللتنقل وبین محتويات المصفوفة متعددة الابعاد يمكن استخدام (for (والمحور الاول وكما في المثال التالي:

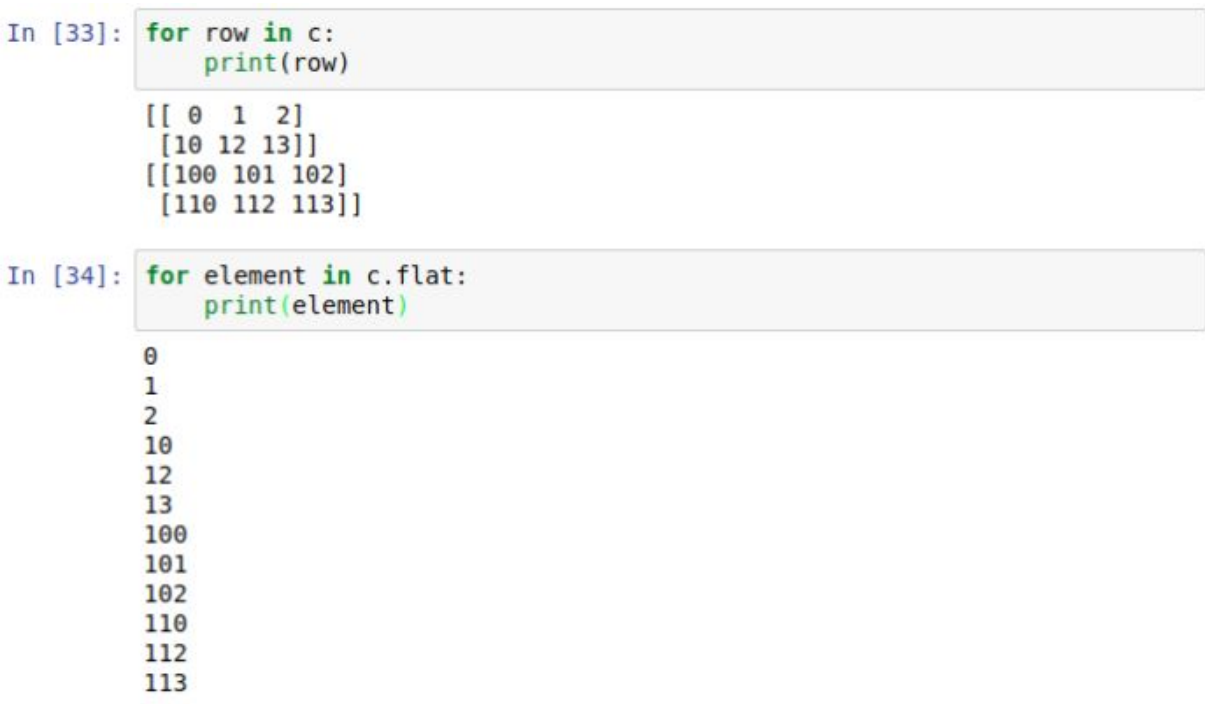

حیث نلاحظ ان المثال الأول مكننا من طباعة صفوف المصفوفة بأستخدام (for (في حین اذا اردنا طباعة كل عناصر المصفوفة متعددة الابعاد فیمكن الاستعانة بدالة (flat (وكما في المثال الثاني.

لمعرفة المزيد عن الادوات التي توفرھا مكتبة NumPy للتلاعب بالمصفوفات يمكن واخیراً الاستعانة بالرابط اعلاه والذي يحتوي كل الدوال للتعامل مع المصفوفات (التي شرحناھا والتي لم نشرحھا).

# بايثون:25- مكتبة NumPy الجزء الرابع

السلام علیكم

يتناول درس الیوم المواضیع التالیة:

● التلاعب بشكل المصفوفة (تغییر الشكل، دمج مصفوفتین، تجزئة مصفوفة واحدة الى عدة مصفوفات، النسخ وانواع العرض للمصفوفات).

● مجموعة من الدوال العامة للتلاعب بالمصفوفات

#### **تغییر شكل المصفوفة:**

تستخدم دالة (shape (لعرض ابعاد المصفوفة (عدد الصفوف والاعمدة والابعاد الاخرى ان وجدت) وتستخدم كما في المثال أدناه:

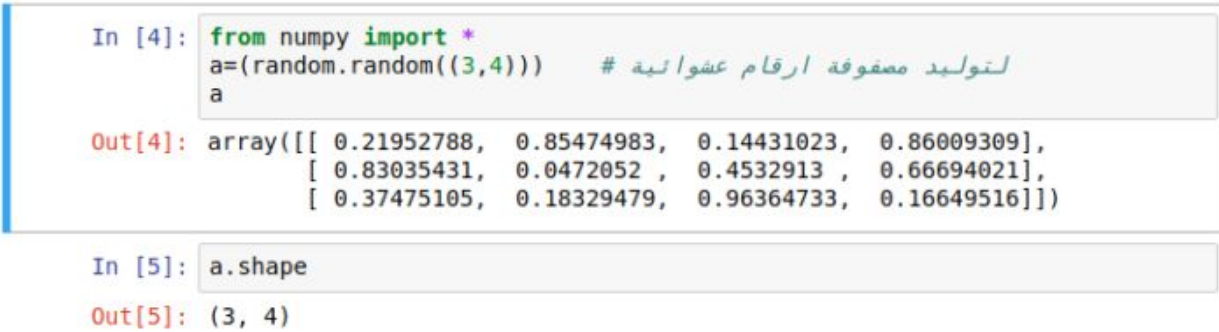

والان لیتم تحويل المصفوفة الى بعد واحد نستطیع استخدام دالة (ravel (وكما في المثال التالي:

لتحويل المصفوفة الى بعد واحد # [6]: a.ravel ()  $0$ ut[6]: array([ 0.21952788, 0.85474983, 0.14431023, 0.86009309, 0.83035431.  $0.0472052$ ,  $0.4532913$ ,  $0.66694021$ ,  $0.37475105$ ,  $0.18329479.$  $0.96364733, 0.16649516)$ Li [7]: a.transpose() # صفوف # [7]: a.transpose()  $0.83035431,$  $0.37475105$ ],  $Out[7]:$  array( $[0.21952788]$ ,  $[0.85474983,$  $0.0472052$ ,  $0.18329479$ ],  $[0.14431023,$  $0.4532913$ ,  $0.96364733$ ],  $[ 0.86009309, 0.66694021, 0.16649516 ] ]$ In [9]: a.reshape((2,6)) # قال (1,6) In [9]: a.reshape((2,6))  $Out[9]: array([0.21952788, 0.85474983, 0.14431023, 0.86009309,$ 0.8303543 1,  $0.0472052$ ],  $[0.4532913, 0.66694021, 0.37475105, 0.18329479, 0.9636473$ 3,  $0.16649516$ ]) In  $[12]$ : a.resize( $(6, 2)$ ) لتغيير حجم المصفوفة #  $Out[12]$ : array( $[0.21952788, 0.85474983]$ ,  $[0.14431023,$  $0.86009309$ ,  $[0.83035431,$  $0.0472052$ ],  $[0.4532913,$  $0.66694021$ ,  $[0.37475105,$  $0.18329479$ ],  $[0.96364733, 0.16649516]]$ 

الصورة اعلاه تبین عدة أمثلة للدوال التالیة:

transpose لعرض المصفوفة مع قلب الصفوف اعمدة والاعمدة صفوف

reshape لعرض شكل جديد للمصفوفة (بدون تغییر الشكل الاصلي)

resize لتغییر شكل المصفوفة الاصلیة بشكل نھائي

ملاحظة: اذا استخدمنا ابعاد بأرقام سالبة فمعناھا البدء بالحساب من الیمین الى الیسار (اي قلب الصفوف وقلب الاعمدة) وكما في الامثلة التالیة:

```
In [15]: a=ceil(10*random.random((2,3))) # 2*3 \frac{1}{2} \frac{1}{2} \frac{1}{2} \frac{1}{2} \frac{1}{2}Out[15]: array([[ 1., 6., 4.],
                 [5., 6., 3.]In [18]: a[-1,-1]# this is equal to a[2,3]Out[18]: 3.0In [19]: a.reshape(6,-1)تعريف احد الأبعاد سالب واحد يعني نجعل بايتون تحسبه لنا#
Out[19]: array([[ 1.],
                 [6.][4.][5.][6.][3.]])
```
#### **دمج عدة مصفوفات سوية:**

نستطیع استخدام الأدوات التالیة:

vstack((a,b))

وضع المصفوفة الثانیة اسفل المصفوفة الاولى

hstack((a,b))

وضع المصفوفة الثانیة الى يمین المصفوفة الاولى

column\_stack((a,b))

يستخدم فقط للمصفوفات احادية البعد ويضع المصفوفة الثانیة اسفل المصفوفة الاولى

row\_stack((a,b))

يستخدم فقط للمصفوفات احادية البعد ويضع المصفوفة الثانیة يمین المصفوفة الاولى

الامثلة التالیة توضح ذلك:

```
In [20]: a = floor(10*random.random((2,2)))
            a
Out[20]: array([[ 6., 3.],
                    [5., 0.]In [21]: b = floor(10*random.random((2,2)))\mathbf bOut[21]: array([[7., 0.],[4., 2.]In [22]: c= vstack((a,b))\mathsf{c}Out[22]: array([[6., 3.],\begin{bmatrix} 5., & 0. \end{bmatrix},<br>
\begin{bmatrix} 7., & 0. \end{bmatrix},<br>
\begin{bmatrix} 4., & 2. \end{bmatrix}In [23]: d=hstack((a, b))
            d
Out[23]: array([[ 6., 3., 7., 0.],
                    [5., 0., 4., 2.]In [25]: a=[1,2,3,4,5]b = [11, 22, 33, 44, 55]c=column stack((a,b))
            d=row stack((a,b))
            \mathsf{c}Out[25]: array([[ 1, 11],
                    [2, 22],[3, 33],[4, 44],[5, 55]]In [26]: d
Out[26]: array([[1, 2, 3, 4, 5],<br>[11, 22, 33, 44, 55]])
```
بالنسبة للمصفوفات ذات الأبعاد اكثر من بعدين:

hstack تقوم برزم المصفوفات بعد البعد الثاني

vstack ترزم المصفوفات بعد البعد الأول

### **تجزئة المصفوفة الواحدة الى أجزاء أصغر:**

ويتم باستخدام دالة hsplit وكما في الامثلة التالیة:

```
In [27]: a = floor(10*random.random((2,12)))Out[27]: array([[0., 4., 9., 8., 3., 3., 7., 4., 1., 0., 8., 7.],[5., 7., 2., 4., 0., 6., 0., 3., 7., 4., 0., 7.]]Tn [28]: hsplit(a,3) #sl إجراء # 5 [28]: hsplit(a,3)
Out[28]: [array([[0., 4., 9., 8.],
                [5., 7., 2., 4.]]), array([3., 3., 7., 4.],
                [0., 6., 0., 3.]]), array([1., 0., 8., 7.],
                [7., 4., 0., 7.]Tn [29]: hsplit(a,(3,4)) # العمود الثالث والرابع # [29]: hsplit(a,(3,4)
Out[29]: [array([[ 0., 4., 9.],
                [5., 7., 2.]]), array([8.],
                [4.]]), array([[3., 3., 7., 4., 1., 0., 8., 7.],<br>[0., 6., 0., 3., 7., 4., 0., 7.]])]
In [33]: vsplit(a,2)تقسيم المصفوفة الى صفين متساويين#
Out[33]: [array([[ 0., 4., 9., 8., 3., 3., 7., 4., 1., 0., 8., 7.]]),
         array([[5., 7., 2., 4., 0., 6., 0., 3., 7., 4., 0., 7.]])]
```
#### **نسخ المصفوفات ونسخ واجھات المصفوفات**

حین نتلاعب بالمصفوفات فبعض الاحیان نقوم بنسخ المصفوفة الى مصفوفة اخرى وفي احیان اخرى يتم نسخ واجھة المصفوفة (نسخ سطحي) فقط ولیست المصفوفة كعنصر كامل وفي الامثلة التالیة تتضح الامور اكثر:

في حالة قول (b=a (فھذا لا يعني نسخ المصفوفة كعنصر او كبیانات وانما كواجھة فقط وكما في ادناه:

```
In [34]: a=arange(12)
Out[34]: array([0, 1, 2, 3, 4, 5, 6, 7, 8, 9, 10, 11])لن يتم انشاء عنصر جديد هنا وأنما فقط اعطاء المصفوفة اسم ثاني# b=a | {35}:
         hOut[35]: array([ 0, 1, 2, 3, 4, 5, 6, 7, 8, 9, 10, 11])
In [36]: b is a # اختبار هل المصفوفتين هما نفس العنصر # In [36]:
Out[36]: True
In [37]: b.shape=3,4 # #الصفوفة # . [37]
         a.shape
Out[37]: (3, 4)
```
اذا اردنا ان ننسخ بیانات مصفوفة في مصفوفة اخرى بدون إنشاء عنصر جديد نستخدم دالة view وكما في ادناه:

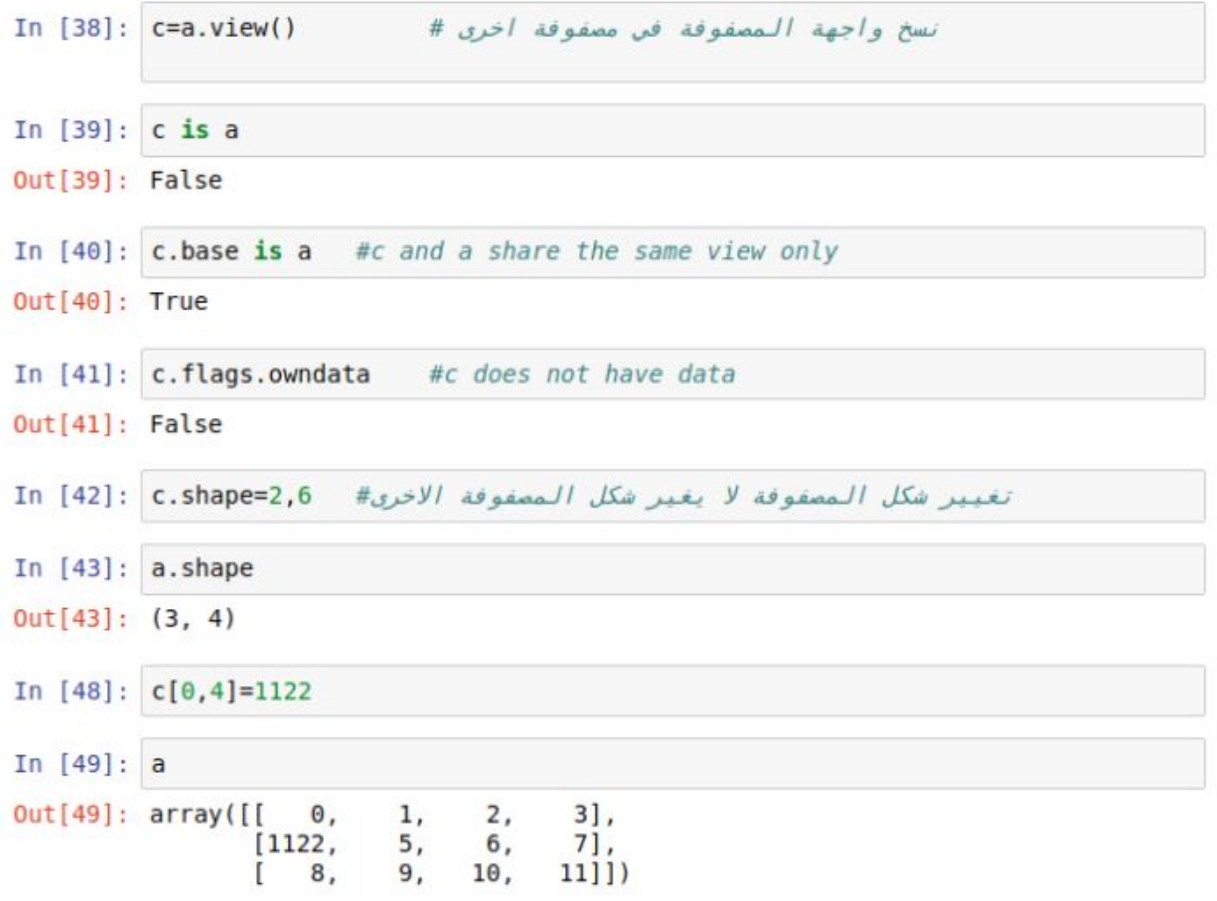

لنسخ مصفوفة بشكل كامل الى مصفوفة أخرى نستخدم دالة (copy (وكما في الامثلة واخیراً التالیة:

```
In [50]: d=a.copy()In [51]: d
Out[51]: array([[3],
                                  2,
                     Θ,
                            1,
                 [1122,5,6,
                                         7],
                                       11]])
                 \begin{bmatrix} 8 \end{bmatrix}9,
                                 10,
In [52]: d is a
Out[52]: False
In [53]: d.base is a
                       #d is new array that shares nothing with a
Out[53]: False
In [55]: d[0,0] = 3333 #changing d does not change a
Out[55]: array([[
                                  2,3],
                     Θ,
                            ı,
                           5,6,
                 [1122, 7],
                           9.
                                 10,
                                       11]])
                     8.
```
طبعاً ھذه فقط مجموعة بسیطة من الدوال الكثیرة التي توفرھا مكتبة NumPy للتعامل مع المصفوفات للأغراض العلمیة وللاطلاع على بقیة الدوال يمكن زيارة الروابط التالیة:

لأنشاء [المصفوفات](http://scipy.github.io/old-wiki/pages/Numpy_Example_List.html#arange)

[arange](http://scipy.github.io/old-wiki/pages/Numpy_Example_List.html#arange), [array,](http://scipy.github.io/old-wiki/pages/Numpy_Example_List.html#array) [copy,](http://scipy.github.io/old-wiki/pages/Numpy_Example_List.html#copy) [empty,](http://scipy.github.io/old-wiki/pages/Numpy_Example_List.html#empty) empty like, [eye](http://scipy.github.io/old-wiki/pages/Numpy_Example_List.html#eye), [fromfile](http://scipy.github.io/old-wiki/pages/Numpy_Example_List.html#fromfile), [fromfunction,](http://scipy.github.io/old-wiki/pages/Numpy_Example_List.html#fromfunction) [identity,](http://scipy.github.io/old-wiki/pages/Numpy_Example_List.html#identity) [linspace,](http://scipy.github.io/old-wiki/pages/Numpy_Example_List.html#linspace) [logspace](http://scipy.github.io/old-wiki/pages/Numpy_Example_List.html#logspace), [mgrid](http://scipy.github.io/old-wiki/pages/Numpy_Example_List.html#mgrid), [ogrid](http://scipy.github.io/old-wiki/pages/Numpy_Example_List.html#ogrid), [ones,](http://scipy.github.io/old-wiki/pages/Numpy_Example_List.html#ones) ones like, [r,](http://scipy.github.io/old-wiki/pages/Numpy_Example_List.html#r) [zeros](http://scipy.github.io/old-wiki/pages/Numpy_Example_List.html#zeros), zeros like

للتحويل بین المصفوفات

[astype,](http://scipy.github.io/old-wiki/pages/Numpy_Example_List.html#astype) [atleast](http://scipy.github.io/old-wiki/pages/Numpy_Example_List.html#atleast_1d) 1d, [atleast](http://scipy.github.io/old-wiki/pages/Numpy_Example_List.html#atleast_2d) 2d, [atleast](http://scipy.github.io/old-wiki/pages/Numpy_Example_List.html#atleast_3d) 3d, [mat](http://scipy.github.io/old-wiki/pages/Numpy_Example_List.html#mat)

التلاعب بالمصفوفات

[array](http://scipy.github.io/old-wiki/pages/Numpy_Example_List.html#array_split) split, [column](http://scipy.github.io/old-wiki/pages/Numpy_Example_List.html#column_stack) stack, [concatenate](http://scipy.github.io/old-wiki/pages/Numpy_Example_List.html#concatenate), [diagonal](http://scipy.github.io/old-wiki/pages/Numpy_Example_List.html#diagonal), [dsplit](http://scipy.github.io/old-wiki/pages/Numpy_Example_List.html#dsplit), [dstack](http://scipy.github.io/old-wiki/pages/Numpy_Example_List.html#dstack), [hsplit](http://scipy.github.io/old-wiki/pages/Numpy_Example_List.html#hsplit), [hstack](http://scipy.github.io/old-wiki/pages/Numpy_Example_List.html#hstack), [item,](http://scipy.github.io/old-wiki/pages/Numpy_Example_List.html#item) [newaxis](http://scipy.github.io/old-wiki/pages/Numpy_Example_List.html#newaxis), [ravel,](http://scipy.github.io/old-wiki/pages/Numpy_Example_List.html#ravel) [repeat](http://scipy.github.io/old-wiki/pages/Numpy_Example_List.html#repeat), [reshape](http://scipy.github.io/old-wiki/pages/Numpy_Example_List.html#reshape), [resize,](http://scipy.github.io/old-wiki/pages/Numpy_Example_List.html#resize) [squeeze](http://scipy.github.io/old-wiki/pages/Numpy_Example_List.html#squeeze), [swapaxes,](http://scipy.github.io/old-wiki/pages/Numpy_Example_List.html#swapaxes) [take,](http://scipy.github.io/old-wiki/pages/Numpy_Example_List.html#take) [transpose](http://scipy.github.io/old-wiki/pages/Numpy_Example_List.html#transpose), [vsplit,](http://scipy.github.io/old-wiki/pages/Numpy_Example_List.html#vsplit) [vstack](http://scipy.github.io/old-wiki/pages/Numpy_Example_List.html#vstack)

للسؤال عن حالة المصفوفات

[all,](http://scipy.github.io/old-wiki/pages/Numpy_Example_List.html#all) [any,](http://scipy.github.io/old-wiki/pages/Numpy_Example_List.html#any) [nonzero,](http://scipy.github.io/old-wiki/pages/Numpy_Example_List.html#nonzero) [where](http://scipy.github.io/old-wiki/pages/Numpy_Example_List.html#where)

ترتیب المصفوفة

[argmax,](http://scipy.github.io/old-wiki/pages/Numpy_Example_List.html#argmax) [argmin](http://scipy.github.io/old-wiki/pages/Numpy_Example_List.html#argmin), [argsort,](http://scipy.github.io/old-wiki/pages/Numpy_Example_List.html#argsort) [max](http://scipy.github.io/old-wiki/pages/Numpy_Example_List.html#max), [min,](http://scipy.github.io/old-wiki/pages/Numpy_Example_List.html#min) [ptp](http://scipy.github.io/old-wiki/pages/Numpy_Example_List.html#ptp), [searchsorted,](http://scipy.github.io/old-wiki/pages/Numpy_Example_List.html#searchsorted) [sort](http://scipy.github.io/old-wiki/pages/Numpy_Example_List.html#sort)

العملیات على المصفوفات

[choose](http://scipy.github.io/old-wiki/pages/Numpy_Example_List.html#choose), [compress](http://scipy.github.io/old-wiki/pages/Numpy_Example_List.html#compress), [cumprod,](http://scipy.github.io/old-wiki/pages/Numpy_Example_List.html#cumprod) [cumsum](http://scipy.github.io/old-wiki/pages/Numpy_Example_List.html#cumsum), [inner](http://scipy.github.io/old-wiki/pages/Numpy_Example_List.html#inner), [fill,](http://scipy.github.io/old-wiki/pages/Numpy_Example_List.html#fill) [imag](http://scipy.github.io/old-wiki/pages/Numpy_Example_List.html#imag), [prod](http://scipy.github.io/old-wiki/pages/Numpy_Example_List.html#prod), [put,](http://scipy.github.io/old-wiki/pages/Numpy_Example_List.html#put) [putmask](http://scipy.github.io/old-wiki/pages/Numpy_Example_List.html#putmask), [real,](http://scipy.github.io/old-wiki/pages/Numpy_Example_List.html#real) [sum](http://scipy.github.io/old-wiki/pages/Numpy_Example_List.html#sum)

احصائیات اولیة لبیانات المصفوفات

[cov,](http://scipy.github.io/old-wiki/pages/Numpy_Example_List.html#cov) [mean](http://scipy.github.io/old-wiki/pages/Numpy_Example_List.html#mean), [std](http://scipy.github.io/old-wiki/pages/Numpy_Example_List.html#std), [var](http://scipy.github.io/old-wiki/pages/Numpy_Example_List.html#var)

دوال الجبر الخطي للمصفوفات

[cross](http://scipy.github.io/old-wiki/pages/Numpy_Example_List.html#cross), [dot,](http://scipy.github.io/old-wiki/pages/Numpy_Example_List.html#dot) [outer,](http://scipy.github.io/old-wiki/pages/Numpy_Example_List.html#outer) [svd,](http://scipy.github.io/old-wiki/pages/Numpy_Example_List.html#svd) [vdot](http://scipy.github.io/old-wiki/pages/Numpy_Example_List.html#vdot)

# بايثون:26- شرح مكتبة NumPy الجزء الخامس

السلام علیكم

شرحنا في الدروس الاربعة الماضیة الكثیر من الادوات المفیدة التي توفرھا مكتبة (NumPy( العلمیة لتسھیل التعامل مع المصفوفات بلغة بايثون وارفقنا الروابط للكثیر من الادوات الاخرى التي لم يتم شرحھا لأن ھناك المئات منھا ولو اردنا شرحھا كلھا فسیستغرق ذلك مدة طويلة جداً ولذا سیكون ھذا الجزء ھو الاخیر من اجزاء شرح مكتبة (NumPy (وسنرفق معه روابط لأمثلة تشرح بقیة الادوات التي لن نشرحھا لیستطیع المھتمون الرجوع لھا عند الحاجة كما سنشرح اي اداه لم يتم شرحھا في ھذه الاجزاء الخمسة حین نصل الى التطبیق العملي ونحتاجھا.

سنتناول في ھذا الدرس المواضیع التالیة:

- فھارس المصفوفات والتلاعب بھا واستخدامھا بشكل متقدم.
	- دالة ix<u>)</u>
	- دوال الجبر الخطي
	- مقارنة الانواع المختلفة للمصفوفات
		- دوال منوعة

#### **الفھارس وخدع استخدامھا:**

بالاضافة الى فھرسة المصفوفات بالطرق الاعتیادية السابقة فأنه يمكننا استخدام مصفوفة للفھارس وكما في الامثلة التالیة:

In [1]: from numpy import \*  $a = \text{orange}(12)$  $Out[1]: array([0, 1, 2, 3, 4, 5, 6, 7, 8, 9, 10, 11])$ In  $[2]$ :  $a[0]$ استخدام الفهارس بشكل طبيعي#  $Out[2]: \theta$ In  $[3]$ :  $a[5]$  $Out[3]: 5$ In  $[4]$ :  $a[6]+a[2]$  $Out[4]: 8$ 9, 16, 25, 36, 49, 64, 81, 100, 121])  $Out[5]$ : array([  $0, 1, 1$  $4,$ on [7]: i=array([1,1,3,4,8,5]) # القهارس #  $b[i]$ استخدام مصفوفة كفهرس لمصفوفة ثانية# Out[7]: array([ 1, 1, 9, 16, 64, 25]) مصفوفة تناية الابعاد# [9, 7] [9, 7] In [8]: C=array([1, 3, 4], [9, 7] يمكن استخدام مصفوفة ثنائية الأبعاد كفهرس لمصفوفة احادية #  $b[c]$ Out[8]: array([[ 9, 16],  $[81, 49]$ ]

اما اذا كانت مصفوفة الفھرس متعددة الأبعاد لاستخدامھا لفھرسة مصفوفة احادية البعد فأن البعد الاول منھا سیستخدم فقط وكما في المثال التالي الذي يبین كیفیة تحويل اسماء الالوان في صورة الى الالوان:

In [9]: palette = array(  $[0,0,0]$ , # black  $[255, 0, 0],$ # red . . .  $[0, 255, 0]$ , # green . . .  $[0, 0, 255]$ , # blue . . .  $[255, 255, 255]$ ] ) # white . . . In  $[10]$ : image = array(  $[0, 1, 2, 0]$ ,  $[0, 3, 4, 0]$  ) كل قيمة في هذه الصورة تقابل لون معين في اللوحة اعلاه # In [11]: palette[image]  $Out[11]: array([[0,$  $\theta$ ,  $0]$ ,  $[255,$ Θ,  $0]$ ,  $[0, 255,$  $0]$ ,  $[0, 0,$  $[0]$ ,  $[0, 0, 0, 0]$  $\Theta$ ],  $[0, 0, 255],$  $[255, 255, 255],$  $[0, 0,$  $0]$ ]])

ملاحظة: لدمج او التعامل مع مصفوفات مختلفة الأبعاد يمكن توحید اشكالھا بأستخدام دالة ( reshape (التي تم شرحھا سابقا.ً

يمكننا ايضاً اعطاء فھارس (indexes (لأكثر من بعد من أبعاد المصفوفة الا ان ھذه الفھارس يجب ان تكون بنفس الحجم وكما في الامثلة التالیة:

```
In [12]: a = \text{arange}(12). reshape(3, 4)\overline{a}Out[12]: array([[0,1, 2, 3\begin{bmatrix} 4, & 5, & 6, & 7 \end{bmatrix},<br>
\begin{bmatrix} 8, & 9, & 10, & 11 \end{bmatrix}In [13]: i = array( [ [0,1], [1,2] ] ) # المصفوفة # ( [0,1], [1,2] ] ) # المصفوفة
           j=array ([[2,1], [3,3]])
                                                 فهارس البعد النايي للمصفوفة #
           a[i,j]Out[13]: array([[ 2, 5],
                   [7, 11]In [14]: a[i,2]Out[14]: array([[ 2, 6],
                   [6, 10]]In [15]: a[:,j]Out[15]: array([[2, 1],[3, 3],
                   [\begin{bmatrix} 6, 5 \end{bmatrix},[7, 7][10, 9],[11, 11]]In [16]: k=[i,j]يمكننا ايضاً وضع الابعاد في مصفوفة واحدة ثم استخدامها#
           a[k]Out[16]: array([12, 5],
                   [7, 11]]
```
يمكن ايضاً استخدام فھارس تتكون من قیم منطقیة (صفر او واحد ) او (صح او خطأ) وكما في الامثلة التالیة:

```
In [17]: a = arange(12).reshape(3,4)
          مصفوفة الفهارس هي نفس حجم المصفوفة الاصلية ولكن مشروطة منطقياً# 4 < b = a
In [18]: a
Out[18]: array([[ 0, 1, 2, 3],<br>
[ 4, 5, 6, 7],<br>
[ 8, 9, 10, 11]])In [19]: b
Out[19]: array([[False, False, False, False],
                  [False, True, True, True],<br>[ True, True, True, True]], dtype=bool)
قيم المصفوفة التين توافق شرط الفهرس # [a[b] In [20]: a
Out[20]: array([5, 6, 7, 8, 9, 10, 11])
نجعل كل قيم المصفوفة التي تحقق شرط الفهرس تساوي صفر# | 10 1[21] In [21]
          a
Out[21]: array([[0, 1, 2, 3],
                  [4, 0, 0, 0],[0, 0, 0, 0]]
```
()\_ix دالة

وتستخدم لدمج متجھات مختلفة للحصول على نتیجة تحتوي ازواج مرتبة من مكونات المتجھات المختلفة وكما تبینه الامثلة التالیة:

```
In [23]: a = array([2, 3, 4, 5])b = array([8, 5, 4])c = array([5, 4, 6, 8, 3])ax, bx, cx = ix (a, b, c)In [24]: ax
Out[24]: array([[2]],[[3]],
                [[4]],[[5]]]In [25]: bx
Out[25]: array([[8],[5],[4]]])
In [26]: cxOut[26]: array([[[5, 4, 6, 8, 3]]])
In [27]: ax.shape, bx.shape, cx.shape
Out[27]: ((4, 1, 1), (1, 3, 1), (1, 1, 5))In [28]: result = ax+bx*cx#result of a+b+c
         result
Out[28]: array([[[42, 34, 50, 66, 26],
                 [27, 22, 32, 42, 17],[22, 18, 26, 34, 14]],[ [43, 35, 51, 67, 27],[28, 23, 33, 43, 18],[23, 19, 27, 35, 15]],
                [ [44, 36, 52, 68, 28],[29, 24, 34, 44, 19],[24, 20, 28, 36, 16]],
                [ [45, 37, 53, 69, 29],[30, 25, 35, 45, 20],[25, 21, 29, 37, 17]]
```
النوع الاخیر من الفھرسة يتم بأستخدام السلاسل الرمزية ويمكن ايجاد تفاصیل اكثر عنه في الرابط التالي string [indexing](http://scipy.github.io/old-wiki/pages/RecordArrays.html)

### **الجبر الخطي (Algebra Linear(:**

ويتم استخدامھا باستدعاء المكتبة الفرعیة التالیة:

from numpy.linalg import \*

وھذه بعض الامثلة للدوال التي تدعمھا ھذه المكتبة:

a.transpose()

لأعطاء ترانسبوز المصفوفة (قلب الصفوف الى اعمدة والاعمدة الى صفوف)

 $inv(a)$ 

لإعطاء معكوس المصفوفة inverse

eye(2)

تعطي مصفوفة التعريف التي تحتوي واحد في القطر الرئیسي واصفار في بقیة اجزائھا والتي تبدو كما في ادناه:

1 0

0 1

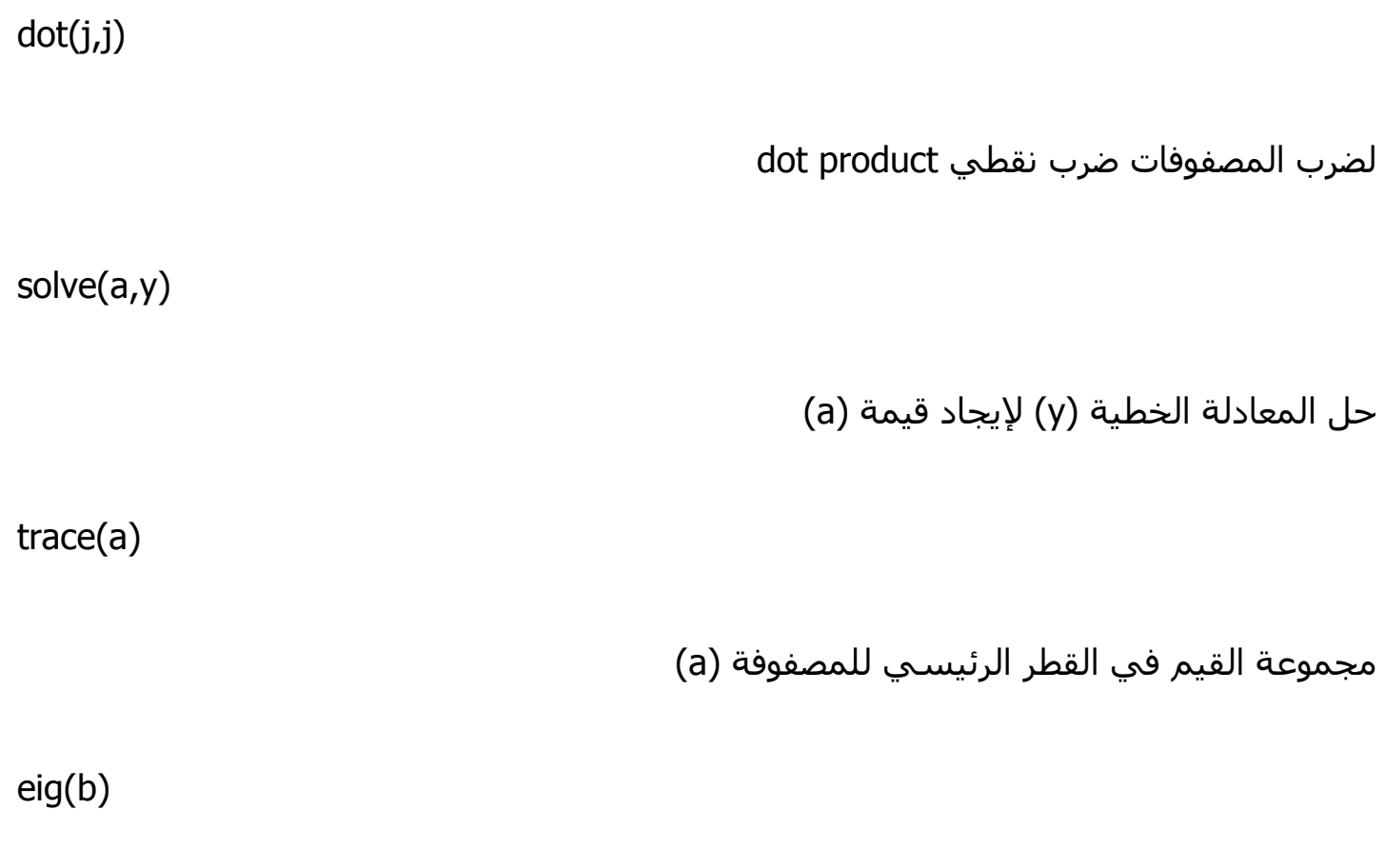

إرجاع قيمة ال (eigenvalue) للمصفوفة

ويمكن إيجاد تطبیق ھذه الدوال في الامثلة التالیة:

```
>>> from numpy import *
>>> from numpy.linalg import *
>>> a = array([1.0, 2.0], [3.0, 4.0]])
>>> print a
[ \begin{array}{rrrr} 1 & 2 \\ 3 & 4 \end{array} ]>>> a.transpose()
array([[ 1., 3.],
        [2., 4.]\gg inv(a)
array([[-2., 1.],<br>[ 1.5, -0.5]])
>>> u = eye(2) # unit 2x2 matrix; "eye" represents "I"
>> u
array([[ 1., 0.],
       [0., 1.]>>> j = array([[0.0, -1.0], [1.0, 0.0]])
>>> dot (j, j) # matrix product
array([[-1., 0.],[0., -1.]>>> trace(u) # trace
2.0>>> y = array([ [5.], [7.]] )>>> solve (a, y)
array([[-3.],][4.1]\gg \geq \geq \leq \leq \leq \leq(\text{array}([ 0. +1. j, 0. -1. j]),array([[ 0.70710678+0.j, 0.70710678+0.j],
       [0.00000000-0.70710678j, 0.00000000+0.70710678j]]Parameters:
    square matrix
Returns
    The eigenvalues, each repeated according to its multiplicity.
    The normalized (unit "length") eigenvectors, such that the
    column \forall y[:,i]'' is the eigenvector corresponding to the
    eigenvalue 'W[i]'' .
```
اضافة الى الھیكل البیاني المسمى (array (ھناك كلاس آخر ضمن مكتبة (numpy (اسمه ( matrix (وله مواصفات مختلفة الى حد ما عن مواصفات (array (وھذه بعض من امثلة استخدامه:

```
In [29]: A = matrix('1.0 2.0; 3.0 4.0')Out[29]: matrix([[1., 2.],[3., 4.]In [30]: type(A)
                 A المكان الذي خزنت فيه المصفوفة#
Out[30]: numpy.matrixlib.defmatrix.matrix
In [31]: A.T #transpose of A
Out[31]: matrix([[1., 3.],[2., 4.]In [32]: X = matrix('5.0 7.0')Y = X.TY
Out[32]: matrix([[ 5.].(7.11)In [33]: A*Y
Out[33]: matrix([[ 19.],
                [43.]In [34]: A.I
             #inverse of matrix
Out[34]: matrix([[-2., 1.],
                [1.5, -0.5]]
```
#### **الفروق الرئیسیة بین (array (و (matrix (ضمن مكتبة (NumPy(:**

-1 ال (array (ھي مصفوفات ذات عدة ابعاد (تتراوح بین بعد واحد واي عدد من الأبعاد) في حین ال (matrix (ھي مصفوفات ذات بعدين عموما.ً

-2 الفھارس للنوعین تعمل بنفس الطريقة ولھا نفس الشروط

-3 المصفوفات من نوع (matrix (يمكن أن تعمل كفھرس لمصفوفات من نفس النوع ولكن الافضل استخدام (array (او (list (لذلك. -4 كل من النوعین لھا فھرسة تبدأ بصفر كبقیة فھارس بايثون.

#### **نصائح وخدع عامة لمكتبة NumPy**

**اعادة التشكیل بشكل اوتوماتیكي**

ذكرنا سابقاً ان استخدام الفھرس (1-) يعني استخدم اي عدد بحسب الحاجة وھذا المثال يوضح الفكرة:

اذا كانت لديك مصفوفة من 30 عنصر واردت ان تجعل لھا عدد محدد من الصفوف وعدد محدد من الابعاد ولكنك لا تريد تحديد بقیة القیم فیمكن اتباع الطريقة التالیة:

```
In [37]: a = arange(30) # عنصر # Jn [37]: a = arange(30)
            \Rightarrow >>> a.shape = 2,-1,3 # بسنخدم الرقم المناسب # 3,-1,3 = a.shape <<
           >>> a.shape
Out[37]: (2, 5, 3)In [38]: a
Out[38]: array([[0, 1,2],
                      [3, 4,51.\begin{bmatrix} 6, & 7, & 8 \end{bmatrix},<br>\begin{bmatrix} 9, & 10, & 11 \end{bmatrix},
                      [12, 13, 14],
                     [15, 16, 17],[18, 19, 20],
                      [21, 22, 23],[24, 25, 26][27, 28, 29]]
```
واخیراً لرسـم البیانات بأسـتخدام مكتبة (numPy) نسـتخدم دالة ال (histogram) والتي حين تطبیقھا على مصفوفة معینة ترجع زوجاً من المتجھات وھي ھستوغرام المصفوفة و متجه الفھارس. لاحظ ان مكتبة (matplotlib (تحتوي على ھستوغرام ايضاً (اسمه hist مثل الماتلاب) والذي يختلف عن الھستوغرام الخاص بال(numpy (والفرق الرئیسي ان دالة الھستوغرام الخاصة بمكتبة (numpy (يرجع البیانات فقط في حین ھستوغرام ال(matplotlib (يرسم البیانات مباشرة. وفي المثال ادناه يتبین كیفیة استخدام ورسم الھستوغرام:

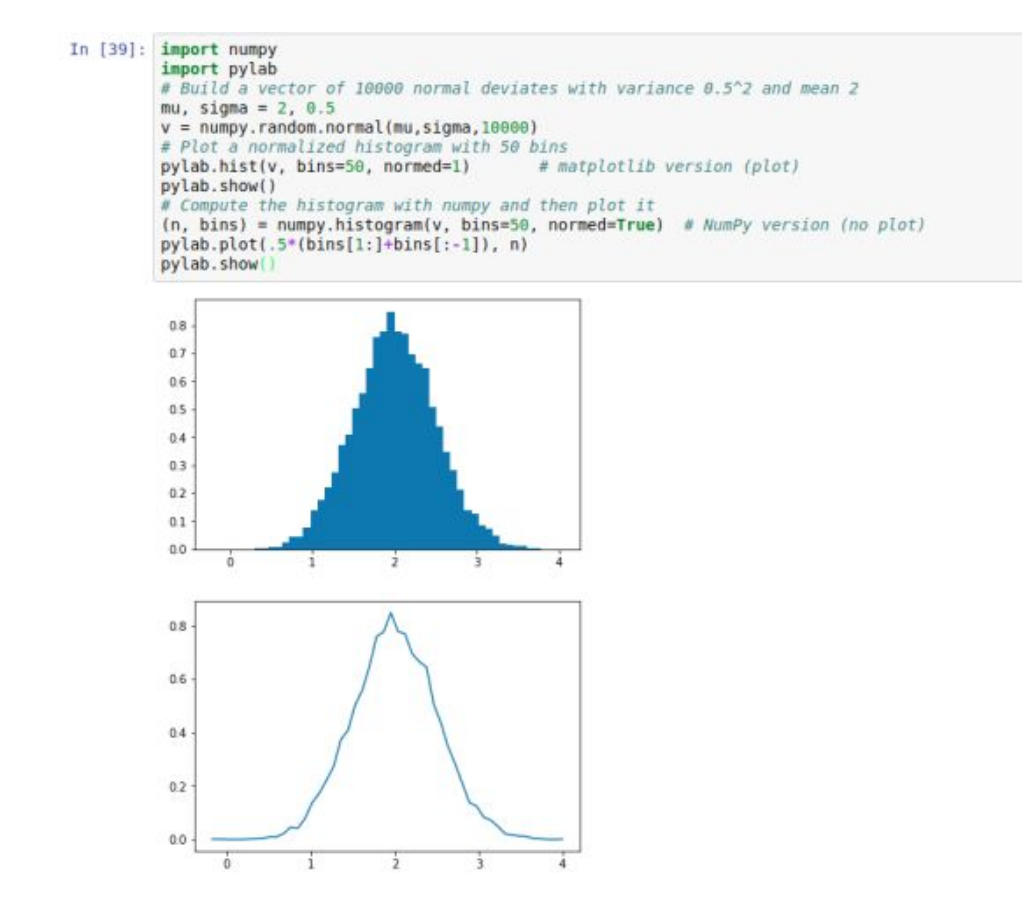

الى ھنا ينتھي الحديث عن مكتبة (NumPy (في دورتنا المستمرة ان شاء الله وفي الدرس القادم سنبدأ الحديث عن مكتبة اخرى من مكتبات بايثون العلمیة والتي سنستخدمھا في أمثلتنا المستقبلیة عن علم البیانات وھي مكتبة (SciPy (والتي يمكن إيجاد كافة التفاصیل عنھا في موقعها الرسمي (scipy.org)

## بايثون:27- اساسیات مكتبة (SciPy (الخاصة بلغة بايثون

السلام علیكم

في المحاضرات السابقة شرحنا مكتبة (NumPy (وبینا الكثیر من فوائدھا في مجال البرمجة العلمیة والتعامل مع البیانات الكثیرة وخصوصاً المصفوفات والیوم وكما وعدناكم نبدأ على بركة الله شرح مكتبة علمیة اخرى للغة بايثون الا وھي مكتبة (SciPy(.

بداية قد يرد السؤال عن ما ھي فائدة ھذه المكتبات؟

والجواب ببساطة ان ھذه المكتبات توفر ادوات ودوال تسھل وتسرع عملیة التعامل مع البیانات الكثیرة التي ننوي العمل علیھا في الامثلة العملیة التي سیتم شرحھا بعد الانتھاء من شرح الادوات لعلم البیانات بلغة بايثون.

وبصورة عامة فأن التعامل مع علم البیانات والكمیات الكبیرة من البیانات يحتاج بشكل عام معرفة في الجبر الخطي (algebra linear (وھو بالضبط ما سنركز علیه في شرح ھذه المكتبة.

#### **مقارنة بین (NumPy (و (SciPy(**

مما سبق فالمفروض اننا عرفنا ان مكتبة (NumPy (ھي مكتبة رائعة في مجال الحسابات العلمیة بلغة بايثون حیث انھا تحتوي على مجموعة من الأدوات والتقنیات التي يمكن أن تستخدم لحل النماذج الرياضیة في الحاسوب. ولكن الاداة الاكثر استخداماً في علم البیانات ھي المصفوفات متعددة الأبعاد عالیة الاداء والتي توفرھا كل من المكتبتین.

بشكل مختصر فإن مكتبة (SciPy (ھي نفس مكتبة (NumPy(

وھي ايضاً من بین المكتبات الاساسیة للحسابات العلمیة وخوارزمیات الرياضیات والدوال المعقدة. ولكنھا مبنیة كأمتداد لمكتبة (NumPy (مما يعني انھما يستخدمان سوية في اغلب الاحیان.

و سنتعرف على المزيد حول ذلك في ھذا الدرس ان شاء الله.

مبدئیاً وقبل الخوض في التفاصیل، فمن الضروري معرفة ما الذي نحتاجه من ھذه المكتبة لعلم البیانات (حیث انھا مكتبة ضخمة وشرح كل تفاصیلھا قد يأخذ وقتاً طويلاً جداً ولذلك سنركز على ما نحتاجه فقط) وھذه الامور تشمل ھیاكل المصفوفات وكیفیة التعامل مع الانواع المختلفة من البیانات وكیفیة التلاعب بأشكال المصفوفات واخیراً دوال الجبر الخطي.

بخصوص انشاء المصفوفات والتعامل معھا والتلاعب بشكلھا وحجمھا فقد تم شرح كل ذلك في الدروس السابقة والرابط التالي يحتوي على ملخص لكل الدوال التي توفرھا مكتبة (NumPy(:

انقر ھنا [لزيارة](https://s3.amazonaws.com/assets.datacamp.com/blog_assets/Numpy_Python_Cheat_Sheet.pdf) sheet Cheat [NumPy](https://s3.amazonaws.com/assets.datacamp.com/blog_assets/Numpy_Python_Cheat_Sheet.pdf)

ولذلك سنقفز مباشرة إلى الجبر الخطي والتعامل مع دواله في مكتبة (SciPy (فتابعوا معنا:

قبل البدء يجدر الاشارة الى ان مكتبة (SciPy (تأتي منصبة بالفعل مع الاناكوندا ويمكن التأكد من ذلك من خلال استیراد المكتبة ثم فحص الاصدار الخاص بھا وكما في المثال التالي:

In  $[1]$ : from numpy import \* import scipy scipy. version  $Out[1]: '0.19.1'$ 

السطر الاول لأستیراد مكتبة NumPy

### السطر الثاني لأستیراد مكتبة SciPy

السطر الثالث لعرض الاصدار الخاص بمكتبة SciPy

والان نبدأ التعامل مع ادوات ھذه المكتبة:

#### **اساسیات المتجھات والمصفوفات:**

فضاء المتجه (Space Vector(: وھو مفھوم أساسي في الجبر الخطي وھو عبارة عن مجموعة من المتجھات بحیث يمكنك جمع متجھین بدون ان يخرج الناتج من فضاء المتجه. علماً ان المتجه قد يكون صف او عمود في المصفوفة.

إنشاء المتجھات والمصفوفات بأستخدام مكتبة (NumPy(: ويمكن عمل ذلك كما تعلمنا في الدروس السابقة او باستخدام الطريقة التالیة:

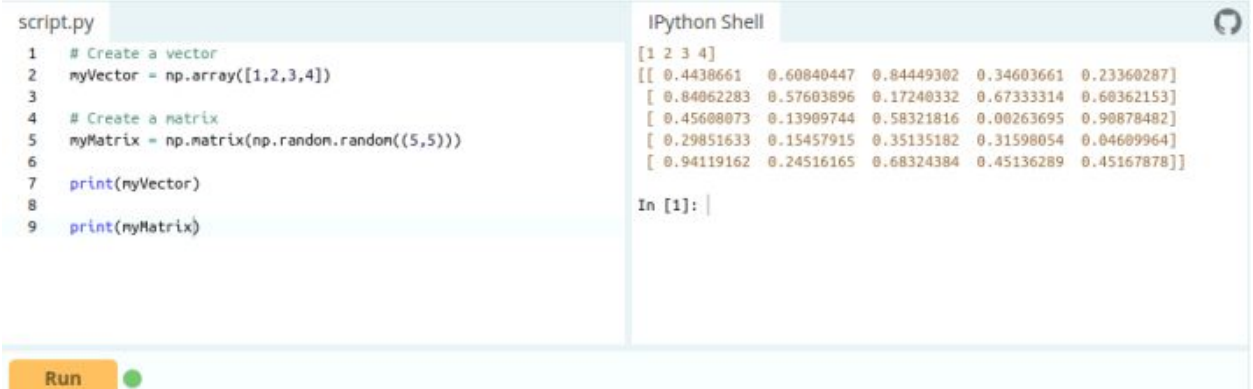

عند التعامل مع مصفوفات تتكون اغلب عناصرھا من اصفار فتلك المصفوفات نسمیھا مصفوفات متفرقة (Sparse matrix) وأما المصفوفات التي تحتوي على عدد قليل من الأصفار فنسـميها المصفوفات الكثیفة (Matrices Dense(

للوھلة الاولى قد يبدو ھذا الشيء غیر مفید وھي مجرد اختلاف في الأسماء ولكن ھنا تبرز اھمیة المكتبات العلمیة التي تراعي ھذه الامور بدقة وتستخدمھا لتسريع التنفیذ وھنا تظھر لنا عدة خیارات:

linalg.scipy ونستخدمھا مع المصفوفات الكثیفة

sparse.scipy ونستخدمھا مع المصفوفات المتفرقة

وھناك عدة عملیات يمكن انجازھا على كل نوع من المصفوفات:

In  $[6]$ : *import* numpy as np from scipy.sparse import csr matrix csr matrix((3, 4), dtype=np.int8).toarray()  $Out[6]$ : array( $[0, 0, 0, 0]$ ,  $[0, 0, 0, 0],$  $[0, 0, 0, 0]$ ], dtype=int8) In [7]:  $row = np.array([0, 0, 1, 2, 2, 2])$  $col = np.array([0, 2, 2, 0, 1, 2])$ data =  $np.array([1, 2, 3, 4, 5, 6])$ csr matrix((data, (row, col)), shape=(3, 3)).toarray()  $Out[7]: array([[1, 0, 2],$  $[0, 0, 3],$  $[4, 5, 6]$ ], dtype=int64)

**العملیات على المتجھات:**

كما تم رؤيته سابقاً في مكتبة (NumPy (فأن المتجھات وھي مصفوفات احادية البعد يمكن جمعھا وطرحھا وإجراء العملیات الرياضیة البقیة علیھا بشرط ان تكون بنفس الحجم للجمع والطرح وھكذا.

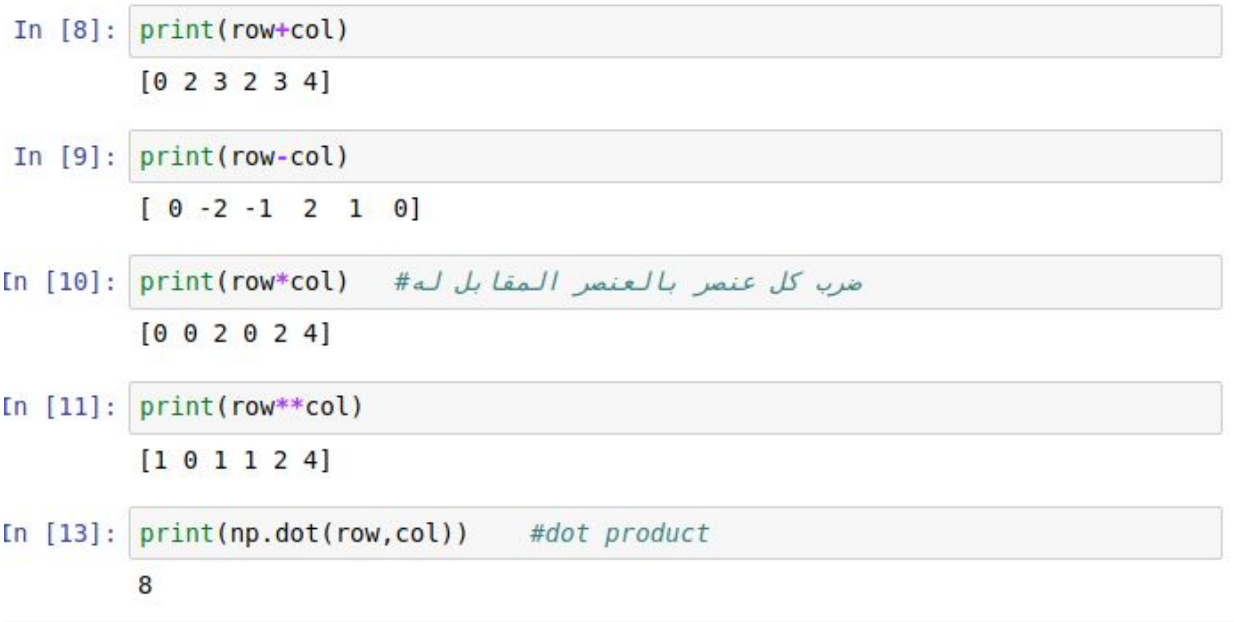

## بايثون:28- تحلیل البیانات بلغة بايثون المشروع الاول1-

السلام علیكم ورحمة الله وبركاته

اخوتي الكرام اخواتي الفاضلات

بعد ان شرحنا اساسیات لغة بايثون والكثیر من الامثلة عن البرامج البسیطة باستخدامھا وبدأنا بشرح مكتبات بايثون لتحلیل البیانات في الدروس الماضیة وردتنا عدة طلبات للتركیز أكثر على الامثلة والمشاريع الحقیقیة لتحلیل البیانات بلغة بايثون (وھو جزء من علم البیانات وتطبیقاته) وقد ارتأينا أن نستغل ما تراكم لدينا من معرفة في الدروس السابقة لنبدأ على بركة الله المشروع الاول لتحلیل البیانات فلنبدأ بلا اي تأخیر:

كالعادة وفي بداية كل درس من ھذا الكورس احب التذكیر بأھمیة الاطلاع المتسلسل على محتويات الكورس لضمان فھم المادة المشروحة اي انه يفضل ان يتم الاطلاع على كل الدروس السابقة قبل الاطلاع على ھذا الدرس.

بعد ان قمنا بشرح عدة مكتبات (ولو بشكل مبسط) لتحلیل البیانات بلغة بايثون يجدر بالذكر ان ھناك مكتبات اخرى مھمة وضرورية لأستیراد وعرض ومعالجة وتحلیل البیانات والخروج بأستنتاجات حولھا (وھذا ھو جوھر علم البیانات اي تحويل البیانات الى استنتاجات وقیمة للشركة او المؤسسة) وفي ادناه قائمة بأھم المكتبات التي تستخدم لھذا الغرض:

-1 مكتبة (NumPy (وقد تحدثنا عنھا في الدروس السابقة.

-2 مكتبة (SciPy (وقد ذكرنا اساسیاتھا في الدروس السابقة ايضا.ً

3- مكتبة (<mark>Matplotlib</mark>) وتستخدم لأغراض رسم البيانات بطرق متعددة بدءاً من الهسـتوغرام ( histogram (الى الرسم البیاني بخط واحد الى الرسومات الحرارية وھكذا. في حالة اردنا تضمین الرسومات في نفس بیئة الاناكوندا (التي تحدثنا عنھا سابقاً وقلنا انھا البیئة التي سنعتمدھا في الشرح) فیمكن عمل ذلك بكتابة الايعاز التالي قبل البدء بالرسم:

ipython notebook  $-p$ ylab = inline

واما ان لم نستخدم ھذا الايعاز فبمجرد تنفیذ اي ايعاز رسم من ھذه المكتبة فستتحول بیئة الاناكوندا الى بیئة مشابھة للماتلاب وعندھا قد تختلف بعض الواجھات التي تعودنا علیھا ولكنھا قد تصبح اكثر ملائمة للمحترفین بأستخدام الماتلاب وھنا يبقى الخیار لكم في عمل ما يناسبكم. يجدر بالاشارة اننا نستطیع استخدام المحرر العلمي (Latex (لأضافة المعادلات المعقدة الى بیئة اناكوندا لرسمھا بأستخدام ھذه المكتبة.

-4 مكتبة (Pandas(: وتستخدم بشكل رئیسي لمعالجة والتلاعب بالبیانات المھیكلة (المرتبة في جداول) وسنقوم بأستخدامھا بكثرة لتھیأة وتحضیر البیانات للخطوات اللاحقة.

5- مكتبة (Scikit Learn): والتي تختص بأدوات تعليم الماكنة (machine learning) بلغة بايثون وقد تم بنائھا بأستخدام المكتبات الثلاثة الاولى في ھذه القائمة. وتحتوي الكثیر من الادوات للتعامل مع البیانات مقل التصنیف والتجمیع وتقلیل الابعاد وغیرھا من خطوات معالجة البیانات.

-6 مكتبة (Statmodels (للنمذجة الاحصائیة.

-7 مكتبة (Seaborn(: لعرض البیانات الاحصائیة. وقد تم بنائھا بأستخدام المكتبة الرابعة أعلاه.

-8 مكتبة (Bokeh(: لإنشاء الرسومات التفاعلیة ولوحات التحكم وتطبیقات البیانات للمتصفحات الحديثة حیث أنها تمكن المستخدم من انشاء رسومات دقیقة بصیغة (D3.js) ويمكنها ايضاً التعامل بسرعة كبیرة مع كمیات ھائلة من البیانات حیث أنھا توفر أداء تفاعلي عالي ( .(high-performance interactivity -9 مكتبة (Blaze(: لزيادة فعالیة مكتبة (numpy (ومكتبة (pandas (للتعامل مع البیانات الموزعة وبیانات الزمن الحقیقي حیث انھا تسمح بالوصول الى البیانات من عدة مصادر ومنھا قواعد وتعمل) .Bcloz, MongoDB, SQLAlchemy, Apache, Spark, PyTables, …etc) مثل البیانات بالتعاون مع بقیة المكتبات لأنشاء لوحات تحكم وعروض دقیقة للبیانات.

-10 مكتبة (Scrapy(: التحلیل الشبكي (crawling web (حیث انھا تعتبر إطار عمل فعال للحصول على انماط معینة من البیانات ويمكنھا ان تبدأ من الصفحة الرئیسیة لأي موقع انترنت للبحث عن بیانات معینة بداخل ذلك الموقع ولكل صفحاته.

-11 مكتبة (SymPy(: للحسابات الرمزية وتحتوي ادوات كثیرة تبدأ من الرياضیات البسیطة الى الجبر الى الرياضیات المتقطعة والفیزياء الكمیة وايضاً يمكن استخدامھا مع محرر النصوص العلمي .(Latex)

-12 مكتبة (Requests(: للوصول الى الويب وتعمل بشكل مشابه لمكتبة بايثون القیاسیة ( 2urllib (ولكنھا اسھل كثیراً من ناحیة البرمجة.

من المكتبات الاخرى التي تتوفر للمبرمجین بلغة بايثون الیوم (والتي قد نحتاجھا في بعض الامثلة والمشاريع) هي مكتبة (os) لنظم التشغيل والتعامل مع الملفات ومكتبة (networkx) و (igraph) للتعامل مع البیانات الرسومیة ومكتبة (expressions regular (لإيجاد صیغ معینة في البیانات بأستخدام التعابیر القیاسیة التي تحدثنا عنھا في الدروس السابقة واخیراً مكتبة (BeautifulSoup ) المشابھة لمكتبة (Scrapy (ولكنھا تعمل للحصول على البیانات بصیغة معینة من صفحة ويب واحدة بدلاً من موقع كامل.

والان بعد ان عرفنا اساسیات لغة بايثون ومكتباتھا القیاسیة لتحلیل البیانات نصل الى المرحلة الاھم وھي تحلیل البیانات بأستخدام ھذه الادوات ويتم ذلك عموماً بثلاث مراحل:

-1 استكشاف البیانات (Exploration Data(: ويتم ذلك عادة بعرض البیانات بصیغ وطرق مختلفة لمحاولة فھمھا قبل البدء بالتلاعب بھا وتحلیلھا. -2 تنظیف البیانات (preparation and Cleaning Data(: ويتم خلال ھذه المرحلة تنظیف البیانات لتھیئتھا للتحلیل الاحصائي.

-3 النمذجة التنبؤية (Modeling Predictive(: وھنا نقوم بأستخدام الخوارزمیات الحقیقیة لتحلیل البیانات والحصول على استنتاجات وتنبؤات مستقبلیة منھا. (ھنا يبدأ المرح الحقیقي )

### **استكشاف البیانات بأستخدام مكتبة (Pandas(:**

قبل البدء بأستكشاف البیانات لا بد من معرفة بعض الاساسیات عن مكتبة (Pandas (وكما يلي:

ھناك مفھومین اساسیین في مكتبة (Pandas (للتعامل مع البیانات وھما السلسلة (series( وھیكل البیانات (dataframe (حیث تعرف السلسلة على انھا صف او عمود من البیانات احادي البعد (D1 (ومفھرس بحیث ان كل صف او كل عمود يحتوي عنصر واحد فقط. اما ھیكل البیانات فھو يشبه ملف الاكسل (Excel (وھو بصورة عامة بیانات متعددة الابعاد تتكون من صفوف (rows( واعمدة (columns (ويمكن الوصول الى اي عنصر من خلال فھرس الصف وفھرس العمود (row .(index and column index

ولمزيد من المعلومات عن ھذه المكتبة يمكن زيارة الرابط التالي الذي يشرح أھم أدواتھا للمهتمین (<u>[انقر](http://pandas.pydata.org/pandas-docs/stable/10min.html) ھنا</u>).

والان لتنزيل البیانات التي سنعمل علیھا يمكن ببساطة النقر على الرابط التالي (انقر ھنا [لتنزيل](http://www.mediafire.com/file/3tyn6exhntnj5jc/data%20science%20project-1.tar.gz) [البیانات](http://www.mediafire.com/file/3tyn6exhntnj5jc/data%20science%20project-1.tar.gz))

حیث من المفترض ان تجدوا الملفات التالیة في المجلد المضغوط في الرابط اعلاه:

train.csv

وھو ملف البیانات المستخدمة للتدريب وامتداده (.csv (مختصر لعبارة

values separated comma أو القیم المفصولة بفارزة وھو امتداد شائع جداً في عالم البیانات

test.csv

وھو الملف المستخدم لاختبار النموذج الذي سنقوم بتطويره في مشروعنا

sample submission.csv

وھو مثال لشكل الملف الذي يفترض أن نقوم بتسلیمه في نھاية المشروع

والسبب وراء وجود ملف مثال للتسلیم ھو ان مشروعنا ھذا ھو جزء من مسابقة عالمیة لتحلیل البیانات ويمكن الوصول إلیه من الرابط التالي:

Analytics Vidhya Loan [Prediction](https://datahack.analyticsvidhya.com/contest/practice-problem-loan-prediction-iii/) Practice Problem

حیث يمكن الدخول للموقع اعلاه والتسجیل فیه للاشتراك في المسابقة وربما نیل الجوائز في حالة الفوز

وبعد التسجیل في الموقع يمكن مشاھدة النافذة التالیة والخاص بمشروعنا:

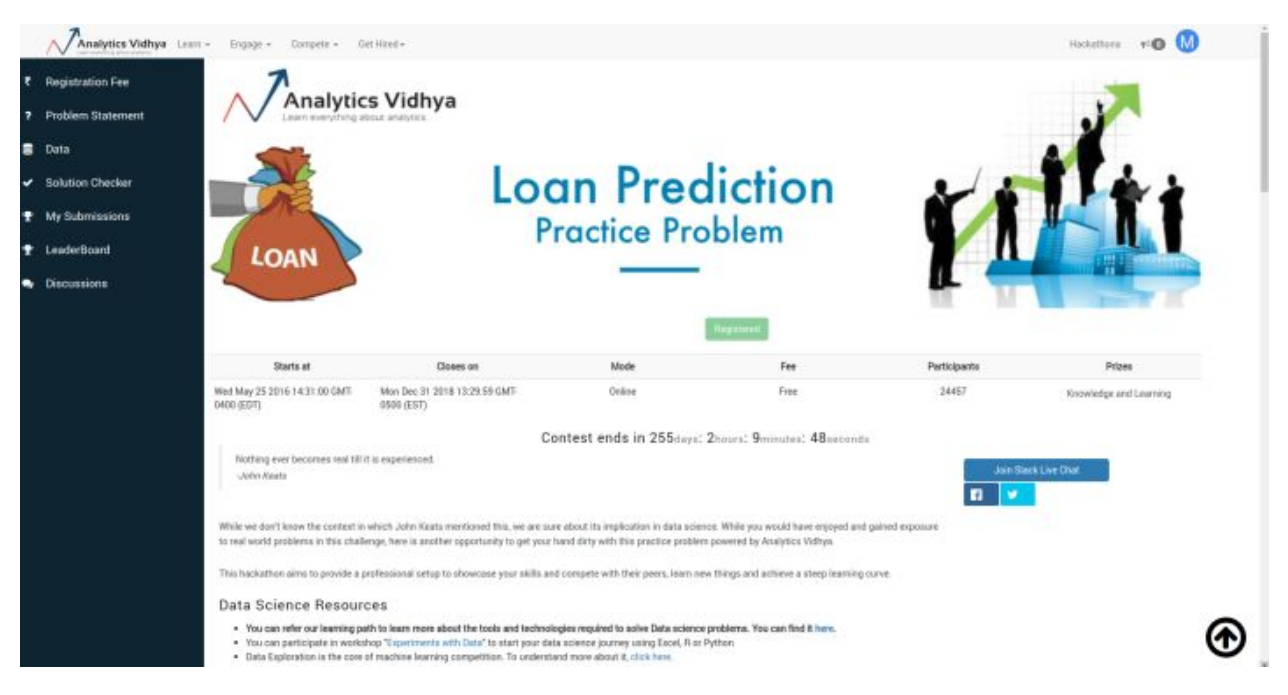

والان وبعد ان قمنا بتنزيل ملفات المشروع والتعرف على الموقع الذي نستطیع من خلاله الحصول على البیانات لھذا المشروع (والمشاريع المستقبلیة ان شاء الله) نترككم برعاية الله وحفظه ونكمل معكم ان شاء الله في الدرس القادم حیث سنبدأ الخطوة الاولى في مشروعنا وھي استكشاف البیانات

ھذا الدرس والدروس القادمة ھي ترجمة (بتصرف وتبسیط) للكورس المشروح في الرابط التالي

[انقر](https://www.analyticsvidhya.com/blog/2016/01/complete-tutorial-learn-data-science-python-scratch-2/) ھنا

## بايثون:29- تحلیل البیانات بلغة بايثون المشروع الاول2-

السلام علیكم ورحمة الله وبركاته

اخوتي الكرام اخواتي الفاضلات

وصلنا معكم الى المرحلة الاولى من مراحل تحلیل البیانات الا وھي استكشاف البیانات (data exploration (ولكن قبل ذلك احب ان ابین عدة أمور:

بعد ان قمنا بتنزيل الملفات التي سنستخدمھا في مشروعنا في الدرس السابق وقلنا انھا ستكون ملف بیانات التدريب (training (وملف بیانات الاختبار (testing (وملف لنموذج التسلیم ووضحنا معاني ھذه الملفات بأختصار احببت ان ابین الموضوع بشكل أكثر تفصیلاً ھنا:

الھدف من تحلیل البیانات بشكل عام ھو إنشاء نموذج (model (قادر على تحلیل البیانات المستقبلیة بناءاً على معطیات حالیة او ماضیة بمعنى اننا نريد ان نبني نموذج يتدرب على بیانات سابقة لدينا نعرف نتائجھا ثم نقوم بتطبیق ھذا النموذج على بیانات جديدة لم يسبق له ان تعامل معھا بھدف معرفة ما ھي مخرجات كل منھا وسنحاول توضیح ھذين المعنیین (التدريب والاختبار) اكثر اثناء شرح المشروع وخطوات تحلیله.

ايضاً يجدر الاشارة الى **المطلوب في مشروعنا** ھذا وھو بأختصار (ويمكن إيجاد معلومات اكثر تفصیلاً عنه في صفحة المشروع المذكورة في الدرس السابق):

ھنا تم اعطائنا بیانات مواطنین قاموا بالاقتراض من مصرف معین مع حالة ارجاع القرض (ھل تم تسديد القرض في وقتھا أم لا) والمطلوب منا ايجاد علاقة بین إرجاع القرض وبقیة المعلومات الاخرى (كمثال: ھل ان الحالة الزوجیة او معدل الدخل للمقترض يحدد باحتمالیة كبیرة ھل سیقوم المقترض بأرجاع القرض او لا؟) ونفس الشيء ينطبق على بقیة المتغیرات الاخرى والفائدة من معرفة هذه العلاقة لكي نقوم ببناء نموذج التخمين (predictive model) ليقوم بأخبارنا في المستقبل ھل ان المقترضین الجدد (الذي سیقومون بتقديم طلب للأقتراض) سیقومون بأرجاع القرض او لا؟ ويتم ھذا بأدخال بیاناتھم (التي سیقومون بتزويدنا بھا) الى

النموذج الذي سنبنیه في ھذا الكورس وطبعاً يتم كل ذلك بمبدأ التخمین الاحصائي المعتمد على الاحتمالیة.

الان وكما قلنا في الدرس السابق نبدأ برنامج اناكوندا من سطر الأوامر بطباعة العبارة

ipython notebook

بشكل طبیعي كما تعلمنا سابقاً وفي داخل متصفح الانترنت حیث تظھر لنا الواجھة الرئیسیة للبرنامج نقوم بأنشاء ملف جديد من نوع (3 python (ونقوم بتسمیته بأي اسم ثم نقوم بكتابة ھذا الايعاز

%pylab inline

لنقوم بجعل كل النتائج تعرض في نفس النافذة ولیس في نوافذ اخرى (كما اشرنا الى ذلك في الدرس الماضي) ويقوم الايعاز اعلاه باستیراد الدوال الرسومیة والرياضیة لمكتبة (numpy (ومكتبة (matplotlib (مباشرة ولأختبار ذلك نجرب رسم دالة بسیطة ولتكن رسم دالة القیم من الصفر الى الخمسة وكما في الصورة التالیة:
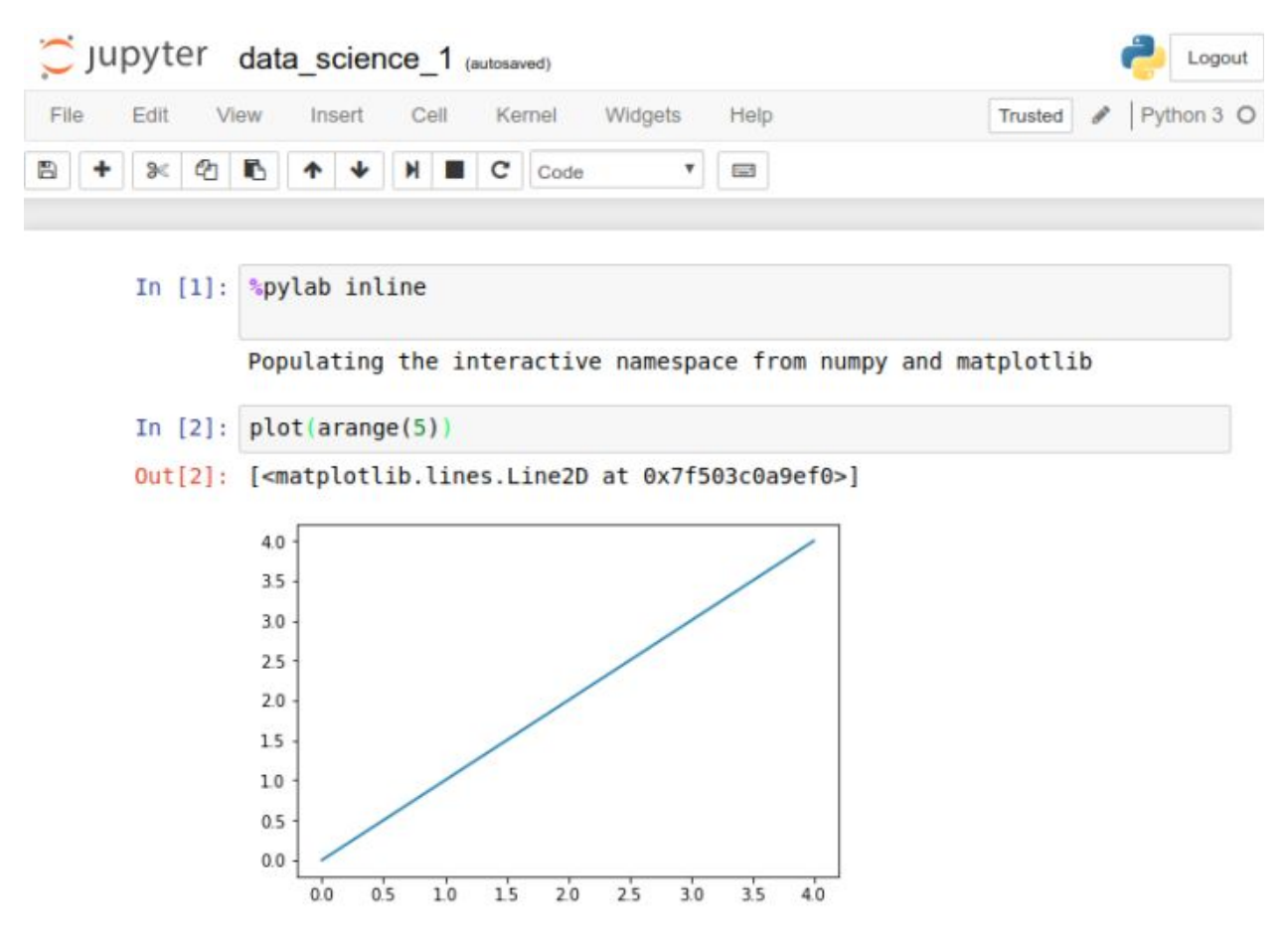

الان لأننا رأينا نتیجة الرسم فھذا معناه نجاح استیراد دوال المكتبات سابقة الذكر.

### **استیراد المكتبات المھمة للعمل علیھا:**

المكتبات الرئیسیة التي نحتاج استیرادھا الى بیئة العمل خاصتنا ھي (,matplotlib ,numpy pandas (ورغم اننا قمنا باستیراد اول مكتبتین منھما بالايعاز الاول اعلاه الا اننا سنقوم بأدراج كودات الاستیراد لھما ايضاً في حالة كنتم تعملون في بیئة اخرى غیر الاناكوندا:

الان نشرح الكود اعلاه قلیلا:ً

السطر الأول كما ھو مبین في التعلیق لأستیراد مكتبة (pandas (وإسناد اسم (pd (لھا.

ونفس الشيء بالنسبة للسطر الثاني والثالث.

واما بخصوص السطر الرابع فھو قراءة لملف البیانات الخاصة بالتدريب (csv.train (الذي قمنا بتنزيله سابقاً بأستخدام دالة القراءة الموجودة ضمن مكتبة (pandas (وھي دالة (csv\_read( ولاحظ اننا قمنا بوضع اسم المكتبة الذي اسندناه لھا (pd (ثم نقطة قبل اسم الدالة لأستدعائھا وھذه ھي الطريقة العامة لأستدعاء دوال ھذه المكتبات من الان وصاعدا.ً

واخیراً قمنا بوضع امتداد خزن الملف (train.csv) بداخل علامات اقتباس مزدوجة بداخل قوسـي الدالة وإسناد الناتج (خزن الملف) بداخل متغیر اسمه (df).

الآن لإلقاء نظرة سريعة على البیانات في ھذا الملف يمكننا عرض الحقول الاولى من الملف بأستخدام دالة (head (وتحديد عدد الأسطر التي نريد استعراضھا وكما في ادناه:

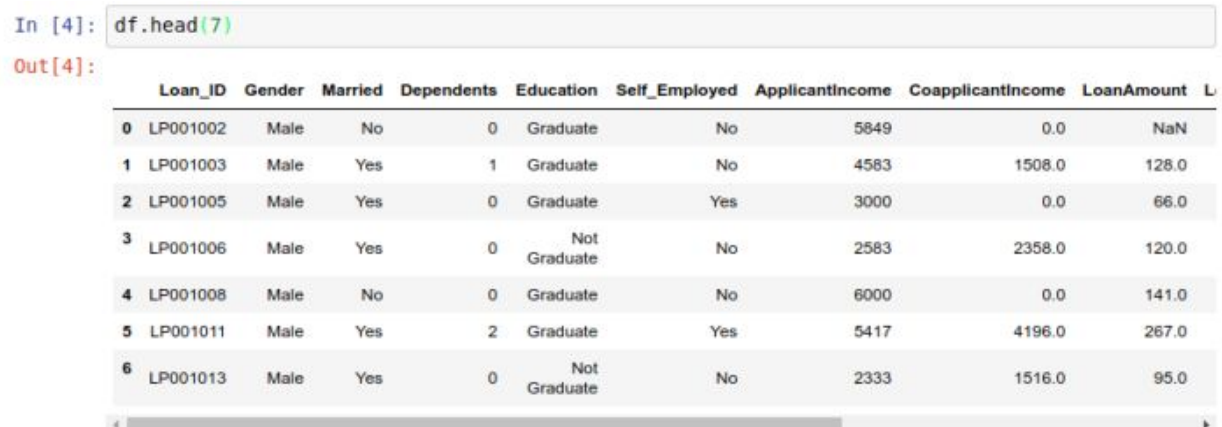

ھنا قمنا بطباعة أول 7 اسطر من البیانات وكما نرى ھناك مجموعة من الحقول بحیث أن كل حقل له نوعیة بیانات (type data (مختلفة وھذه ھي الفائدة من استعراض البیانات.

لأخذ نظرة عامة عن الحقول الرقمیة يمكن استخدام دالة الوصف (describe (وكما في ادناه:

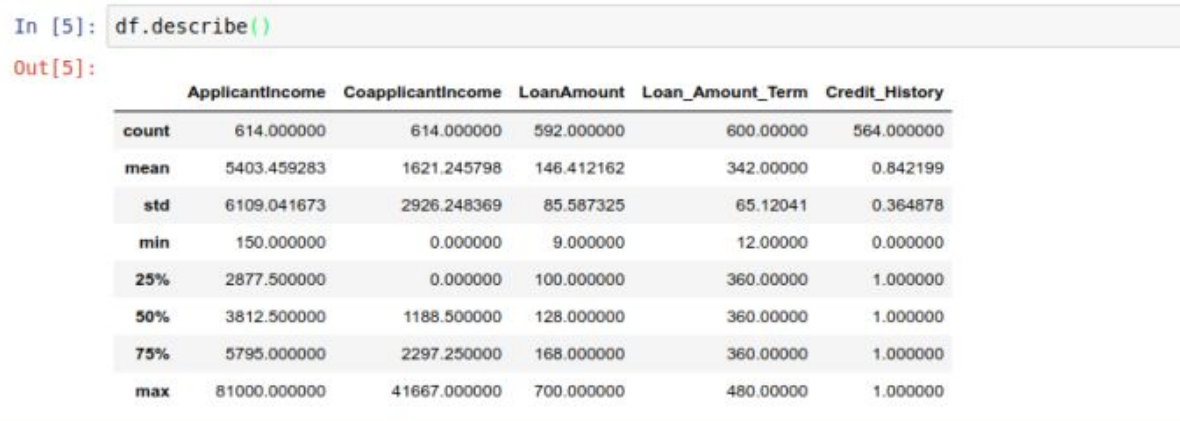

ونلاحظ أنه قام بعرض الحقول الرقمیة ومجموعھا والمعدل والانحراف المعیاري وبقیة الحسابات الرياضیة الأخرى للحقول الرقمیة فقط.

والان ومن خلال ھذه المعطیات نستطیع استنتاج ان بعض الحقول تحتوي بیانات ناقصة (مثلاً loanAmount عددھا اقل من ال ApplicantIncome (وھكذا.

كذلك نستطیع تحديد ان أغلب المتقدمین للحصول على قروض (في مثالنا ھذا) لديھم سجل وتاريخ رصید لأن معدل تاريخ الرصید (History\_Credit (ھو %84 وھو معدل مرتفع.

وكذلك من خلال المقايیس الاحصائیة لدخل المتقدمین (ApplicantIncome (والتوقع للسداد ( Expectation (نرى أن كلاھما لھما نفس التوجه (orientation(.

وبصورة عامة نستطیع من خلال استعراض البیانات اخذ نظرة اولیة عن معناھا والعلاقة بینھا وھل ھناك توجه معین (trend (يعطینا اشارة معینة لوجود علاقة بین زيادة مقدار ما ونقصان مقدار اخر او اي نوع من انواع العلاقات الاخرى وفي ھذه الخطوة من الضروري معرفة التطبیق او المشكلة التي نتناولھا والنظر لھا من وجھة نظر مختص (ولا بأس بالاستعانة بمختص في ھذا المجال للمساعدة في فھم الجداول) لأن ذلك سیحدد الخطوات اللاحقة في التحلیل. اما بالنسبة للقیم الغیر رقمیة فیمكننا ايضاً عرض نسبة تكرار كل منھا لنعرف ايضاً ھل ھي منطقیة ومعقولة وھل ھناك علاقة بینھا او لا ومن خلال الايعاز التالي:

In [6]: df['Property Area'].value counts()  $Out[6]$ : Semiurban 233 Urban 202 Rural 179 Name: Property Area, dtype: int64

#### **تحلیل التوزيع:**

الآن وبعد معرفة الخصائص الأساسیة للبیانات نستطیع دراسة توزيعھا و للمتغیرات (الاعمدة) المختلفة ولنبدأ بالمتغیرات الرقمیة ولنأخذ مثالاً علیھا وھو معدل دخل المتقدمین للحصول على قرض (ApplicantIncome) ونقوم برسم الهستوغرام او الرسم البياني (Histogram) وبأستخدام الايعاز التالي:

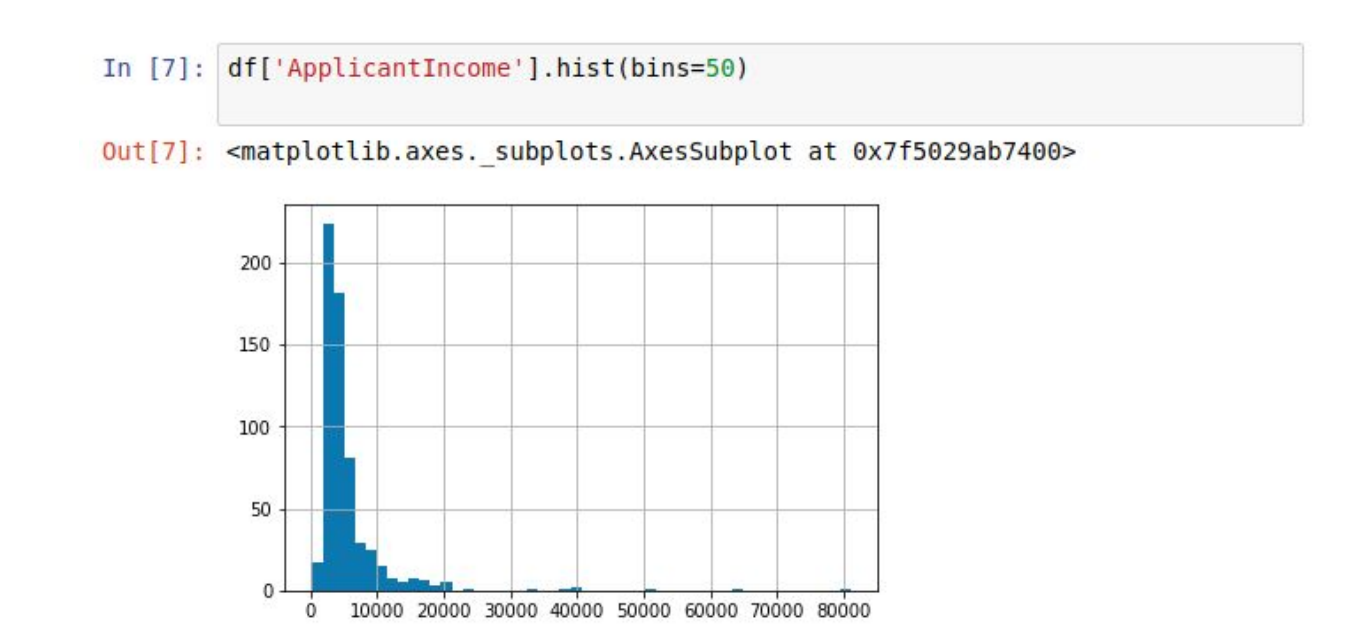

ھنا ايضاً رأينا ان دالة (hist (التي تستخدم لرسم المخطط البیاني للمتغیر ApplicantIncome استخدمت مع معامل اخر وھو عدد ال (bins (او عدد النقاط في الاحداثي السیني لتمثیل ھذا المتغیر بشكل دقیق ونلاحظ ان اغلب المتقدمین يقعون في المساحة بین الصفر والعشرين ألف

دولار بالسنة (والذي يعتبر دخل منخفض او دون مستوى الفقر في الولايات المتحدة الامريكیة كمثال) وھو شيء منطقي ولكن مع ذلك نجد ھناك عدة قفزات عند الاربعین الف والخمسین ألف وخمسة وستون الف وھكذا.

اما اذا اردنا استخدام الرسم بطريقة (plot box (فیمكننا عمل ذلك كما يلي:

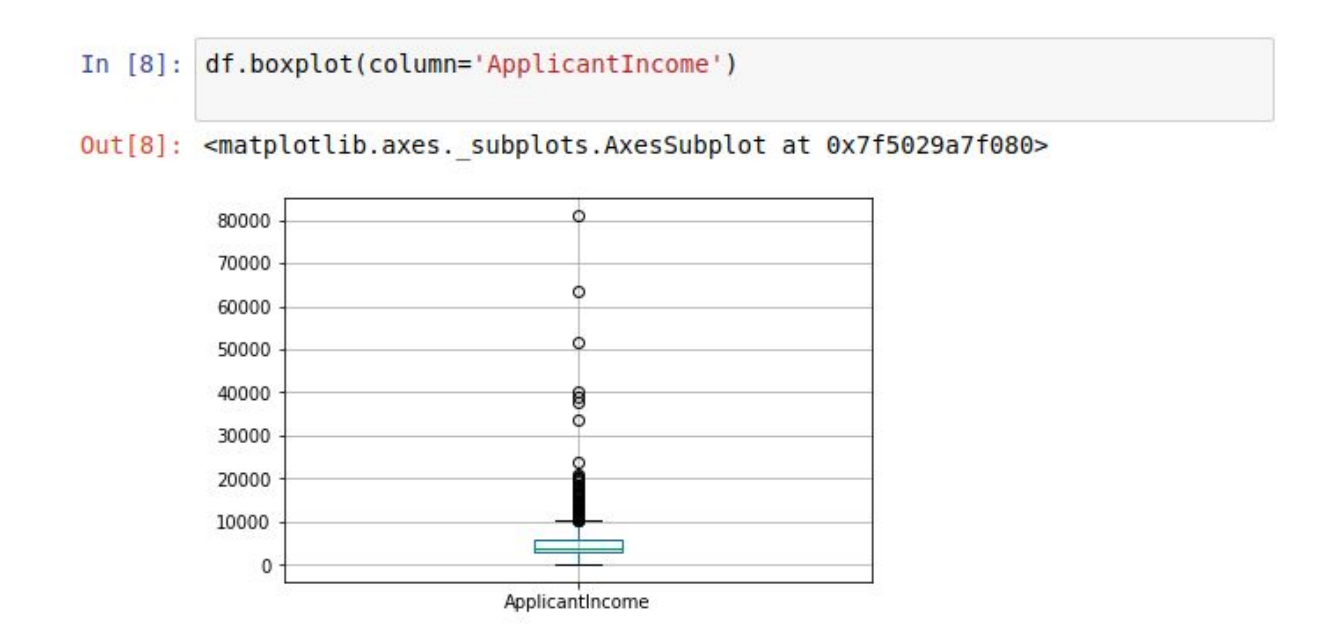

وھنا نلاحظ أننا استطعنا رؤية التوزيع للبیانات ضمن ھذا المتغیر (ApplicantIncome (بطريقة أخرى والتي تبین وجود حالات شاذة (outliers (بعیدة عن اغلبیة البیانات وھي الدوائر الصغیرة المنفردة في الاعلى.

والآن لنحاول الربط بین ھذا التوزيع وبین المستوى العلمي للمتقدمین ونقوم برسم دخل المتقدمین مع الحالة (متخرج graduate او غیر متخرج graduated Not (وكما في الايعاز التالي:

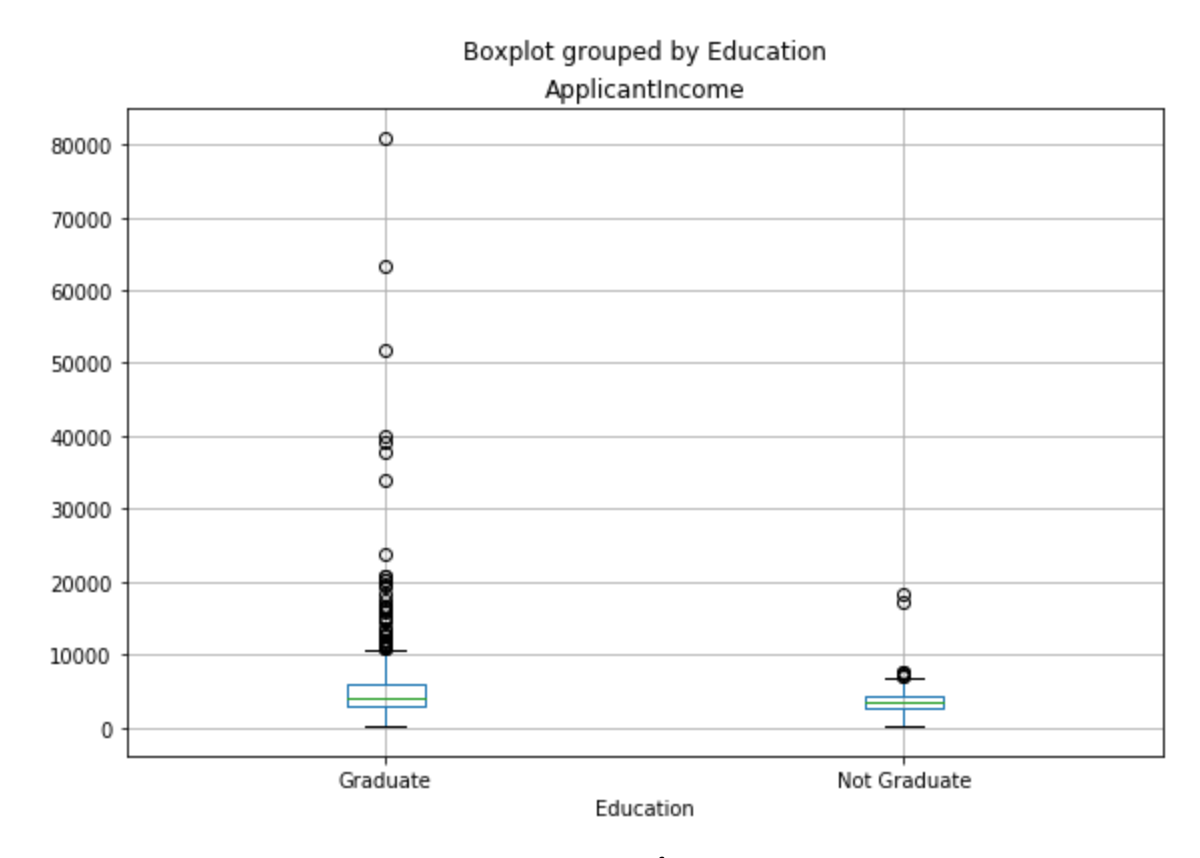

من الرسم اعلاه نستطیع استنتاج أن معدل دخل الخريجین وغیر الخريجین متقارب ولكن ھناك الكثیر من الخريجین بمعدلات دخل اعلى بكثیر من أقرانھم الغیر خريجین وھذه نقطة يجب ان نبقیھا في بالنا لأستخدامھا في خطوات التحلیل المقبلة.

والان لنرسم مقدار القرض المطلوب بالطريقتین أعلاه وكما يلي:

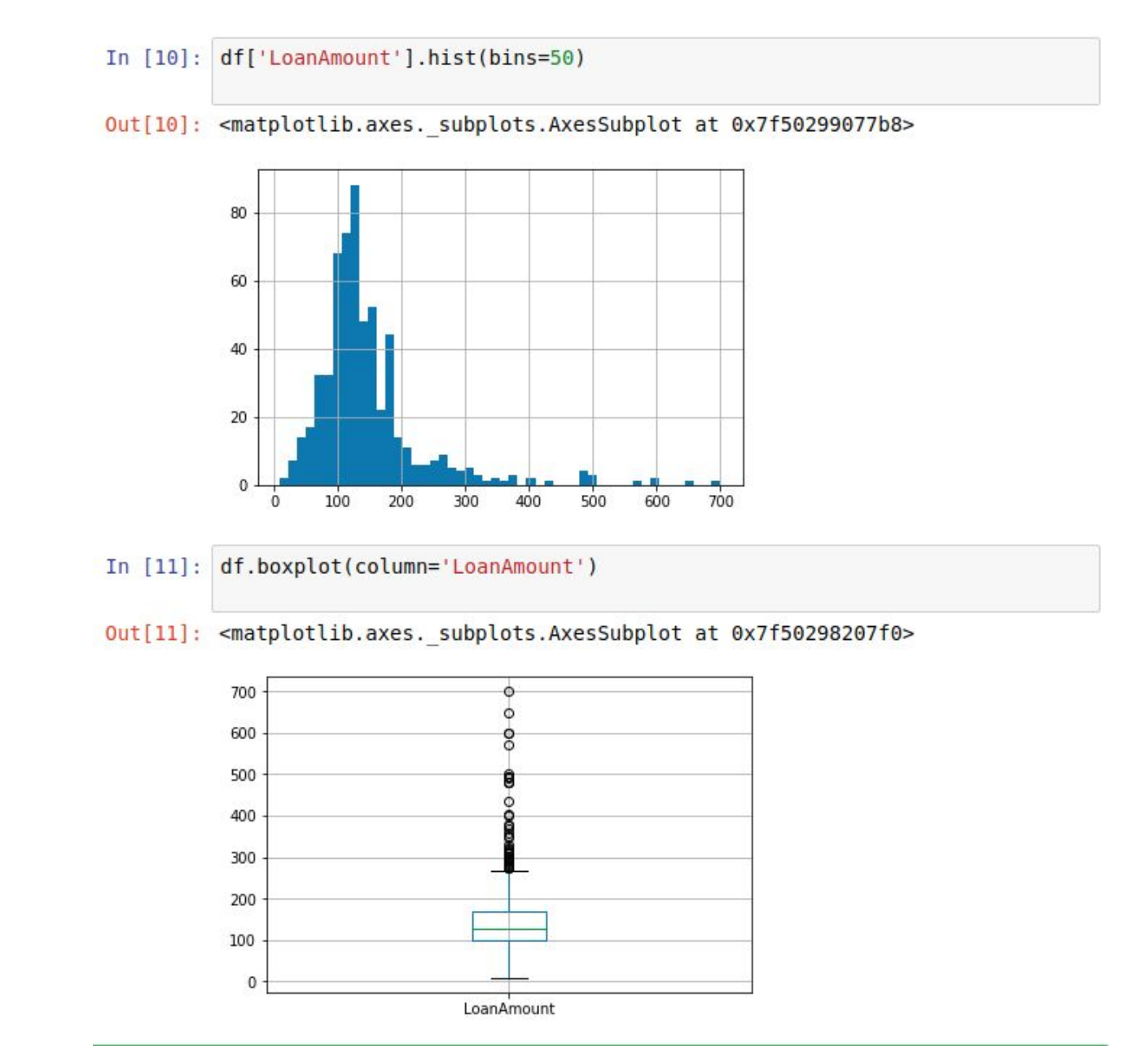

وكما نرى ايضاً ھناك قیم شاذة في كلا الرسمین السابقین مما يعني اننا بحاجة إلى تحلیل أعمق للبیانات وھو ما سنقوم به في الخطوة الثانیة من خطوات التحلیل (في الدروس القادمة ان شاء الله).

#### **تحلیل المتغیرات الغیر رقمیة Analysis Variable Categorical**

ويمكن ذلك باستخدام عدة ادوات وكما مبین في الصورة التالیة:

In [14]: templ = df['Credit\_History'].value\_counts(ascending=True) temp1 = df|'creait\_Mistory'].vatue\_counts(ascending=True)<br>temp2 = df,pivot\_table(values="Loan\_Status',index=['Credit\_History'],aggfunc=lambda x: x.map({'Y':1,'N':0}).mean())<br>print ('Frequency Table for Credit History:')<br>pr print ('\nProbility of getting loan for each Credit History class:') print (temp2) Frequency Table for Credit History:  $0.0$ 89  $475$  $1.0$ Name: Credit History, dtype: int64 Probility of getting loan for each Credit History class: Loan\_Status Credit History 0.078652  $\theta$ . $\theta$  $1.0$ 0.795789

حیث قمنا بخزن قیمة تاريخ الرصید للمتقدمین بطلب اقتراض في متغیر اسمه (1temp (وخزن حالة القرض وھل تم ارجاعه او لا في جدول في المتغیر (2temp (ثم قمنا بطباعتھا وكما في الصورة اعلاه.

ولعمل نفس الشيء ولكن بطريقة رسومیة باستخدام المكتبة (matplotlib (يمكننا استخدام الايعازات التالیة:

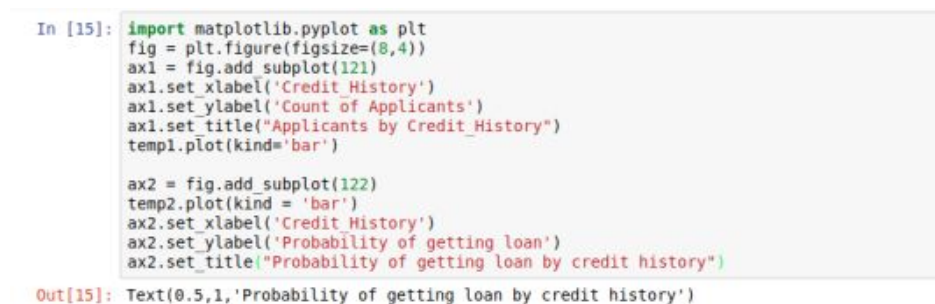

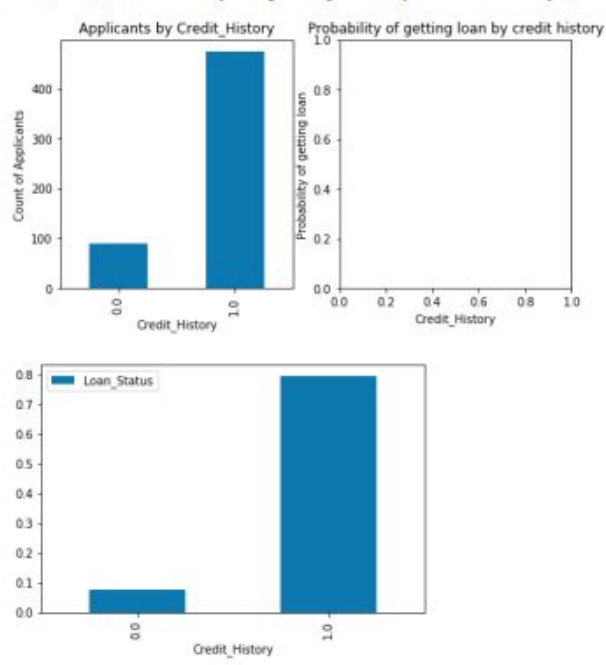

وكما ھو واضح فأغلب الايعازات مشابھة الى حد كبیر لتلك المستخدمة في برنامج الماتلاب لرسم البیانات واضافة اسماء للمحور السیني (axis-x (والصادي (axis-y (وكذلك اسم لمحتويات الرسم وعنوان للرسم وتقسیم الرسومات الى عدة رسومات فرعیة (sub plots).

ومن الرسم اعلاه يتضح ان فرص استرجاع القرض أكثر بثمان مرات للمتقدمین ممن لديھم تاريخ رصید (History\_Credit (اكثر من البقیة ويمكن رسم رسومات مشابھة للحالة الزوجیة والحالة الوظیفیة وغیرھا ومقارنتھا بحالة استرجاع القرض او لا للبیانات المتوفرة لمحاولة رسم استنتاجات عن العلاقة بین ھذه الحالات.

وھناك طريقة أخرى لجمع الرسمین في شكل واحد وكما في ادناه:

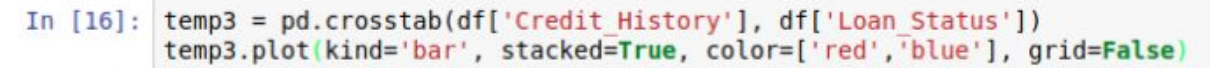

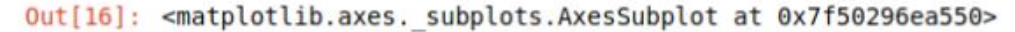

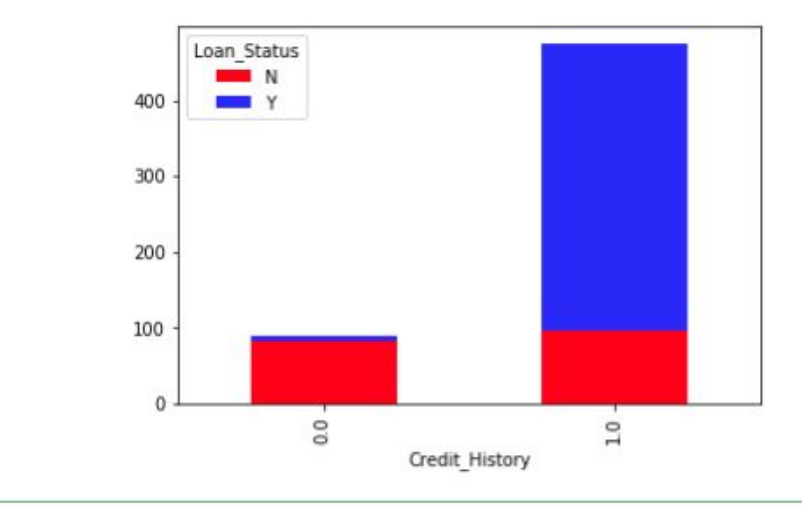

حیث نرى توافق حالة القرض مع تاريخ الرصید الى حد كبیر.

الى ھنا رأينا كیف يمكننا الاستفادة من طرق عرض ورسم البیانات المختلفة للخروج بأستنتاجات مبكرة عن العلاقة بین المتغیرات المختلفة والنتیجة التي نبحث عنھا للأجابة عن السؤال الجوھري: ھل تقوم الشركة بمنح المتقدم للحصول على قرض القرض المطلوب او لا اذا اخذنا بنظر الاعتبار تاريخه السابقة وحالته الوظیفیة والزوجیة والعلمیة وغیرھا من المعلومات الاخرى التي يتم جمعھا منه عند التقديم لطلب القرض.

الى ھذه النقطة اعتقد ان الامور اصبحت واضحة بخصوص المشروع الذي نعمل علیه وھو بأختصار كالاتي:

انت مختص لتحلیل البیانات في شركتك (او المصرف التجاري الذي تعمل فیه) ووظیفتك ان تقوم بجمع البیانات السابقة للعملاء الحالیین وتقارن بینھا وبین النتیجة النھائیة للقروض وھل قاموا بتسديدھا او لا وتحاول إيجاد علاقة بین عدم التسديد واي من المتغیرات الاخرى فمثلاً إذا اسـتنتجت (في نهاية المشـروع) أن كل من يقل معدل دخلهم عن 10000 دولار سـنوياً لن يقوموا بتسديد القرض في وقته (فرضاً) فھذا معناه ان النموذج الذي يجب ان تبنیه يجب ان يعطي نتیجة (لا) لكل متقدم مستقبلي ممن يقل دخلھم عن 10000 دولار سنوياً وھذا ھو المفھوم الاساسیة لعلم البیانات او تعلیم الماكنة او تمییز الانماط او المسمى الاكبر والذي يحتويھا كلھا وھو (الذكاء الاصطناعي).

وكما ذكرنا في الدرس السابق فمصدر ھذه الدروس (مع الترجمة والتبسیط والشرح) ھو الرابط التالي (انقر ھنا لزيارة المصدر [الاصلي](https://www.analyticsvidhya.com/blog/2016/01/complete-tutorial-learn-data-science-python-scratch-2/))

انتظرونا في الدروس القادمة حیث سنبدأ بتحلیل البیانات وتنظیفھا اكثر لتھیئتھا للخطوة الاخیرة وھي تطبیق خوارزمیات التصنیف والعزل.

# بايثون:30- تحلیل البیانات بلغة بايثون المشروع الاول3-

السلام علیكم ورحمة الله وبركاته

اخوتي الكرام اخواتي الفاضلات

وصلنا الى المرحلة الثانیة من مراحل تحلیل البیانات وھي مرحلة معالجة البیانات (تنظیف وترتیب وتقلیل للحجم وغیرھا) لتكون جاھزة لتطبیق احد خوارزمیات التحلیل والتصنیف علیھا في الخطوة القادمة فتابعوا معنا:

أثناء استكشاف البیانات وجدنا فیھا مجموعة من المشاكل التي يجب حلھا قبل ان تكون البیانات جاھزة للتحلیل النھائي ويتم حل ھذه المشاكل ضمن ھذه المرحلة الثانیة المسماة (data munging (وفي ادناه بعض المشاكل التي اكتشفناھا حتى الآن:

-1 ھنا بعض القیم المفقودة لبعض المتغیرات (والتي اشرنا لھا في الدرس السابق) وھنا يجب علینا ملء كل الجداول بقیم مناسبة تعتمد على كمیة البیانات المفقودة وأھمیتھا للنتیجة النھائیة.

-2 لاحظنا أن قیم (دخل المتقدمین للحصول على القروض) و(مقدار القرض المطلوب) فیھا قیم شاذة عن المعدل وھنا يستوجب مراعاة ذلك لأنه يعني وجود حالات تخالف القاعدة (القیم القريبة من المعدل) فیجب معالجتھا قبل إكمال التحلیل.

وبالاضافة الى ھذه المشاكل في الحقول الرقمیة فنحن يجب ان نھتم بالقیم في المتغیرات الغیر رقمیة مثل الحالة الزوجیة والجنس ومساحة البناء ومستوى التعلیم وغیرھا لمحاولة الحصول منھا على معلومات مفیدة.

الخطوة الاول: تدقیق القیم المفقودة في المتغیرات المختلفة:

اغلب خوارزمیات التحلیل لا تتعامل مع جداول ناقصة ومعلومات غیر كاملة وحتى لو كانت كذلك فأن النتائج ستكون غیر منطقیة ولذلك يجب اولاً ايجاد القیم المفقودة ومحاولة ملئھا بطريقة ما. اولاً سـنبحث عن الحقول الفارغة التي تحتوي (null) او (NaN) بأسـتخدام مكتبة (pandas) وكما في المثال أدناه:

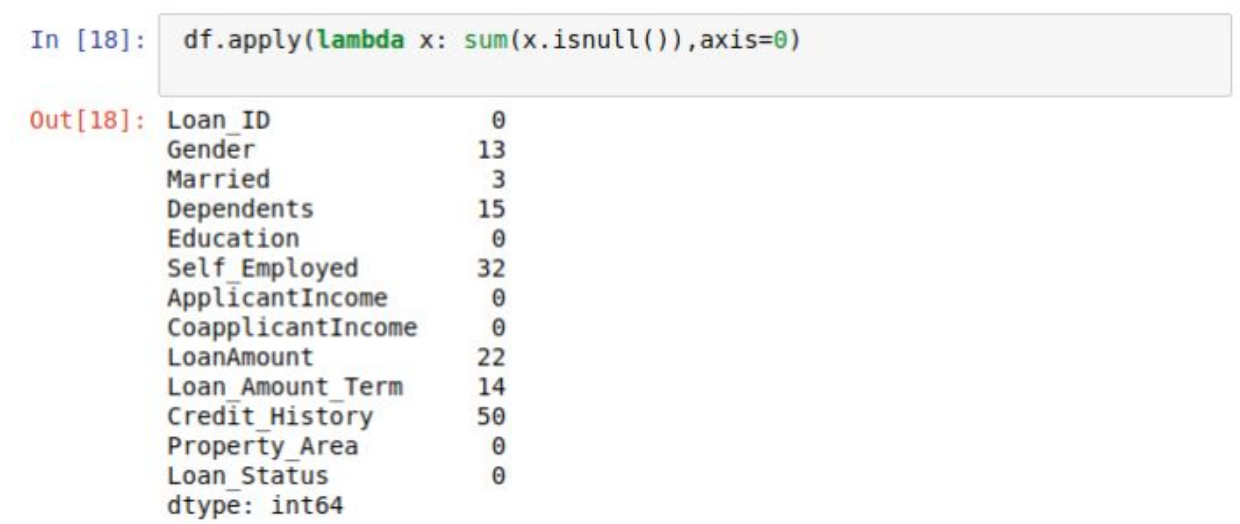

حیث يقوم ھذا الايعاز بأرجاع عدد القیم الفارغة (isnull (في كل عمود من الجدول المخزون اصلاً في المتغير المسـمى (df) وكما نرى بعض الاعمدة فيها عدد القيم المفقودة صفر أي أنها مكتملة وبعضھا فیھا قیم مفقودة تتراوح بین 3 و .50

ھناك الكثیر من الاسباب لفقدان البیانات ومنھا ان أغلب ھذه الجداول يتم جمعھا من قبل حواسیب تقوم باستخراج البیانات من مواقع انترنت او معلومات مستخدمین ونحن نعرف ان اغلب المستخدمین يمیلون الى مليء الحقول الالزامیة فقط حین يقومون بملء حقول اي جدول او التسجیل في اي موقع واما عن كیفیة التعامل مع ھذه البیانات المفقودة فھناك عدة طرق مشروحة بالتفصیل في الرابط التالي:

انقر ھنا لزيارة درس [استكشاف](https://www.analyticsvidhya.com/blog/2016/01/guide-data-exploration/#two) البیانات والتعامل مع المفقودات بالتفصیل

ويمكن تلخیص ھذه الطرق بما يلي:

-1 حذف السطر كاملاً ان كان احد متغیراته مفقودا:ً وھذه الطريقة مفیدة لبساطتھا ولكنھا قد تجعلنا نفقد الكثیر من المعلومات الضرورية التي تؤثر على الناتج النھائي.

-2 ملء المكانات الفارغة بقیمة تمثل معدل القیم الاخرى في العمود وبالتالي نحرص على أن ھذه القیمة المضافة لن تكون شاذة عن المعدل العام للقیم في ذلك المتغیر.

-3 ملء القیم المفقودة بقیم اخرى غیر المعدل مثل الوسیط او المنوال وبحسب توزيع البیانات (ھنا نحتاج بعض الاساسیات في العملیات الاحصائیة على البیانات) فعندما نقوم برسم البیانات المتوفرة في عمود ما نستطیع معرفة ھل ان اغلب البیانات متوزعة حول المعدل (mean (او الوسیط (median (او المنوال او غیرھا فنختار القیمة الأكثر احتمالاً ونملأ بھا الحقول الفارغة.

-4 يمكن ايضاً الاستعانة بالاعمدة البقیة لملء المعلومات المفقودة من الأعمدة الاخرى فمثلاً اذا كان الحقل الفارغ خاص بشخص ونحن نعرف طوله ولكننا لا نعرف جنسه فمن خلال أخذ معدل الطول للذكور والإناث ثم مقارنة الطول لدينا مع المعدلات المتوفرة نستطیع ان "نخمن" ھل ھذا الحقل المفقود ھو لذكر (male (أو لأنثى (female (وھكذا. كما قلنا التفاصیل كاملة موجودة في الرابط اعلاه.

والان نرجع الى مثالنا ومشروعنا ولملء الحقول الفارغة من مقدار القرض المطلوب يمكننا ببساطة ملئھا بمعدل القروض البقیة ويتم ذلك بلغة بايثون وباستخدام مكتبة (pandas (بأيعاز واحد وكما يلي:

```
In [19]:df['LoanAmount'].fillna(df['LoanAmount'].mean(), inplace=True)
In [20]:
           df.apply(lambda x: sum(x.isnull()),axis=0)
Out[20]: Loan ID
                                   \Theta13
          Gender
          Married
                                   3
          Dependents
                                  15
          Education
                                   \ThetaSelf Employed
                                  32
          ApplicantIncome
                                   \ThetaCoapplicantIncome
                                   \ThetaLoanAmount
                                   \ThetaLoan Amount Term
                                  14
          Credit History
                                  50
          Property Area
                                   \ThetaLoan Status
                                   \bm{\Theta}dtype: int64
```
وھنا نلاحظ ان عدد الحقول المفقودة في ال (loanAmount (كان 22 قبل تطبیق الايعاز السابق وبعد تطبیقه اصبح صفر أي أن كل الحقول في ھذا العمود تم ملئھا بنجاح بقیمة المعدل للحقول البقیة.

طبعاً ھناك طرق اخرى اكثر صعوبة وھي ببناء نموذج تحلیل متكامل (مثل الذي نريد عمله في النھاية) فقط لتخمین قیم كل حقل مفقود ولكن ھذه العملیة تأخذ وقت طويل (رغم انھا تعطي نتائج افضل في اغلب الاحیان) ولكن يبقى الخیار ھنا لمحلل البیانات وھل يحتاج كل ھذه الدقة في التحلیل وملء الفراغات او لا وطبعاً يعتمد القرار على اھمیة البیانات ونتائجھا.

والان لملء الفراغات في عمود (employed self (أي ھل يعمل المتقدم لطلب القرض عمل خاص (لحسابه الخاص) أو لا فھنا نقوم بعرض كم واحد نعم وكم واحد لا ثم نقرر وكما في الايعاز التالي:

```
In [22]: df['Self Employed'].value counts()
Out[22]: No
                500
         Yes
                 82
         Name: Self Employed, dtype: int64
```
وبما ان اغلب المتقدمین لطلب القروض ھم لیسوا موظفین ذاتیاً (500=No (فمن الطبیعي ان نقوم بملء الحقول الفارغة ب(No (لأن تكرارھا اكثر (طبعاً العملیة كلھا احتمالیة ولا شيء مضمون وھنا يبرز ذكاء محلل البیانات لاختیار الأكثر احتمالیة ومنطقیة ولذلك يفترض ان يكون محلل البیانات ملماً بالكثیر من العلوم الاخرى مثل الاحصاء والاحتمالیة والتحلیل المنطقي وغیرھا).

نقوم بملء الحقل بقیمة (No (بأستخدام الايعاز التالي:

df['Self\_Employed'].fillna('No',inplace=True)

و لتجنب تكرار ھذه العملیة لكل عمود يدوياً نقوم بأنشاء دالة تقوم بحساب الوسیط (median( للحقول الأخرى وملء الفراغات بھا وكما في الكود التالي:

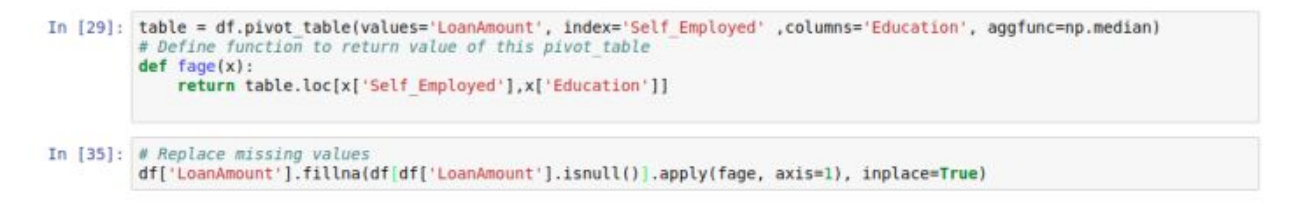

وبھذا يفترض ان تكون كل الحقول قد تم ملئھا بالوسیط (median (لكل منھا.

### **كیف نقوم بمعالجة القیم المتطرفة (values extreme(؟**

من المھم كما قلنا سابقاً فھم القیم المحتملة والمنطقیة لكل متغیر وبالتالي سنعرف ھل ان بعض القیم شاذة وغیر منطقیة أو انھا منطقیة ولكنھا بعیدة عن المعدل (طفرات غیر محسوبة) ولنأخذ مثالاً على ذلك وھو مقدار القرض المطلوب والذي يمكننا رسمه بطريقة الأعمدة (bar chart (بأستخدام الايعاز التالي:

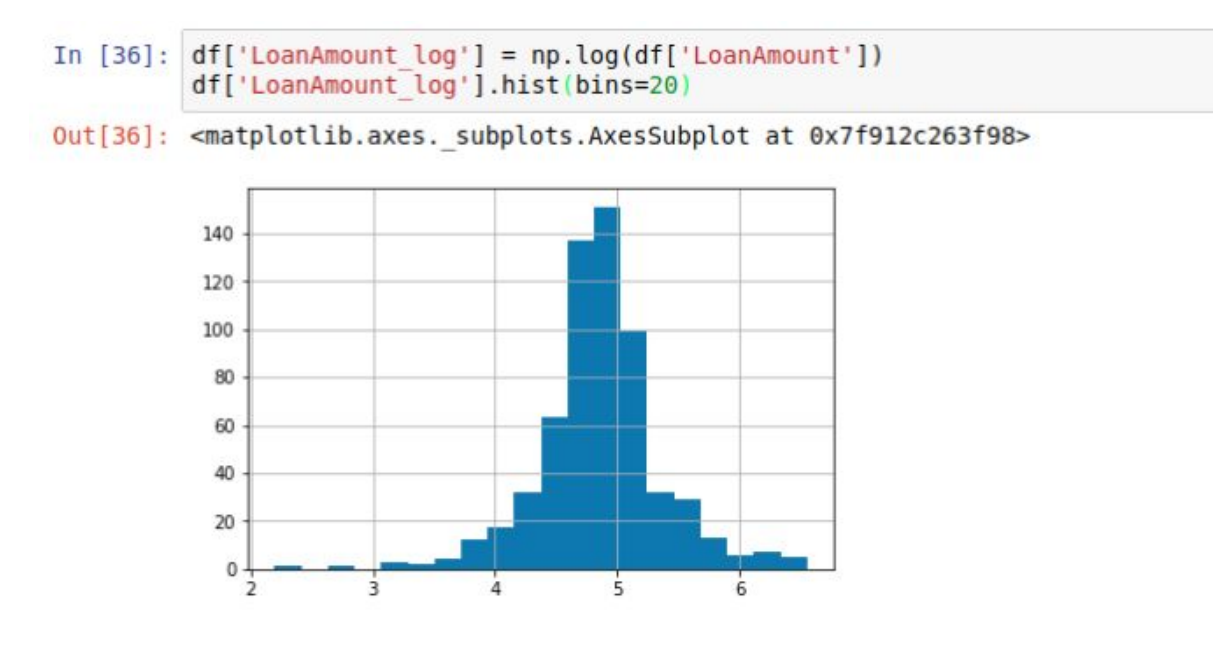

ھنا نرى أن كل القیم (او اغلبھا) تدور حول المعدل وذلك لأننا أخذنا التحويل اللوغاريتمي (log transformation (لھا وھي أحد الطرق لمعالجة القیم المتطرفة.

والان للتخلص من القیم المتطرفة في عمود معدل دخل المتقدمین للحصول على القرض ( ApplicantIncome (نقوم ايضاً بحساب التحويل اللوغاريتمي لھا وكما في الكود التالي:

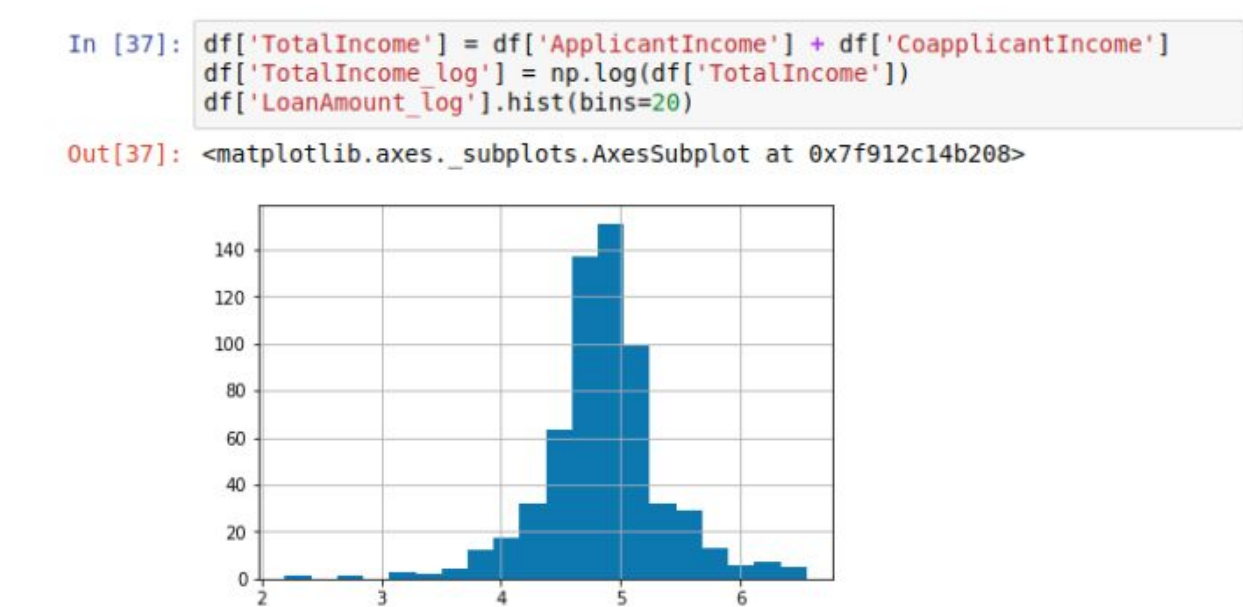

وفي ادناه شرح الكود السابق:

السطر الاول ھو انشاء عمود جديد في الجدول الذي قمنا بخزنه في البداية في متغیر اسمه (df ) واسم ھذا العمود ھو الدخل الكلي (TotalIncome (والذي قمنا فیه بجمع دحل المتقدم ( ApplicantIncome (ودخل المتقدم الزمیل او شريك السكن (CoapplicantIncome(.

السطر الثاني: قمنا فقط بأنشاء عمود جديد ووضعنا فیه ال (log (الخاص بالعمود السابق. وكما هو واضح استخدمنا دالة ال (log) من مكتبة (NumPy) بكتابة (np.log))

السطر الثالث: رسم المخطط البیاني للعمود الجديد ويتضح فیه ايضاً التخلص من كل (او اغلب) القیم المتطرفة.

ھذه كانت بعض الخطوات لتنظیف البیانات ومعالجتھا وملء الفراغات والنقص في الجداول وھناك الكثیر من الاجراءات الاخرى والتي يستطیع محلل البیانات القیام بھا بناءاً على نوعیة المشروع والبیانات التي يعمل علیھا وكذلك كما ذكرنا الدقة المتوخاة واھمیة النتائج.

# بايثون:31- تحلیل البیانات بلغة بايثون المشروع الاول4-

السلام علیكم ورحمة الله وبركاته

وصلنا معكم الى المرحلة الاخیرة من مراحل تحلیل البیانات والتي تتمثل في بناء نموذج التنبؤ ( model predictive a building (بلغة بايثون بعد ان قمنا بتھیئة البیانات في الدروس السابقة.

المكتبة الأكثر استخداماً في بناء نماذج التخمين والتنبؤ هي مكتبة (skicit-learn) او ما تسمى ( sklearn (والتي يمكن الاطلاع على تفاصیلھا من الرابط التالي:

انقر ھنا لزيارة رابط شرح [مكتبة](https://www.analyticsvidhya.com/blog/2015/01/scikit-learn-python-machine-learning-tool/) [\(sklearn\(](https://www.analyticsvidhya.com/blog/2015/01/scikit-learn-python-machine-learning-tool/)

قبل البدء بتحلیل البیانات يجب ان نتأكد ان الجدول المستخدم للتحلیل لا يحتوي حقول فارغة ويتم ذلك بأستخدام الايعاز التالي:

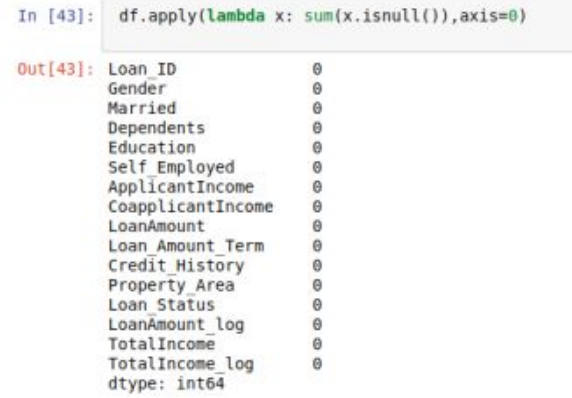

وكما نرى ھنا فأن كل الحقول ملیئة لأن الايعاز اعلاه يعرض عدد الحقول الفارغة لكل متغیر وھي في ھذه الحالة كلھا اصفار (حیث قمنا بملئھا في الدرس السابق بقیم تتناسب مع نوعیة متغیرات ومیول (trends (كل عمود). من الأمور المھمة التي يجب ملاحظتھا ان ھذه المكتبة تتعامل مع الجداول الرقمیة فقط وبالتالي يجب تحويل أي بیانات غیر رقمیة (data categorical (الى بیانات رقمیة وذلك بأستخدام الكود التالي:

> In [68]: from sklearn.preprocessing import LabelEncoder  $le = LabelEncoder()$ df['Gender']=le.fit transform(df['Gender']) df['Married']=le.fit transform(df['Married']) df['Education']=le.fit transform(df['Education']) df['Self Employed']=le.fit transform(df['Self Employed']) df['Property Area']=le.fit transform(df['Property Area']) df['Loan Status']=le.fit transform(df['Loan Status']) df.dtypes Out [68]: Loan ID object Gender int<sub>64</sub> Married int64 Dependents object Education int<sub>64</sub> Self Employed int<sub>64</sub> ApplicantIncome int64 CoapplicantIncome float64 float64 LoanAmount float64 Loan Amount Term Credit History float64 Property Area int64 Loan Status int64 float64 LoanAmount log float64 TotalIncome TotalIncome log float64 dtype: object

نلاحظ ھنا ان كل الحقول التي قمنا بمعالجتھا قد تحول نوعھا البیاني الى قیم رقمیة (64,int 64float (ما عدا المتغیر (Dependants (حیث كانت فیه مشكله وھي انه يحتوي على بعض القیم التي لیست رموز ولا ارقام بل خلیط بینھما وھي القیم (3+) حیث قمنا بتركه كما ھو ولم نقم بأدخاله في خطوات التحلیل اللاحقة علماً انه يمكن معالجة ھذه المشكلة بطرق كثیرة ولكننا ارتأينا ان نبقي الامور بأبسط صورة ونترك معالجة ھذه الحالات للمشاريع القادمة ان شاء الله. الان نقوم باستیراد المكتبات الخاصة بالتحلیل والتصنیف والتي تقوم بقبول الجدول الخاص ببیانات التدريب (data training (وتستخرج لنا نموذج التخمین مع حساب الدقة والتدقیق المتقاطع ( .(cross validation

ملاحظة: في ھذا المشروع سنقوم باستیراد وشرح امثلة بسیطة عن خوارزمیات التصنیف وتعلیم الماكنة (algorithms learning machine and Classification (ولمعرفة تفاصیل اكثر عن بقیة الاصناف يمكن زيارة الرابط التالي: (انقر [ھنا\)](https://www.analyticsvidhya.com/blog/2017/09/common-machine-learning-algorithms/).

الان نقوم بأنشاء دالة التصنیف (وھي ثابتة لأغلب المشاريع) والذي يتغیر بأستمرار ھو فقط خوارزمیة التصنیف ومعاملاتھا (parameters (وكما سنرى بعد قلیل.

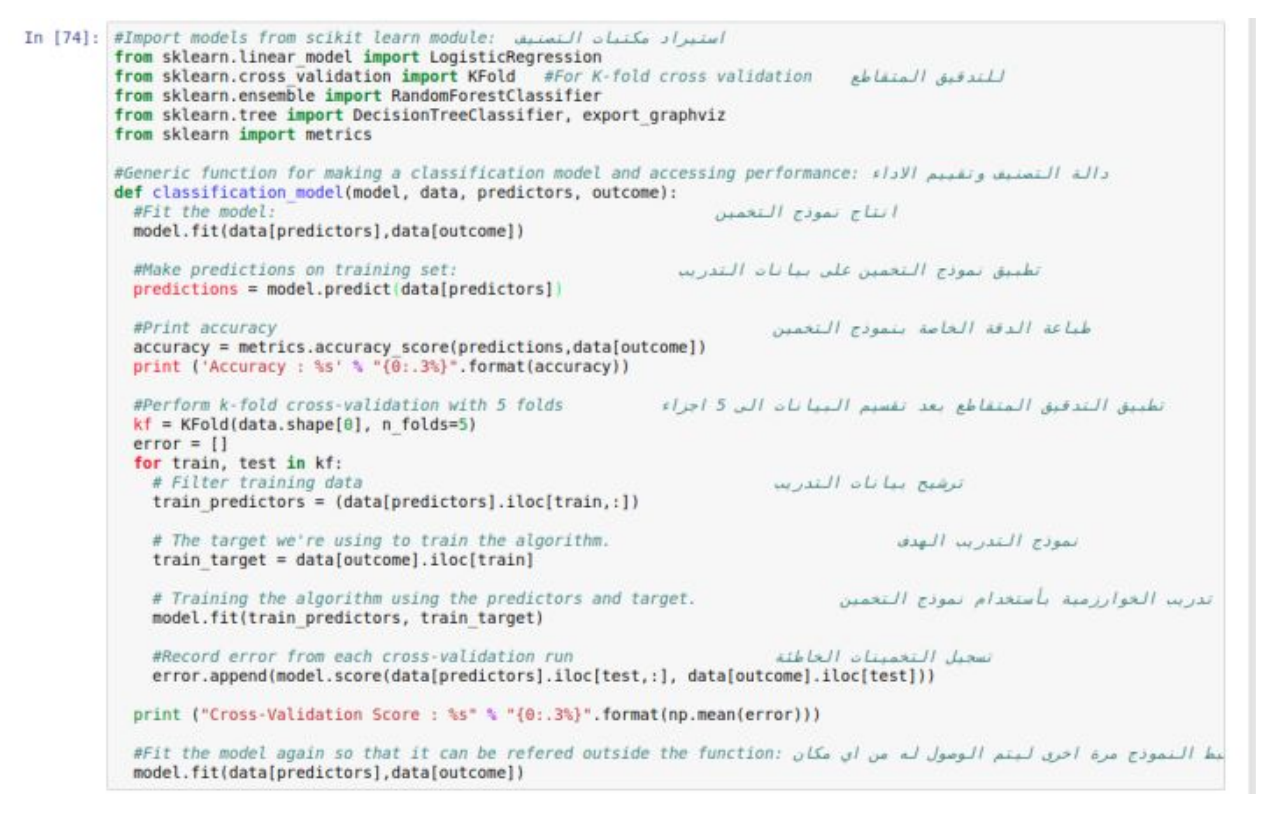

الكود أعلاه يمثل (function (عامة مھمتھا القیام بتطبیق خوارزمیات التصنیف على بیانات التدريب (training data ثم انتاج نموذج التخمین لتطبیقه في المستقبل على بیانات الاختبار (testing .(data

## والآن لنبدأ بأول خوارزمیة تصنیف:

### **تحلیل الانحدار اللوجستي (Regression Logistic(:**

الان سنبدأ بإنشاء أول نموذج تحلیل انحدار لوجستي:

احد الطرق لعمل ذلك ھو ادخال كل المتغیرات الى النموذج ولكن ھذا قد ينتج عنه ما يسمى ( over fitting) أي التطابق المفرط وهو حالة تحصل حین نقوم باستخدام بیانات تدریب اكثر من اللازم وأكثر من المطلوب بحيث تعطينا نتائج تخمين عالية جداً لبيانات التدريب ولكنها واطئة جداً لبیانات الاختبار والسبب ان النموذج الذي قمنا بأنشائه كان مطابقاً بشكل مبالغ فیه لبیانات التدريب والتي قد تتغیر بمرور الوقت حین نريد تطبیق النموذج على بیانات اخرى (عند الاختبار او العمل الحقیقي).

وبدلاً من إدخال كل البیانات الى النموذج نستطیع القیام بعدة تخمینات مدروسة لمعرفة اي بیانات أكثر تأثیراً في تطبیقنا:

نحن لدينا جدول يبین بیانات العملاء الذين قاموا بأخذ قروض من مصرف او شركة ما ونعرف (في بیانات التدريب) كم منھم قام بإرجاع القرض بدون مشاكل وكم منھم لم يقم بذلك ولأننا نريد أن نجد علاقة (نموذج) يربط بین معلومات المقترضین وبین احتمالیة إرجاع القروض في المستقبل فمن الطبیعي أن نربط بین:

● فرصة إرجاع القرض تكون أكبر بالنسبة للمتقدمین الذين لديھم تاريخ رصید (history credit ) وھذا ما لاحظناه في تحلیلنا السابق.

● احتمالیة إرجاع القرض تكون اكبر ايضاَ للمقترضین الذين يمتلكون شخص اخر معھم في القرض (applicant-co (ممن يعیشون معھم ولديھم دخل ثابت ايضا.ً

● احتمالیة إرجاع القرض تزيد ايضاً كلما كانت نسبة التعلیم اعلى (تم استنتاج ذلك في الدروس السابقة). ● طلب الاقتراض من قبل سكان المدن التي تشھد نمو اقتصادي اضمن من المقترضین في الأماكن الأقل نمواً اقتصاديا (الريف مثلاً).

والان نقوم باستدعاء الدالة أعلاه لخوارزمیة التحلیل اللوجستي كما في الكود أدناه:

```
In [75]: outcome var = 'Loan Status'
         model = LogisticRegression()predictor var = ['Credit History']
         classification model (model, df, predictor var, outcome var)
         Accuracy: 80.945%
         Cross-Validation Score: 80.946%
```
حیث قمنا بأدخال متغیر واحد فقط لبناء النموذج وهو حالة تاریخ الرصید (credit history) و أما النتیجة التي نريد الوصول لھا (Status\_Loan (فھي المتغیر الذي يمثل حالة القرض (تم إرجاعھا أو لا) والتي تسمى في حالتنا ھذه (Status\_Loan(.

ونرى أن الدقة (accuracy (اكثر من %80 بقلیل والتي تمت بتقنیة التدقیق المتقاطع (corss validation (فما ھي ھذه التقنیة؟

### **Validation Cross التدقیق المتقاطع**

النموذج بشكل عام يحتاج أن يرسم استنتاجات من بیانات معینة (training (ويطبقھا على بیانات اخرى (testing (ثم يختبر مقدار صحة النتائج وھنا لأننا قمنا بأدخال بیانات التدريب فقط (training ) فتقنیة التدقیق المتقاطع تقوم بتجزئة البیانات الخاصة بالتدريب الى عدة اجزاء متساوية (تجزئة عشوائیة) وھنا في حالتنا اخبرنا النموذج بتجزئة البیانات الى 5 مجامیع متساوية (من الكود الخاص بالدالة العامة اعلاه). والذي حصل ھنا ان النموذج قام بتجزئة البیانات الى 5 اجزاء متساوية ثم اخذ واحدة منھا وبنى علیه استنتاجه معتبراً اياھا ھي بیانات التدريب (training data (ثم قام بتطبیق استنتاجه على المجامیع الاربعة المتبقیة بصفتھا بیانات اختبار (testing data (ثم قام بأختبار دقة الاستنتاج وھكذا اعاد العملیة 5 مرات وفي كل مرة يأخذ احد الاخماس المختلفة ويعید العملیة.

يمكننا اعادة العملیة لبیانات اخرى (من ضمن جدول بیانات التدريب) وكما في المثال التالي:

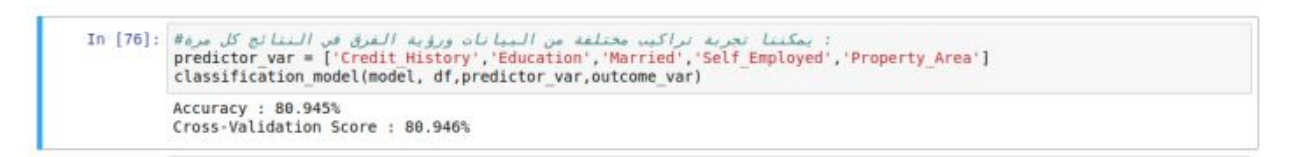

ونرى ان الدقة نفسھا ھنا (وھي صدفة فقد لا تكون الدقة نفسھا لأمثلة اخرى).

### **نموذج شجرة القرار (Model Tree Decision(**

وھي طريقة تحلیل وتصنیف اخرى توفر عادة دقة أكبر من الطريقة السابقة ويمكن استدعائھا وتطبیقھا كما في الامثلة التالیة:

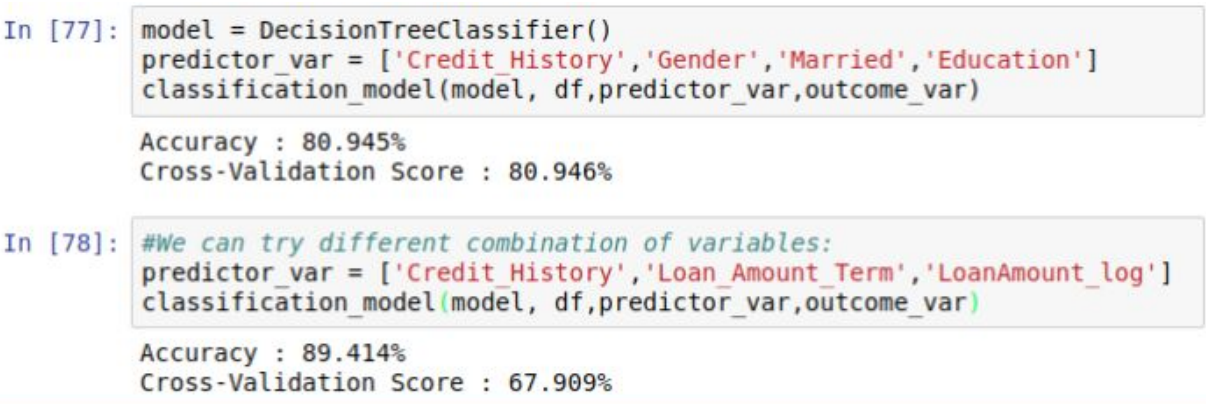

نلاحظ ان الدقة في الحالة الاولى كانت مساوية للطريقة الاولى رغم كوننا استخدمنا متغیرات مختلفة ولكن في الحالة الثانیة زادت الدقة الى ما يقارب %90 وھو شيء جید طبعا.ً

#### **نموذج الغابة العشوائیة (Model Forest Random(:**

وھو خوارزمیة تصنیف وتحلیل اخرى اكثر تعقیداً من النماذج السابقة ومن فوائدھا أننا نستطیع تطبیقھا على كل المتغیرات و ستقوم بأرجاع مصفوفة تبین لنا اھمیة كل من المتغیرات في تحديد التصنیف النھائي وكما في الامثلة التالیة:

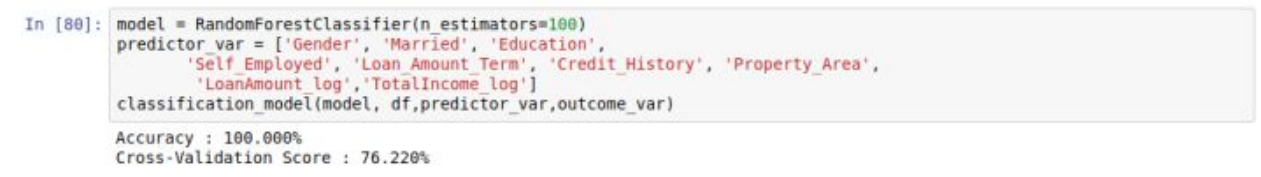

ونرى ھنا اننا وصلنا الى دقة %100 وھو أفضل ما يمكن ولكنه مخیف نوعاً ما فھو دلالة على وجود حالة (over fitting) والتخلص من ذلك يمكننا اتباع الطرق التالية:

-1 تقلیل عدد المتغیرات الداخلة الى ھذا النموذج.

-2 التلاعب بمعاملات النموذج.

والان دعونا نقوم بكل منھما:

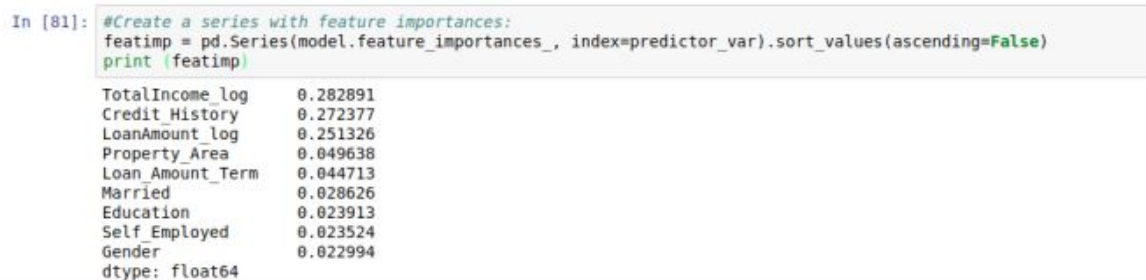

ھنا قمنا بطباعة مصفوفة تبین وزن وقیمة كل من المتغیرات الداخلة في عملیة بناء النموذج أعلاه (ومجموعھا دائماً يجب أن يساوي 1). والان نقوم بأخذ اھم 4 متغیرات (ذات اعلى اوزان ) ونتلاعب بمعاملات النموذج وكما في ادناه:

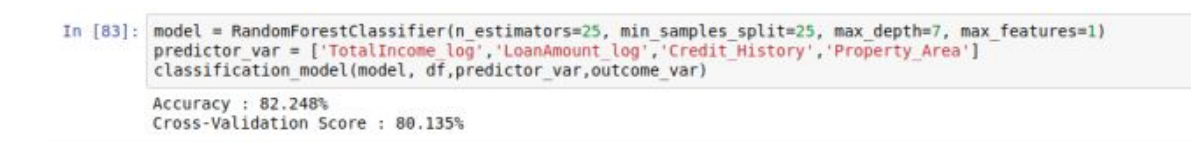

نلاحظ ھنا أن الدقة انخفضت الى %82 فقط ولكن الدقة الناتجة من التدقیق المتقاطع (corss validation) اصبحت افضل من السابق وهذه علامة جيدة على التخلص من ال (over fitting) أو تقلیل تأثیره على الأقل.

بعد معرفة كل ھذه الامور تبقى الخطوة الاخیرة وھي تطبیق ھذا النموذج على بیانات الاختبار ( testing data) وهو شيء سهل جداً فقط نقوم باستبدال بیانات التدريب ببيانات الاختبار في الامثلة السابقة مع ملاحظة انھا تحتاج الى التھیئة والتنظیف ايضاً قبل إدخالھا الى نماذج التصنیف والتحلیل. وكما في التوضیح التالي:

```
In [61]: ytest=np.ones((368,1))
In [56]: # save the model to disk
                                    خزن نموذج التخمين في ملف في حاسوبنا الشخصي
         import pickle
         filename = 'finalized model.sav'
         pickle.dump(model, open(filename, 'wb'))
In [62]: # load the model from disk
                                          (تطبيق تموذج التخمين على بيانات جديدة (بيانات الاختبا،
         loaded_model = pickle.load(open(filename, 'rb'))
         test=dtest['Credit_History']
         result = loaded model.score(test, ytest)
         print(result)
```
الى ھنا ينتھي مشروعنا الاول على امل ان يكون قد افاد الجمیع وقام بتوضیح الكثیر من الامور حول علم البیانات واستخدامات لغة بايثون فیه حیث كما رأينا ھناك الكثیر من المكتبات الجاھزة التي نستطیع استدعائھا بسھولة وھي توفر علینا الكثیر من الوقت والجھد.

في حالة وجود اسئلة او استفسارات حول الدروس المشروحة فیمكنكم دائماً ترك الاسئلة في التعلیقات في المدونة [ھنا](https://mustafasadiq0.com/) ولا ننسى التذكیر بالمصدر الأصلي لھذه الدروس الخاصة بعلم البیانات وھو موقع رائع انصح كل المھتمین بھذا المجال بمتابعته والاستفادة منه وھو في الرابط التالي (المصدر الاصلي باللغة [الانكلیزية\)](https://www.analyticsvidhya.com/blog/2016/01/complete-tutorial-learn-data-science-python-scratch-2/). في الختام لا يسعدنا الا ان نتمنى ان يكون الكتاب قد كان عند حسن ظن الجمیع وكما ھو واضح فالالمام بكل تفاصیل علم البیانات في لغة بايثون في كتاب واحد (مھما كان حجمه) شيء صعب جداً ولذا يمكن اعتبار ھذا الكتاب فقط الخطوة الاولى في ھذا الطريق وقد رأينا كیف ان التخصص في علم البیانات يحتاج معرفة جیدة على الاقل في المجالات التالیة ( البرمجة بلغة بايثون او R، مفاھیم الرياضیات والجبر الخطي العامة، فھم المشروع الذي نعمل علیه من وجھة نظر المختصین في ذلك المجال، فھم اساسیات تعلیم الماكنة وبناء النماذج وتطبیقھا على البیانات وكیفیة فھم النتائج التي تعطینا اياھا تلك النماذج والتذكر دائماً انھا تعتمد التخمین والاحتمالیة ولیس فیھا شيء مضمون .%100

اخیراً يسرنا دوماً ان نراكم في المواقع التعلیمیة التالیة:

[www.youtube.com/mustafasadiq](http://www.youtube.com/mustafasadiq) :القناة على اليوتيوب

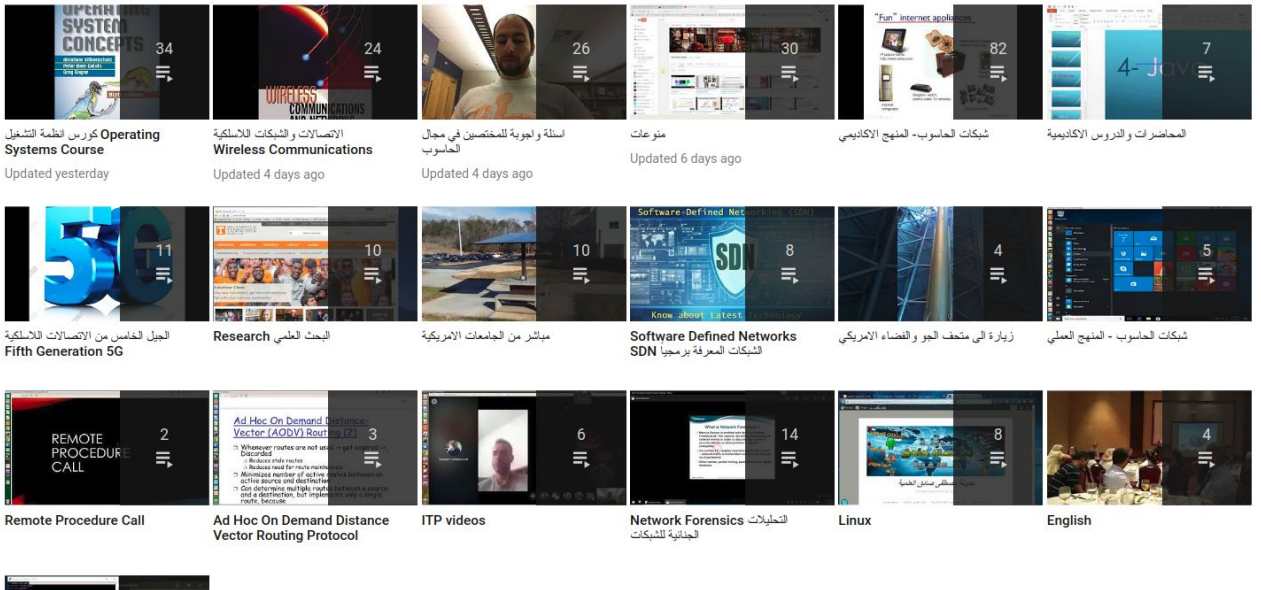

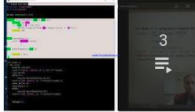

وي مدونة مصطفى صادق العلمية

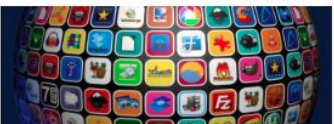

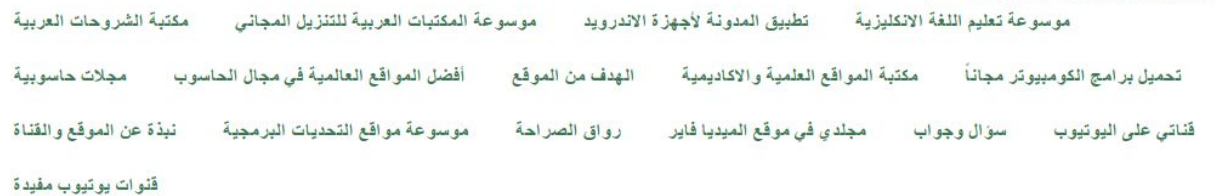

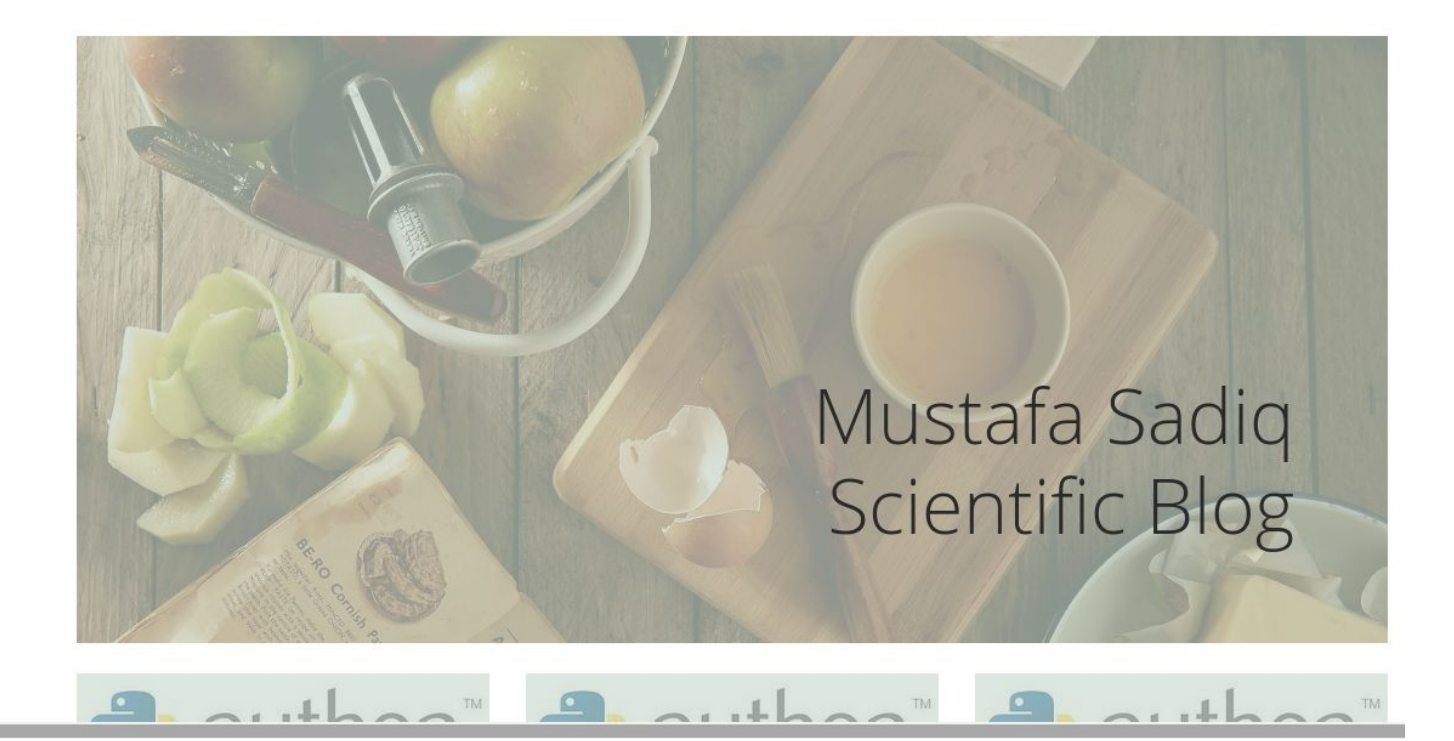

[www.mustafasadiq0.com](http://www.mustafasadiq0.com/) :العلمیة المدونة

**تحیاتي للجمیع وانتظرونا في الاصدارات القادمة ان شاء االله اخوكم مصطفى صادق لطیف**